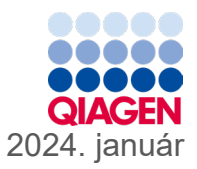

# QIAstat-Dx® Gastrointestinal Panel 2 használati útmutató (kézikönyv)

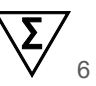

1-es verzió

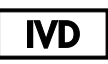

In vitro diagnosztikai használatra

QIAstat-Dx® Analyzer 1.0, QIAstat-Dx® Analyzer 2.0 és QIAstat-Dx® Rise készülékekkel való használatra

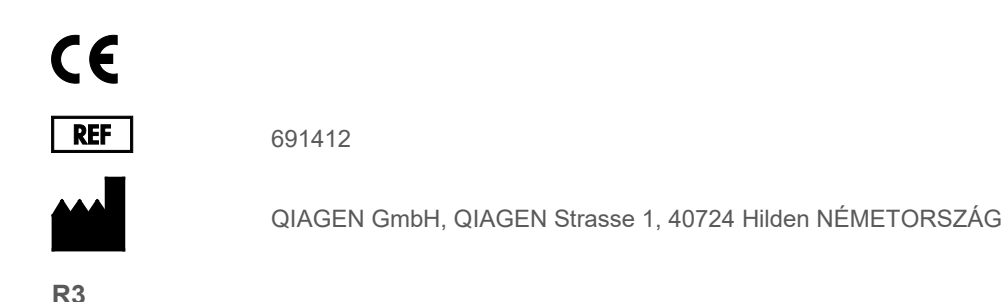

Sample to Insight

## <span id="page-1-0"></span>Tartalomjegyzék

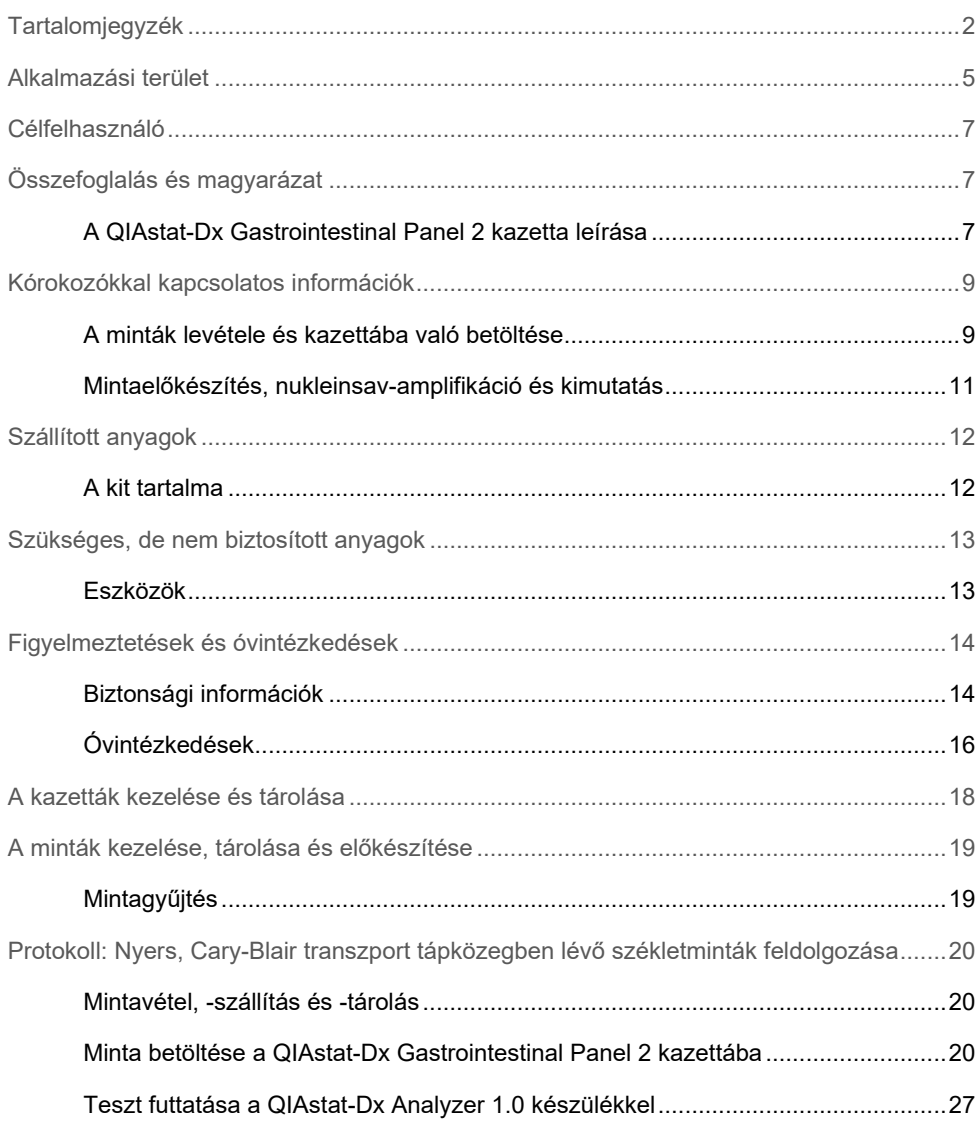

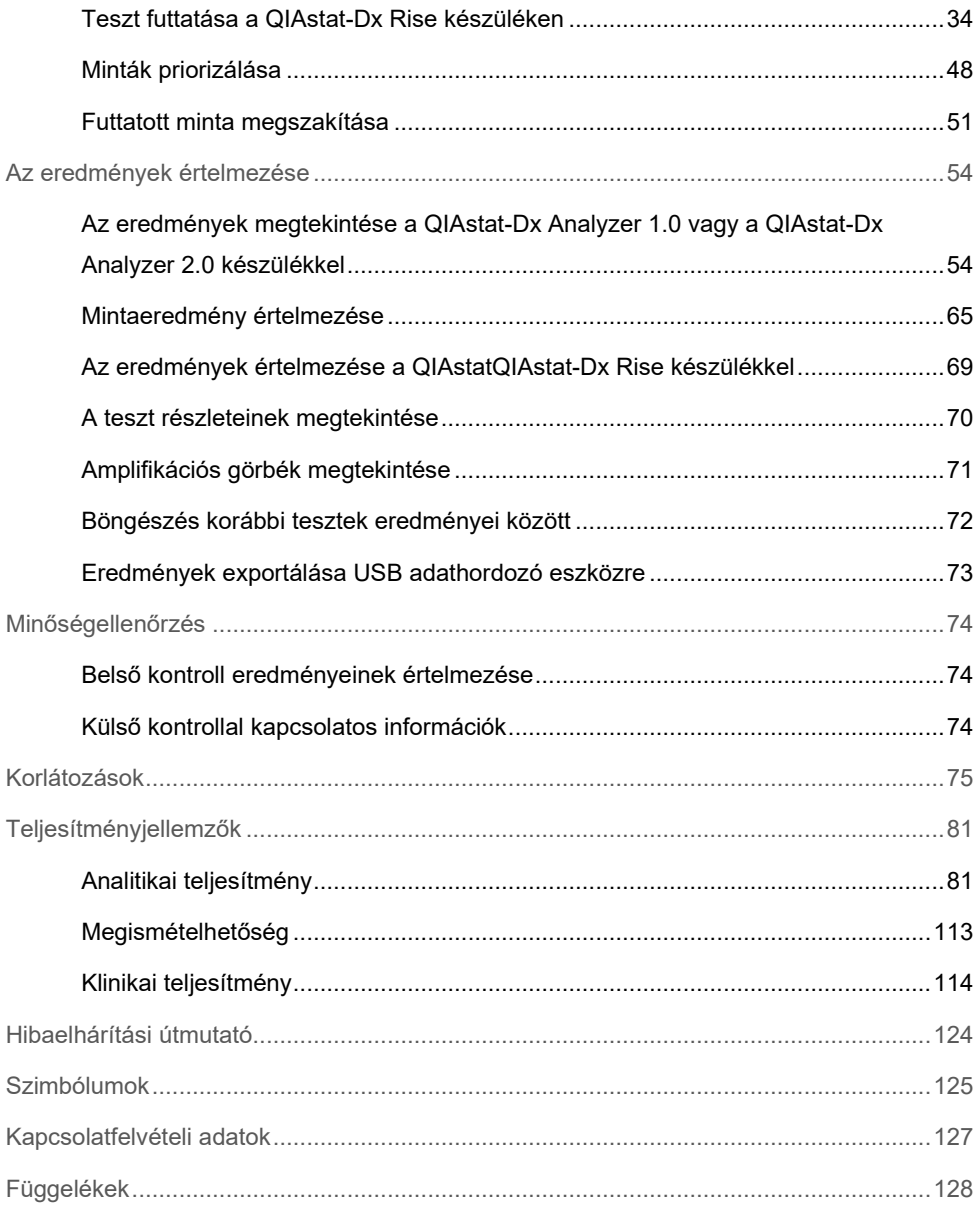

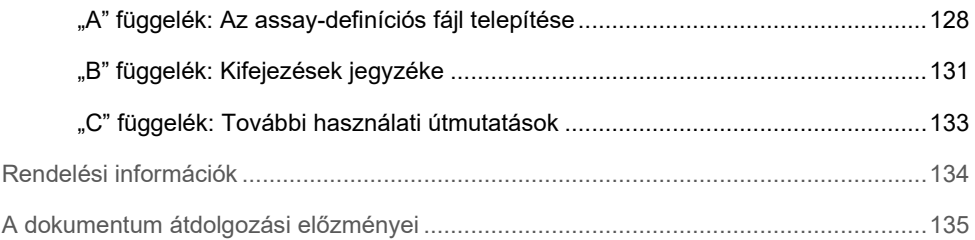

## <span id="page-4-0"></span>Alkalmazási terület

A QIAstat-Dx Gastrointestinal Panel 2 egy multiplex nukleinsavteszt, amely a QIAstat-Dx Analyzer 1.0, a QIAstat-Dx Analyzer 2.0 és a QIAstat-Dx Rise készülékekkel való használatra szolgál a különböző vírusokból, baktériumokból és parazitákból származó nukleinsavak egyidejű kvalitatív detektálására és azonosítására közvetlenül a Cary-Blair transzport tápközegben lévő székletmintákból, amelyeket gasztrointesztinális fertőzés jeleit és/vagy tüneteit mutató személyektől vettek. A következő vírusok, baktériumok (köztük számos, hasmenést okozó *E. coli/ Shigella* patotípus) és paraziták azonosíthatók a QIAstat-Dx Gastrointestinal Panel 2 használatával:

- Adenovírus F40/F41
- Astrovírus
- Norovírus (GI/GII)
- Rotavírus A
- Sapovírus (GI, GII, GIV, GV)
- *Campylobacter* (*C. jejuni, C. coli* és *C. upsaliensis*)
- *Clostridium difficile* (A/B toxin)
- Enteroaggregatív *Escherichia coli* (EAEC)
- *Shigella*/Enteroinvazív *Escherichia coli* (EIEC)
- Enteropatogén *Escherichia coli* (EPEC)
- Enterotoxikus *Escherichia coli* (ETEC) lt/st
- *Plesiomonas shigelloides*
- *Salmonella* spp.
- Shiga-szerű toxinokat termelő *Escherichia coli* (STEC) *stx1/stx2*\* (többek között az STEC-n belüli *E. coli* O157 szerocsoport specifikus azonosítása)
- *Vibrio vulnificus*
- *Vibrio parahaemolyticus*
- *Vibrio cholerae*
- *Yersinia enterocolitica*
- *Cryptosporidium*
- *Cyclospora cayetanensis*
- *Entamoeba histolytica*
- *Giardia lamblia*

\* A QIAstat-Dx Gastrointestinal Panel 2 megkülönbözteti a Shiga-szerű toxint termelő E. coli (STEC) géneket (*stx1 és stx2*)

Az organizmus-visszanyeréshez és a baktériumok további tipizálásához párhuzamos tenyészetekre van szükség.

A QIAstat-Dx Gastrointestinal Panel 2 a gasztrointesztinális betegségek jellemző kórokozóinak diagnosztizálására szolgál, és egyéb klinikai, laboratóriumi és epidemiológiai adatokkal együtt kell alkalmazni. A megerősített pozitív eredmények nem zárják ki a QIAstat-Dx Gastrointestinal Panel 2 teszt által nem detektált mikroorganizmusokkal való társfertőzés lehetőségét. Előfordulhat, hogy egy adott betegség kialakulásáért nem egyedül vagy egyértelműen a kimutatott organizmus a felelős.

A QIAstat-Dx Gastrointestinal Panel 2 nem a *C. difficile* fertőzések kezelésének monitorozására vagy irányítására szolgál.

A QIAstat-Dx Gastrointestinal Panel 2 negatív eredményeit gasztroenteritisz-kompatibilis klinikai betegség esetén az ezen assay által nem detektált kórokozók általi fertőzés vagy nem fertőző okok, mint például fekélyes vastagbélgyulladás, irritábilisbél-szindróma vagy Crohn-betegség okozhatják.

A QIAstat-Dx Gastrointestinal Panel 2 kitörések esetén is segíti az akut gasztroenteritisz felismerését és azonosítását. A QIAstat-Dx Gastrointestinal Panel 2 kizárólag szakemberek általi használatra készült, öntesztelésre nem alkalmas. A QIAstat-Dx Gastrointestinal Panel 2 *in vitro* diagnosztikai használatra szolgál.

## <span id="page-6-0"></span>Célfelhasználó

A kit szakemberek általi használatra készült.

A terméket kizárólag olyan személyek használhatják, akik célzott eligazításban és képzésben részesültek a molekuláris biológiában alkalmazott technikákra vonatkozóan, illetve ismerik ezt a technológiát.

## <span id="page-6-1"></span>Összefoglalás és magyarázat

### <span id="page-6-2"></span>A QIAstat-Dx Gastrointestinal Panel 2 kazetta leírása

A QIAstat-Dx Gastrointestinal Panel 2 kazetta (1. [ábra\)](#page-7-0) egy egyszer használatos műanyag eszköz, melynek segítségével gasztrointesztinális kórokozók kimutatására szolgáló, teljesen automatizált molekuláris assay-k hajthatók végre. A QIAstat-Dx Gastrointestinal Panel 2 kazetta fő jellemzői a következők: kompatibilis a folyékony mintatípussal; a vizsgálathoz szükséges, előre betöltött reagenseket hermetikusan elzárva tárolja, és beavatkozás nélküli működést tesz lehetővé. A mintaelőkészítés és az assay minden lépése a kazettán belül zajlik.

A teszt teljes végrehajtásához szükséges valamennyi reagens előre be van töltve a QIAstat-Dx Gastrointestinal Panel 2 kazetta különálló, zárt részeibe. A felhasználónak nem kell a reagensekkel dolgoznia, illetve nem kerül velük közvetlen kapcsolatba. A QIAstat-Dx Analyzer 1.0, a QIAstat-Dx Analyzer 2.0, valamint a QIAstat-Dx Rise készülékek levegőszűrőkkel szűrik mind a bejövő, mind a kiáramló levegőt, további védelmet biztosítva ezzel a környezet számára. A vizsgálatot követően a kazetta hermetikusan lezárva marad, nagymértékben megkönnyítve ezzel a biztonságos ártalmatlanítást.

A kazettán belül a minták és folyadékok pneumatikus nyomással vezérelt automatikus lépések sorozatával, a szállítókamrán keresztül jutnak a kívánt helyre.

A minta kézi betöltése után a QIAstat-Dx Gastrointestinal Panel 2 használatával végzett diagnosztikai teszteket a QIAstat-Dx Analyzer 1.0, a QIAstat-Dx Analyzer 2.0 és QIAstat-Dx Rise készülékeken kell elvégezni. A QIAstat-Dx Analyzer 1.0 és a QIAstat-Dx Rise készülékek automatikusan elvégeznek minden minta-előkészítési és elemzési lépést.

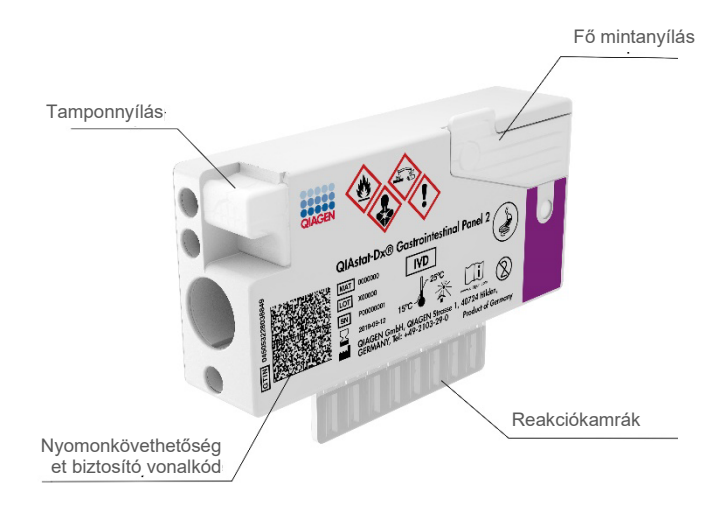

<span id="page-7-0"></span>**1. ábra: A QIAstat-Dx Gastrointestinal Panel 2 kazetta szerkezete és jellemzői**

## <span id="page-8-0"></span>Kórokozókkal kapcsolatos információk

Akut gasztrointesztinális fertőzéseket különféle kórokozók, például paraziták, baktériumok és vírusok is okozhatnak; az ilyen fertőzések általában szinte megkülönböztethetetlen klinikai jelekkel és tünetekkel járnak. A potenciális kórokozó(k) jelenlétének vagy hiányának gyors és pontos meghatározása elősegíti a kezeléssel, kórházi felvétellel, infekciókontrollal, valamint a betegek munkába és otthonukba való visszaengedésével kapcsolatos döntések időben történő meghozatalát. Nagymértékben segíti továbbá az antimikrobiális szerek körültekintő alkalmazásának javulását és más fontos közegészségügyi kezdeményezéseket.

A QIAstat-Dx Gastrointestinal Panel 2 kazetta 22 különböző, gasztrointesztinális tüneteket okozó parazita, vírus és baktérium kimutatását és megkülönböztetését teszi lehetővé, beleértve az STEC *E. coli* O157 szerocsoport specifikus azonosítását, amely összesen 23 célorganizmust jelent. A vizsgálathoz kis mintatérfogat és minimális idejű kézi beavatkozás szükséges, és az eredmények körülbelül 78 percen belül állnak rendelkezésre.

A QIAstat-Dx Gastrointestinal Panel 2 teszttel kimutatható és azonosítható kórokozókat az 1. [táblázat](#page-9-0) tartalmazza.

### <span id="page-8-1"></span>A minták levétele és kazettába való betöltése

A minták levételét és azt követően a QIAstat-Dx Gastrointestinal Panel 2 kazettába való betöltését csak a biológiai minták biztonságos kezelésében jártas személyek végezhetik.

A következő lépéseket kell elvégezni:

- 1. A friss, tartósítás nélküli székletminta begyűjtése, majd gyűjtés után amilyen hamar csak lehetséges, Cary-Blair transzport tápközegben történő szuszpendálása a gyártó utasításai szerint. Figyelni kell arra, hogy ne lépjék túl a Cary-Blair tartály maximális töltési szintjét jelző vonalat.
- 2. A mintával kapcsolatos információk kézi felírása, vagy mintaadatokat tartalmazó címke felragasztása a QIAstat-Dx Gastrointestinal Panel 2 kazetta tetejére.

#### <span id="page-9-0"></span>**1. táblázat: A QIAstat-Dx Gastrointestinal Panel 2 teszttel kimutatható kórokozók**

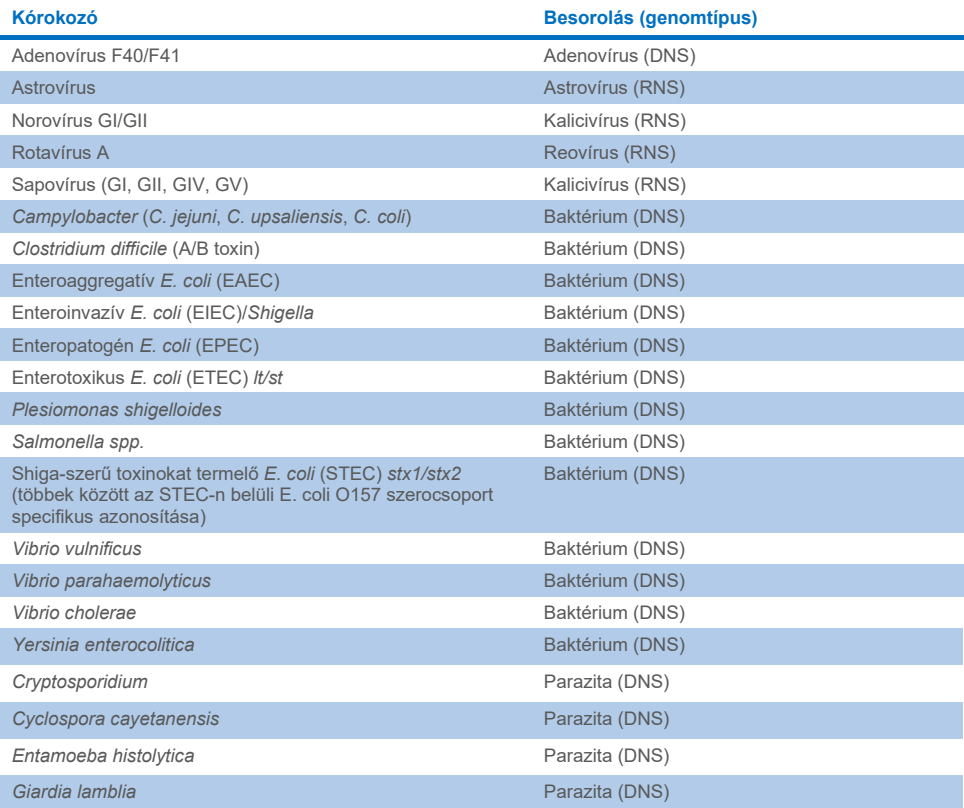

3. A folyékony minta (Cary-Blair transzport tápközegben szuszpendált széklet) manuális bemérése a QIAstat-Dx Gastrointestinal Panel 2 kazettába.

**Megjegyzés**: A Cary-Blair tartósítású székletmintáknak homogén szuszpenziónak kell lenniük (könnyen vortexelhető).

**Megjegyzés**: A felhasználónak a mintaellenőrző ablakon keresztül szemrevételezéssel ellenőriznie kell, hogy megtörtént-e a folyékony minta betöltése.

- 4. A minta vonalkódjának (ha rendelkezésre áll) és a QIAstat-Dx Gastrointestinal Panel 2 kazetta vonalkódjának beolvasása a QIAstat-Dx Analyzer 1.0, a QIAstat-Dx Analyzer 2.0 vagy a QIAstat-Dx Rise készülékkel. Ha a minta vonalkódja nem áll rendelkezésre, a mintaazonosítót az érintőképernyő virtuális billentyűzetén, kézzel kell beírni.
- 5. A QIAstat-Dx Gastrointestinal Panel 2 kazetta behelyezése a QIAstat-Dx Analyzer 1.0, a QIAstat-Dx Analyzer 2.0 vagy a QIAstat-Dx Rise készülékbe.
- 6. A teszt elindítása a QIAstat-Dx Analyzer 1.0 vagy a QIAstat-Dx Rise készüléken.

### <span id="page-10-0"></span>Mintaelőkészítés, nukleinsav-amplifikáció és kimutatás

A QIAstat-Dx Analyzer 1.0 készülék automatikusan elvégzi a mintában lévő nukleinsavak extrakcióját, amplifikációját és kimutatását.

- 1. A folyékony minta homogenizálására, majd a sejtek lizálására a QIAstat-Dx Gastrointestinal Panel 2 kazetta líziskamrájában kerül sor, amely nagy sebességgel forgó rotort és hatékony sejtbontást lehetővé tevő szilikongyöngyöket tartalmaz.
- 2. A nukleinsavak lizált mintából való megtisztítása a QIAstat-Dx Gastrointestinal Panel 2 kazetta tisztítókamrájában elhelyezett szilikamembránon, kaotróp sók és alkohol jelenlétében való megkötésükkel történik.
- 3. Ezután a rendszer a QIAstat-Dx Gastrointestinal Panel 2 kazetta szárazkémiai kamrájában összekeveri a tisztítókamra membránjáról eluált tisztított nukleinsavakat a liofilizált PCR-reakcióeleggyel.
- 4. A mintát és a PCR-reagenseket tartalmazó keveréket bemérik a QIAstat-Dx Gastrointestinal Panel 2 kazetta PCR-kamráiba, amelyek levegőn szárított, assayspecifikus primereket és próbákat tartalmaznak.
- 5. A QIAstat-Dx Analyzer 1.0 vagy a QIAstat-Dx Rise készülék létrehozza az optimális hőmérsékleti profilokat a multiplex real-time RT-PCR hatékony elvégzéséhez, és valós idejű fluoreszcenciaméréseket végezve előállítja az amplifikációs görbéket.
- 6. A QIAstat-Dx Analyzer 1.0 és a QIAstat-Dx Rise készülékek szoftvere értelmezi a kapott adatokat, feldolgozza a kontrollokat, és tesztjelentést készít.

## <span id="page-11-0"></span>Szállított anyagok

### <span id="page-11-1"></span>A kit tartalma

#### **QIAstat-Dx Gastrointestinal Panel 2 kazetta\* Katalógusszám Tesztek száma**

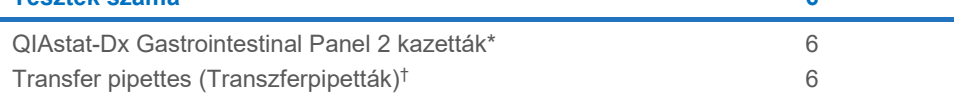

**691412 6**

\* 6 db egyenként csomagolt kazetta, amely tartalmazza a minta-előkészítéshez és a multiplex real-time RT-PCRhez szükséges valamennyi reagenst, valamint a belső kontrollt.

† 6 db egyenként csomagolt transzferpipetta a folyékony minták QIAstat-Dx Gastrointestinal Panel 2 kazettába való beméréséhez.

## <span id="page-12-0"></span>Szükséges, de nem biztosított anyagok

### <span id="page-12-1"></span>Eszközök[\\*](#page-12-2)

A QIAstat-Dx Gastrointestinal Panel 2 tesztet a QIAstat-Dx Analyzer 1.0, a QIAstat-Dx Analyzer 2.0 és a QIAstat-Dx Rise készülékekkel való használatra tervezték. A teszt megkezdése előtt ellenőrizze, hogy rendelkezésre állnak-e az alábbiak:

- Operatív modulQIAstat-Dx Analyzer 1.0 (legalább egy Operational Module és egy Analytical Module) 1.4 vagy újabb verziójú szoftverrel VAGY egy QIAstat-Dx Rise (legalább két Analytical Module modulnak kell lennie a gépben ahhoz, hogy az működjön) 2.2 vagy újabb verziójú szoftverrel VAGY QIAstat-Dx Analyzer 2.0 (legalább egy Operational Module PRO és egy Analytical Module) 1.6 vagy újabb verziójú szoftverrel.
- *QIAstat-Dx Analyzer 1.0 és QIAstat-Dx Analyzer 2.0 felhasználói kézikönyv*  (1.4 és 1.5 közötti verziójú szoftverrel történő alkalmazásra) VAGY *QIAstat-Dx Rise felhasználói kézikönyv* (2.2 vagy újabb verziójú szoftverrel történő alkalmazásra) VAGY QIAstat-Dx Analyzer 2.0 felhasználói kézikönyv (1.6 vagy újabb verziójú szoftverrel történő alkalmazásra)
- A Gastrointestinal Panel 2 teszthez kiadott legújabb QIAstat-Dx-specifikus assaydefiníciós fájlt tartalmazó, az Operational Module modulra vagy az Operational Module PRO-ra telepített szoftver.

**Megjegyzés**: 1.6-os vagy újabb verziójú szoftver nem telepíthető aQIAstat-Dx Analyzer 1.0 készülékre.

<span id="page-12-2"></span>\* Használat előtt ellenőrizze, hogy a készülékeket a gyártó ajánlásai szerint ellenőrizték és kalibrálták-e.

## <span id="page-13-0"></span>Figyelmeztetések és óvintézkedések

In vitro diagnosztikai használatra.

A QIAstat-Dx Gastrointestinal Panel 2 tesztet csak a QIAstat-Dx Analyzer 1.0, a QIAstat-Dx Analyzer 2.0 és a QIAstat-Dx Rise készülékek használatában képzett laboratóriumi szakemberek használhatják.

### <span id="page-13-1"></span>Biztonsági információk

Vegyszerhasználat során mindig viseljen megfelelő laboratóriumi köpenyt, egyszer használatos kesztyűt és védőszemüveget. A további tudnivalókat a megfelelő biztonsági adatlapok (Safety Data Sheet, SDS) tartalmazzák. Ezek elérhetők online, jól kezelhető és kompakt PDF-formátumban, a **[www.qiagen.com/safety](https://www.qiagen.com/gb/support/qa-qc-safety-data/safety-data-sheets/)** weboldalon, ahol megtalálható, megtekinthető és kinyomtatható az egyes QIAGEN kitek és kitekben található összetevők biztonsági adatlapja (SDS).

Mindig viseljen megfelelő egyéni védőeszközöket, például egyszer használatos hintőpormentes védőkesztyűt, laboratóriumi köpenyt és védőszemüveget/szemvédőt. Gondoskodjon a bőr, szem és nyálkahártyák védelméről. A minták kezelése során gyakran cseréljen kesztyűt.

Minden mintát, használt kazettát és transzferpipettát potenciális fertőzésforrásként kezeljen. Mindig tartsa be a vonatkozó irányelvekben szereplő biztonsági óvintézkedéseket, például a Clinical and Laboratory Standards Institute® (CLSI) által kiadott, Protection of Laboratory Workers from Occupationally Acquired Infections (A laboratóriumi dolgozók foglalkozás során bekövetkezett fertőzésekkel szembeni védelme) című, M29-es jóváhagyott irányelvében megfogalmazott intézkedéseket, vagy az alábbi hatóságok előírásait:

 OSHA®: Occupational Safety and Health Administration (Munkavédelmi és Foglalkozás-egészségügyi Hivatal, Amerikai Egyesült Államok)

- ACGIH<sup>®</sup>: American Conference of Government Industrial Hygienists (Amerikai Kormányzati Iparhigiénikusok Konferenciája, Amerikai Egyesült Államok)
- COSHH: Control of Substances Hazardous to Health (Egészségre Ártalmas Anyagok Ellenőrzése, Egyesült Királyság)

A biológiai minták kezelésekor tartsa be az intézményben érvényben lévő biztonsági eljárásokat. A mintákat, a QIAstat-Dx Gastrointestinal Panel 2 kazettákat és a transzferpipettákat a megfelelő szabályozások szerint ártalmatlanítsa.

A QIAstat-Dx Gastrointestinal Panel 2 kazetta zárt, egyszer használatos eszköz, amely tartalmazza a QIAstat-Dx Analyzer 1.0, a QIAstat-Dx Analyzer 2.0 és a QIAstat-Dx Rise készüléken belüli minta-előkészítéshez és multiplex real-time RT-PCR-hez szükséges valamennyi reagenst. Ne használjon olyan QIAstat-Dx Gastrointestinal Panel 2 kazettát, amely lejárt, sérültnek látszik, vagy amelyből folyadék szivárog. A használt vagy sérült kazetták hulladékként való elhelyezését az országos és helyi egészségvédelmi és biztonsági rendeletek és jogszabályok szerint végezze.

Tartsa be a munkaterület tisztán, szennyeződésektől mentesen tartását célzó szabványos laboratóriumi eljárásokat. Az irányelvek többek között az egyesült államokbeli Betegségmegelőzési és Járványügyi Központ (Centers for Disease Control and Prevention, CDC) és Nemzeti Egészségügyi Intézet (National Institute of Health, NIH) által kiadott Biosafety in Microbiological and Biomedical Laboratories című kiadványban [\(www.cdc.gov/od/ohs/biosfty/biosfty.htm\)](http://www.cdc.gov/od/ohs/biosfty/biosfty.htm) találhatók.

## <span id="page-15-0"></span>Óvintézkedések

A QIAstat-Dx Gastrointestinal Panel 2 összetevőire az alábbi, kockázatra figyelmeztető és óvintézkedésre vonatkozó kijelentések érvényesek.

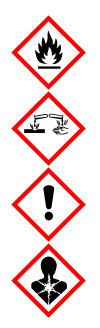

Tartalmazott anyag: etanol; guanidin-hidroklorid; guanidin-tiocianát; izopropanol; proteináz K; t-oktilfenoxi-polietoxi-etanol. Veszély! Fokozottan tűzveszélyes folyadék és gőz. Lenyelve vagy belélegezve ártalmas. Bőrrel érintkezve ártalmas lehet. Súlyos égési sebeket és szemkárosodást okoz. Belélegezve allergiás és asztmás tüneteket, és nehéz légzést okozhat. Álmosságot vagy szédülést okozhat. Ártalmas a vízi élővilágra, hosszan tartó károsodást okoz. Savval érintkezve nagyon mérgező gázok képződnek. Maró hatású a légutakra. Hőtől/szikrától/nyílt lángtól/forró felületektől távol tartandó. Tilos a dohányzás. Kerülje a por/füst/gáz/köd/gőzök/permet belégzését. Viseljen védőkesztyűt/védőruházatot/szemvédőt/arcvédőt. Légzésvédelem használata kötelező. SZEMBE KERÜLÉS ESETÉN: Óvatos öblítés vízzel több percen keresztül. Adott esetben kontaktlencsék eltávolítása, ha könnyen megoldható. Az öblítés folytatása. Expozíció vagy annak gyanúja esetén: Azonnal forduljon TOXIKOLÓGIAI KÖZPONTHOZ vagy orvoshoz. Az érintett személyt friss levegőre kell vinni, és olyan nyugalmi testhelyzetbe kell helyezni, hogy könnyen tudjon lélegezni.

A székletminták kezelésekor a szennyeződés kockázatának csökkentése érdekében az alábbi iránymutatásokat javasolt alkalmazni:

- Székletminta kezelésekor biológiai biztonsági fülkét, külső elszívással ellátott asztali fülkét, fröccsenés ellen védő pajzsot vagy arcvédő ellenzőt kell használni.
- A kazetta betöltéséhez használt munkaterületnek el kell különülnie a széklet kórokozóinak tesztelésére (azaz székletkultúra, EIA) használt munkaterülettől.
- A minta kezelése előtt a munkaterületet alaposan meg kell tisztítani 10%-os hipó vagy hasonló fertőtlenítőszer használatával.
- A QIAstat-Dx Gastrointestinal Panel 2 kazettákat és mintákat egyenként kell feldolgozni.
- Cseréljen kesztyűt, mielőtt kiveszi a kazettákat a szállítódobozból.
- Két minta feldolgozása között cseréljen kesztyűt, és tisztítsa meg a munkaterületet.
- A használt kazettákat dobja megfelelő biológiai hulladékgyűjtőbe közvetlenül azután, hogy befejezte a futtatást, és feleslegesen ne érintkezzen velük.

## <span id="page-17-0"></span>A kazetták kezelése és tárolása

A QIAstat-Dx Gastrointestinal Panel 2 kazettákat tiszta, száraz helyen, szobahőmérsékleten (15–25 °C-on) kell tárolni. A QIAstat-Dx Gastrointestinal Panel 2 kazettákat és a transzferpipettákat csak közvetlenül a tényleges felhasználásuk előtt csomagolja ki. A QIAstat-Dx Gastrointestinal Panel 2 kazetták a megadott körülmények között az egyes csomagolásokon feltüntetett lejárati ideig tárolhatók. A QIAstat-Dx Gastrointestinal Panel 2 kazetta lejárati ideje a kazetta vonalkódjában is szerepel, amelyet a QIAstat-Dx Analyzer 1.0, a QIAstat-Dx Analyzer 2.0 és a QIAstat-Dx Rise készülék leolvas, amikor a kazettát a teszt futtatása céljából behelyezik. Miután a kazettát eltávolították a tasakjából, azt a napfénytől védeni kell.

Vegye figyelembe a dobozon és az egyes komponensek címkéjén feltüntetett lejárati időt és tárolási körülményeket. Ne használjon lejárt szavatosságú vagy helytelenül tárolt összetevőket.

## <span id="page-18-0"></span>A minták kezelése, tárolása és előkészítése

A QIAstat-Dx Gastrointestinal Panel 2 tesztet a QIAstat-Dx Analyzer 1.0, a QIAstat-Dx Analyzer 2.0 és a QIAstat-Dx Rise készülékekkel történő használatra tervezték. Minden mintát potenciálisan veszélyes anyagnak kell tekinteni.

### <span id="page-18-1"></span>Mintagyűjtés

A székletmintákat a Cary-Blair transzport tápközeg gyártója által ajánlott eljárások szerint vegye le és kezelje.

A Cary-Blair transzport tápközegben újraszuszpendált székletminták számára javasolt tárolási feltételek az alábbi felsorolásban találhatók:

- Szobahőmérsékleten, 15–25 °C-on legfeljebb 4 napig
- Hűtőgépben, 2–8 °C-on legfeljebb 4 napig

## <span id="page-19-0"></span>Protokoll: Nyers, Cary-Blair transzport tápközegben lévő székletminták feldolgozása

### <span id="page-19-1"></span>Mintavétel, -szállítás és -tárolás

A székletminta vételét és Cary-Blair transzport tápközegben való szuszpendálását a gyártó javasolt eljárása szerint végezze el.

### <span id="page-19-2"></span>Minta betöltése a QIAstat-Dx Gastrointestinal Panel 2 kazettába

**Megjegyzés:** vonatkozik mind a QIAstat-Dx 1.0, mind a QIAstat-Dx Rise készülékre

1. Bontson ki egy QIAstat-Dx Gastrointestinal Panel 2 kazettát, a csomagolás oldalain lévő bemetszéseknél feltépve a csomagot (2. [ábra\)](#page-20-0).

**FONTOS**: A mintát a kicsomagolást követően 30 percen belül be kell vinni a QIAstat-Dx Gastrointestinal Panel 2 kazettába. A mintával töltött kazettákat 90 percen belül be kell tölteni a QIAstat-Dx Analyzer 1.0 vagy a QIAstat-Dx Analyzer 2.0 készülékbe, vagy azonnal a QIAstat-Dx Rise készülékbe.

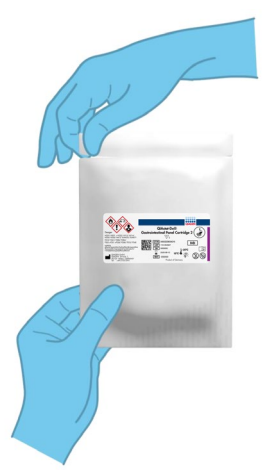

#### <span id="page-20-0"></span>**2. ábra: A QIAstat-Dx Gastrointestinal Panel 2 kazetta felnyitása.**

- 2. Vegye ki a QIAstat-Dx Gastrointestinal Panel 2 kazettát a csomagolásából, és helyezze el úgy, hogy a címkén szereplő vonalkód Ön felé nézzen.
- 3. Kézzel írja rá a mintaadatokat, vagy ragasszon egy mintaadatokat tartalmazó címkét a QIAstat-Dx Gastrointestinal Panel 2 kazetta tetejére. Ügyeljen a címke megfelelő elhelyezésére, hogy az ne akadályozza a fedél nyitását (3. [ábra\)](#page-20-1). Lásd a QIAstat-Dx Rise munkafolyamata című szakaszt a kazetta megfelelő címkézéséhez.

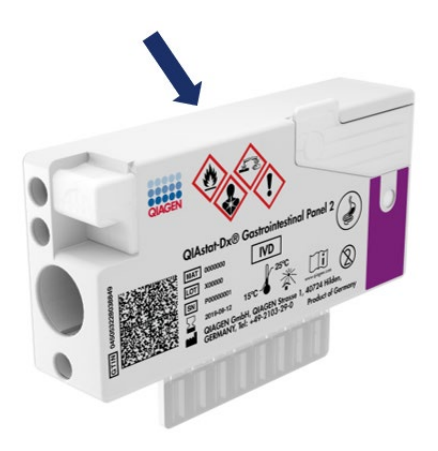

<span id="page-20-1"></span>**3. ábra: A mintaadatok elhelyezése a QIAstat-Dx Gastrointestinal Panel 2 kazetta tetején.**

4. Helyezze a QIAstat-Dx Gastrointestinal Panel 2 kazettát egyenesen a tiszta munkafelületre úgy, hogy a címkén szereplő vonalkód felfelé nézzen. Nyissa fel a QIAstat-Dx Gastrointestinal Panel 2 kazetta elején lévő, a minta bejuttatására szolgáló fő mintanyílás fedelét (4. [ábra\)](#page-21-0).

**FONTOS**: Ne fordítsa meg, és ne rázogassa a QIAstat-Dx Gastrointestinal Panel 2 kazettát, amíg a fő mintanyílás fedele nyitva van. A fő mintanyílás a minta szétbontásához használt szilikongyöngyöket tartalmaz. A szilikongyöngyök kihullhatnak a QIAstat-Dx Gastrointestinal Panel 2 kazettából, ha rázogatja azt, miközben a nyílás fedele nyitva van.

**Megjegyzés**: A tamponnyílás nincs használatban a QIAstat-Dx Gastrointestinal Panel 2 assay során.

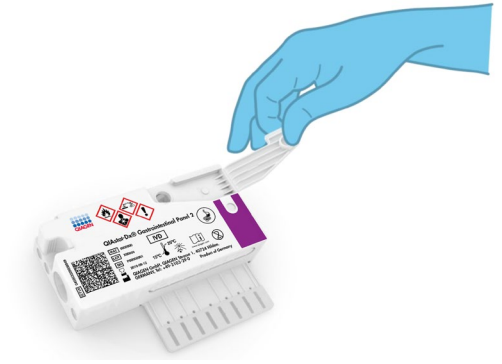

<span id="page-21-0"></span>**4. ábra: A fő mintanyílás fedelének felnyitása.**

5. Alaposan keverje össze a Cary-Blair transzport tápközegben lévő székletet, például úgy, hogy 3-szor erőteljesen megrázza a csövet ([5. ábra\)](#page-22-0).

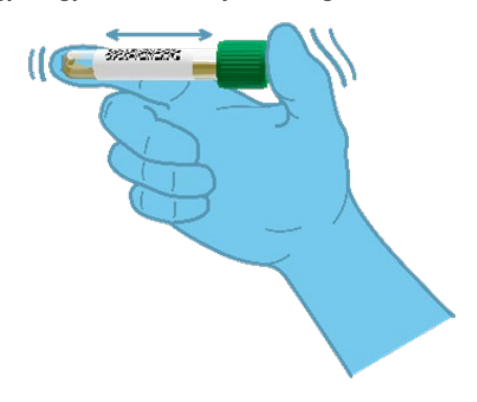

#### <span id="page-22-0"></span>**5. ábra: A székletminták elkeverése Cary-Blair transzport tápközegben.**

6. Nyissa ki a vizsgálandó mintát tartalmazó tesztcsövet. Használja a mellékelt transzferpipettát a folyadék felszívásához. Szívja fel a mintát a pipetta töltési szintjét jelző második vonalig (azaz a 200 µl jelig) [\(6. ábra\)](#page-23-0).

**FONTOS**: Ne szívjon levegőt, nyákot vagy részecskéket a pipettába. Ha a pipettába levegő, nyák vagy részecskék kerülnek, akkor óvatosan nyomja vissza a pipettában lévő folyadékot a mintacsőbe, és ismételje meg a folyadékfelszívást. Abban az esetben, ha a mellékelt transzferpipetta elvész, használjon egy másikat a csomagból, vagy bármilyen más, kereskedelmi forgalomban kapható, minimum 200 µl térfogatú pipettát.

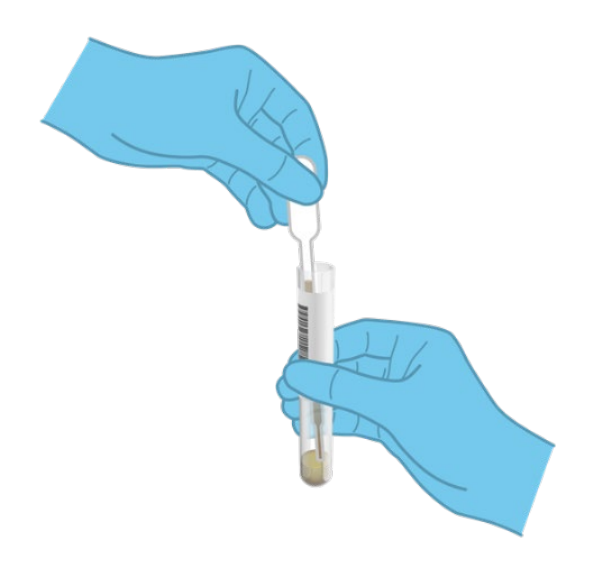

#### <span id="page-23-0"></span>**6. ábra: Minta felszívása a mellékelt transzferpipettába.**

7. A mellékelt egyszer használatos transzferpipetta segítségével óvatosan pipettázza a mintát a QIAstat-Dx Gastrointestinal Panel 2 kazetta fő mintanyílásába (7. [ábra\)](#page-23-1).

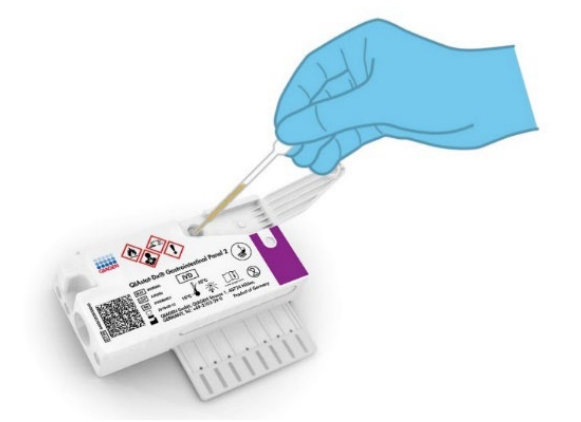

<span id="page-23-1"></span>**7. ábra: Minta pipettázása a QIAstat-Dx Gastrointestinal Panel 2 kazetta fő mintanyílásába.**

8. Határozott mozdulattal zárja be a fő mintanyílás fedelét; a megfelelő lezáráskor kattanás hallható (8. [ábra\)](#page-24-0).

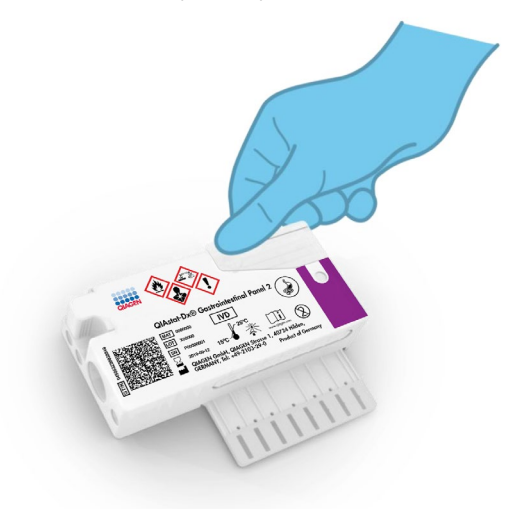

#### <span id="page-24-0"></span>**8. ábra: A fő mintanyílás fedelének bezárása.**

9. A QIAstat-Dx Gastrointestinal Panel 2 kazettán lévő mintaellenőrző ablakon keresztül szemrevételezéssel ellenőrizze, hogy megtörtént-e a minta betöltése (9. [ábra\)](#page-25-0). A minta és a szilikongyöngyök keverékét kell látnia.

**FONTOS**: Miután bevitte a mintát a QIAstat-Dx Gastrointestinal Panel 2 kazettába, a kazettát 90 percen belül be kell töltenie a QIAstat-Dx Analyzer 1.0 vagy a QIAstat-Dx Analyzer 2.0 készülékbe, vagy azonnal el kell helyeznie a QIAstat-Dx Rise tálcáján, miután minden mintát betöltött a kazettákba. A QIAstat-Dx Rise készülékbe már betöltött kazetta maximális várakozási ideje (készüléken belüli stabilitási ideje) körülbelül 145 perc. A QIAstat-Dx Rise készülék automatikusan észleli, ha a kazettát a megengedettnél hosszabb időre helyezték a készülékbe, és figyelmezteti a felhasználót.

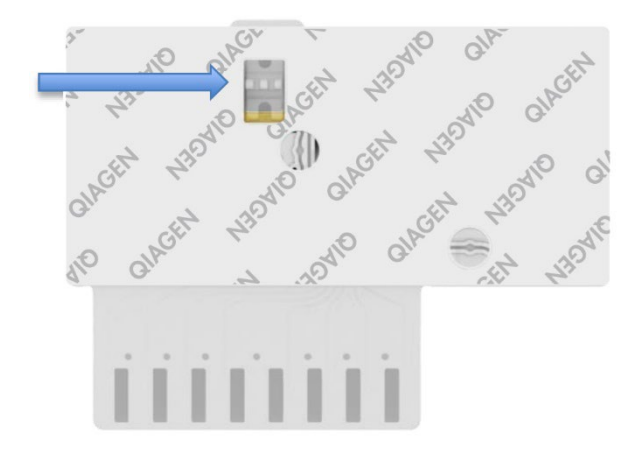

<span id="page-25-0"></span>**9. ábra: Mintaellenőrző ablak (kék nyíl).**

### <span id="page-26-0"></span>Teszt futtatása a QIAstat-Dx Analyzer 1.0 készülékkel

1. Kapcsolja BE a QIAstat-Dx Analyzer 1.0 készüléket a készülék előlapján található ON/OFF (Be/Ki) gombbal.

**Megjegyzés**: Az Analytical Module hátulján található főkapcsolót az **"I"** pozícióba kell állítani. A QIAstat-Dx Analyzer 1.0 vagy a QIAstat-Dx Analyzer 2.0 készülék állapotjelző lámpái kékre váltanak.

- 2. Várjon, amíg megjelenik a főképernyő, és a QIAstat-Dx Analyzer 1.0 vagy a QIAstat-Dx Analyzer 2.0 készülék állapotjelző lámpái zöldre váltanak, és abbahagyják a villogást.
- 3. A felhasználónév és a jelszó beírásával jelentkezzen be a QIAstat-Dx Analyzer 1.0 vagy a QIAstat-Dx Analyzer 2.0 készülékbe.

**Megjegyzés**: Megjelenik a **Login** (Bejelentkezés) képernyő, ha a **User Access Control** (Felhasználói hozzáférés-szabályozás) aktiválva van. Ha a **User Access Control** (Felhasználói hozzáférés-szabályozás) funkció nincs engedélyezve, nem kell beírni felhasználónevet/jelszót, és megjelenik a **Fő** képernyő.

- 4. Ha az assay-definíciós fájl szoftvere még nincs telepítve a QIAstat-Dx Analyzer 1.0 vagy a QIAstat-Dx Analyzer 2.0 készülékre, a teszt futtatása előtt kövesse a telepítési utasításokat (további információkért lásd: ""A" függelék: Az assay-definíciós fájl [telepítése"](#page-127-1)).
- 5. Nyomja meg a QIAstat-Dx Analyzer 1.0 vagy a QIAstat-Dx Analyzer 2.0 készülék érintőképernyőjének jobb felső sarkában található **Run Test** (Teszt futtatása) gombot.
- 6. Amikor megjelenik az utasítás, a QIAstat-Dx Analyzer 1.0 vagy a QIAstat-Dx Analyzer 2.0 készülék beépített elülső vonalkódolvasója segítségével (10. [ábra\)](#page-27-0) szkennelje be a Cary-Blair mintacsövön található mintaazonosító vonalkódot vagy a QIAstat-Dx Gastrointestinal Panel 2 kazetta tetején található mintaadat-vonalkódot (lásd 3. lépés).

**Megjegyzés**: A mintaazonosítót a **Sample ID** (Mintaazonosító) mezőt kiválasztva az érintőképernyő virtuális billentyűzetének használatával is beviheti.

**Megjegyzés**: A választott rendszerkonfigurációtól függően előfordulhat, hogy ekkor a betegazonosítót is be kell írni.

**Megjegyzés**: A QIAstat-Dx Analyzer 1.0 vagy a QIAstat-Dx Analyzer 2.0 készülékből érkező utasítások az érintőképernyő alján lévő **Instructions** (Utasítások) sorban jelennek meg.

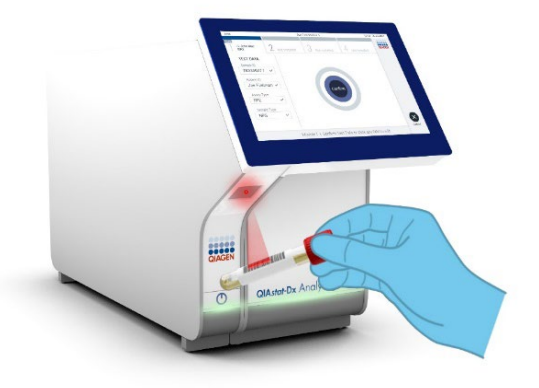

#### <span id="page-27-0"></span>**10. ábra: A mintaazonosító vonalkód beszkennelése.**

7. Amikor megjelenik az utasítás, szkennelje be a használandó QIAstat-Dx Gastrointestinal Panel 2 kazetta vonalkódját (11. [ábra\)](#page-28-0). A kazetta vonalkódja alapján a QIAstat-Dx Analyzer 1.0 vagy a QIAstat-Dx Analyzer 2.0 készülék automatikusan felismeri a futtatandó assay-t.

**Megjegyzés**: A QIAstat-Dx Analyzer 1.0 vagy a QIAstat-Dx Analyzer 2.0 készülék nem fogadja el a lejárt, a korábban már használt, valamint a berendezésre nem telepített assay-khez tartozó QIAstat-Dx Gastrointestinal Panel 2 kazettákat. Ilyen esetekben megjelenik egy hibaüzenet, és a rendszer visszautasítja a QIAstat-Dx Gastrointestinal Panel 2 kazettát. Az assay-k telepítésével kapcsolatos további részletek a *QIAstat-Dx Analyzer 1.0* vagy a *QIAstat-Dx Analyzer 2.0 felhasználói kézikönyvben* vagy az "A" függelékben találhatók.

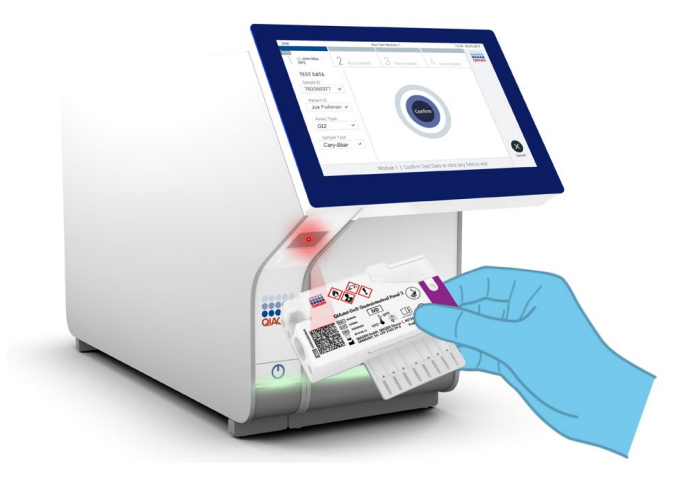

**11. ábra: A QIAstat-Dx Gastrointestinal Panel 2 kazetta vonalkódjának beszkennelése.**

- <span id="page-28-0"></span>8. Megjelenik a **Confirm** (Megerősítés) képernyő. Ellenőrizze a bevitt adatokat, és végezze el a szükséges módosításokat úgy, hogy az érintőképernyőn kiválasztja a megfelelő adatmezőt, majd szerkeszti a megadott információt.
- 9. Ha minden megjelenített adat helyes, nyomja meg a **Confirm** (Megerősítés) gombot. Ha szükséges, a megfelelő mező kiválasztásával módosítható annak tartalma, vagy a **Cancel** (Mégse) gomb megnyomásával visszavonható a vizsgálat (12. [ábra\)](#page-29-0).

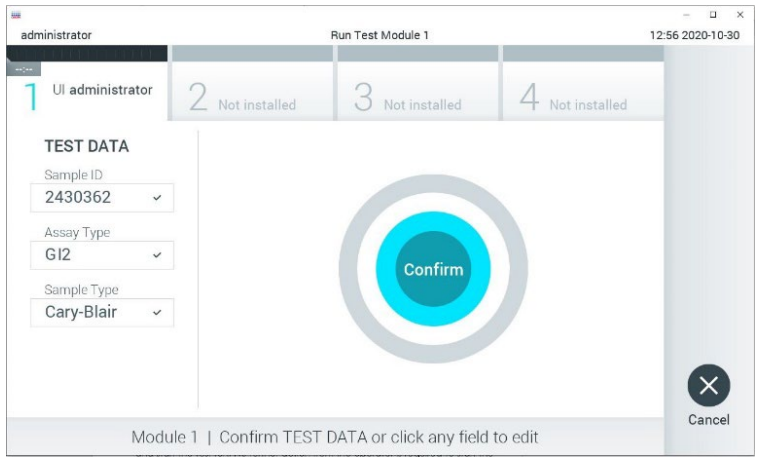

<span id="page-29-0"></span>**12. ábra: Az adatbevitel megerősítése.**

- 10. Ügyeljen rá, hogy a QIAstat-Dx Gastrointestinal Panel 2 kazettának mind a tamponnyílása, mind a fő mintanyílása jól be legyen zárva.
- 11. Amikor a QIAstat-Dx Analyzer 1.0 vagy a QIAstat-Dx Analyzer 2.0 készülék tetején található kazettabehelyező nyílás automatikusan kinyílik, helyezze be a QIAstat-Dx Gastrointestinal Panel 2 kazettát úgy, hogy a vonalkód balra, a reakciókamrák pedig lefelé nézzenek (13. [ábra\)](#page-30-0).

**Megjegyzés**: A rendszer-konfigurációtól függően lehet, hogy a kezelőnek ismételten meg kell adnia a jelszavát a vizsgálat elindításához.

**Megjegyzés**: A vizsgálat egészen eddig a pontig megszakítható az érintőképernyő jobb alsó sarkában található **Cancel** (Mégse) gomb megnyomásával.

12. Amikor érzékeli a QIAstat-Dx Gastrointestinal Panel 2 Cartridge kazettát, a QIAstat-Dx Analyzer 1.0 vagy a QIAstat-Dx Analyzer 2.0 készülék automatikusan lezárja a kazettabehelyező nyílás fedelét, és elindítja a teszt futtatását. A futtatás megkezdéséhez nincs szükség további beavatkozásra a kezelő részéről.

**Megjegyzés**: A QIAstat-Dx Gastrointestinal Panel 2 kazettát nem kell belenyomni a QIAstat-Dx Analyzer 1.0 vagy a QIAstat-Dx Analyzer 2.0 készülékbe.

**Megjegyzés**: A QIAstat-Dx Analyzer 1.0 és a QIAstat-Dx Analyzer 2.0 készülék csak azt a QIAstat-Dx Gastrointestinal Panel 2 kazettát fogadja el, amelyet a teszt beállítása során beszkennelt és használt. Ha a beszkennelt kazettától eltérő kazettát helyeznek be, a rendszer hibát generál és automatikusan kiadja a kazettát.

**Megjegyzés**: Ha a kazettabehelyező nyílásba nem kerül QIAstat-Dx Gastrointestinal Panel 2 kazetta, a kazettanyílás fedele 30 másodperc elteltével automatikusan bezárul. Ha ez történik, ismételje meg az eljárást az 5. lépéstől kezdve.

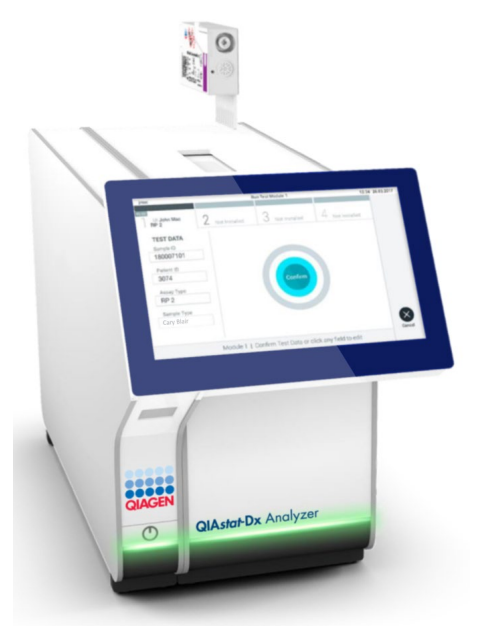

<span id="page-30-0"></span>**13. ábra: A QIAstat-Dx Gastrointestinal Panel 2 kazetta behelyezése a QIAstat-Dx Analyzer 1.0 vagy a QIAstat-Dx Analyzer 2.0 készülékbe.**

- 13. Vizsgálat közben a futtatásból hátralévő idő látható az érintőképernyőn.
- 14. A teszt futtatásának befejeződésekor megjelenik az **Eject** (Kiadás) képernyő (14. [ábra\)](#page-31-0), amelynek Module (Modul) állapotsávja kijelzi az alábbiak valamelyikének megfelelő teszteredményt:
	- TEST COMPLETED (BEFEJEZETT TESZT): A teszt sikeresen befejeződött
- TEST FAILED (SIKERTELEN TESZT): Hiba történt a teszt során
- TEST CANCELED (VISSZAVONT TESZT): A felhasználó visszavonta a tesztet

**FONTOS**: Ha a teszt sikertelen, a *QIAstat-Dx Analyzer 1.0 vagy a QIAstat-Dx Analyzer 2.0 felhasználói kézikönyv* "Hibaelhárítás" című szakaszában nézhet utána a hiba lehetséges okainak és a további teendőkkel kapcsolatos utasításoknak. A QIAstat-Dx Gastrointestinal Panel 2 konkrét hibakódjaival és üzeneteivel kapcsolatos további információkért lásd a dokumentum "Hibaelhárítás" című szakaszát.

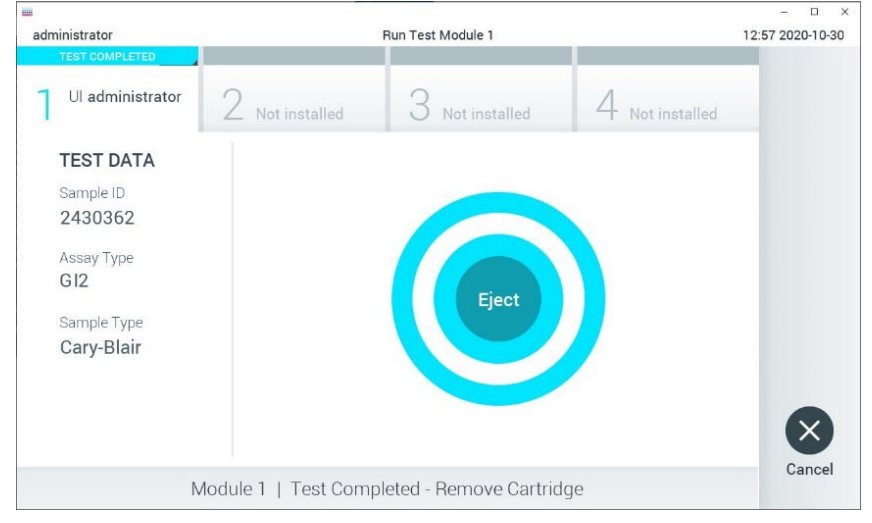

<span id="page-31-0"></span>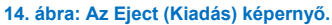

15. Az érintőképernyő **Eject** (Kiadás) gombjával távolítsa el a QIAstat-Dx Gastrointestinal Panel 2 kazettát, amelyet biológiailag veszélyes hulladékként, az országos és helyi egészségvédelmi és biztonsági rendeletek és hatályos jogszabályok szerint kell ártalmatlanítani. A kazettabehelyező nyílás kinyílását és a kazetta kiadását követően ki kell venni a QIAstat-Dx Gastrointestinal Panel 2 kazettát. Ha 30 másodpercen belül nem távolítja el a kazettát, a rendszer automatikusan visszahúzza azt a QIAstat-Dx Analyzer 1.0 vagy a QIAstat-Dx Analyzer 2.0 készülékbe, majd lezárul a kazettabehelyező nyílás fedele. Ilyen esetben az **Eject** (Kiadás) gombbal nyissa fel újra a kazettabehelyező nyílás fedelét, majd vegye ki a kazettát.

**FONTOS**: A használt QIAstat-Dx Gastrointestinal Panel 2 kazettákat ki kell dobni. Nem szabad újra felhasználni a kazettákat abban az esetben sem, ha a korábbi futtatás során a vizsgálatot a kezelő visszavonta, vagy hiba lépett fel.

16. A QIAstat-Dx Gastrointestinal Panel 2 kazetta kiadása után megjelenik a **Summary** (Összefoglalás) képernyő. További részletekért olvassa el "Az eredmények [értelmezése](#page-53-0)" című fejezetet az [54.](#page-53-0) oldalon. Egy újabb vizsgálat elindításához nyomja meg a **Run Test** (Teszt futtatása) gombot.

**Megjegyzés**: A QIAstat-Dx Analyzer 1.0 vagy a QIAstat-Dx Analyzer 2.0 készülék használatára vonatkozó további információkat a *QIAstat-Dx Analyzer 1.0* vagy a *QIAstat-Dx Analyzer 2.0 felhasználói kézikönyvben* találja.

## <span id="page-33-0"></span>Teszt futtatása a QIAstat-Dx Rise készüléken

### A QIAstat-Dx Rise készülék elindítása

- 1. A berendezés elindításához nyomja meg a QIAstat-Dx Rise készülék elülső paneljén található **ON/OFF** (Be/Ki) gombot. **Megjegyzés**: A bal hátsó csatlakozódoboznál található főkapcsolónak "**I**" állásban kell lennie.
- 2. Várja meg a Login (Bejelentkezés) képernyő megjelenését, és hogy az állapotjelző LED lámpák zölden világítsanak.
- 3. A bejelentkezési képernyő megjelenése után jelentkezzen be a rendszerbe ([15. ábra\)](#page-33-1).

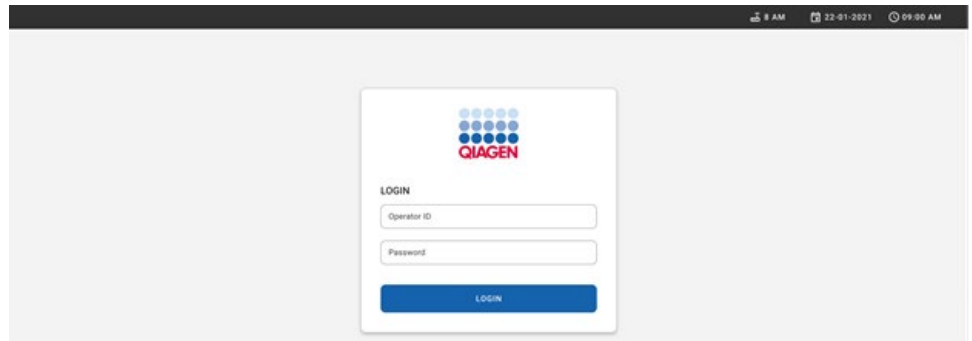

#### <span id="page-33-1"></span>**15. ábra: Login (Bejelentkezés) képernyő.**

**Megjegyzés**: A QIAstat-Dx Rise készülék sikeres kezdeti telepítését követően a rendszergazdának be kell jelentkeznie, hogy első alkalommal elvégezze a szoftver konfigurációját.

#### A QIAstat-Dx Gastrointestinal Panel 2 kazetta előkészítése

Vegye ki a QIAstat-Dx Gastrointestinal Panel 2 kazettát a csomagolásából. A minta QIAstat-Dx Gastrointestinal Panel 2 kazettába való betöltésével kapcsolatos részletekért, valamint a futtatni kívánt assay-re vonatkozó speciális információkért lásd: ["Minta betöltése](#page-19-2)  [a QIAstat-Dx Gastrointestinal Panel 2 kazettába"](#page-19-2).

A minta QIAstat-Dx Gastrointestinal Panel 2 kazettába való betöltését követően minden esetben győződjön meg róla, hogy mindkét mintafedél szorosan zár-e.

#### Mintavonalkód elhelyezése a QIAstat-Dx Gastrointestinal Panel 2 kazettán

Helyezzen vonalkódot a QIAstat-Dx Gastrointestinal Panel 2 kazetta jobb felső részére (a nyíl által jelölt területre) (16. [ábra\)](#page-34-0).

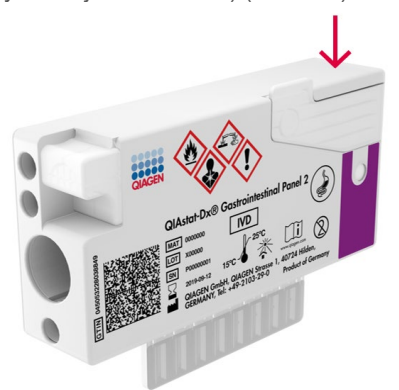

#### <span id="page-34-0"></span>**16. ábra: Mintaazonosító vonalkód elhelyezése.**

A maximális vonalkódméret: 22 mm x 35 mm. A vonalkódnak mindig a kazetta jobb oldalán kell lennie (a fenti pirossal jelölt területnek megfelelően), ugyanis a kazetta bal oldala kritikus fontosságú a minta automatikus észleléséhez (17. [ábra\)](#page-35-0).

**Megjegyzés**: A minták QIAstat-Dx Rise készüléken való feldolgozásához a QIAstat-Dx Gastrointestinal Panel 2 kazettát el kell látni egy géppel olvasható mintaazonosító vonalkóddal.

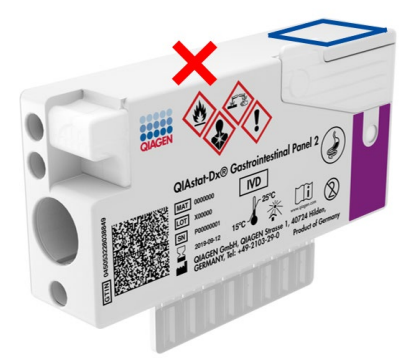

#### <span id="page-35-0"></span>**17. ábra: Mintaazonosító vonalkód elhelyezése**

1D és 2D vonalkódok használhatók. A használható 1D vonalkódok a következők: EAN-13 és EAN-8, UPC-A és UPC-E, Code128, Code39, Code93 és Codabar. A használható 2D vonalkódok az Aztec Code, a Data Matrix és a QR-kód.

Győződjön meg róla, hogy a vonalkód minősége megfelelő. A rendszer C vagy jobb nyomtatási minőséget tud olvasni az ISO/IEC 15416 (lineáris) vagy ISO/IEC 15415 (2D) szabványokban meghatározottak szerint.

#### A tesztfuttatás menete

**Megjegyzés**: Minden kezelőnek megfelelő egyéni védőeszközt, például kesztyűt, laboratóriumi köpenyt és védőszemüveget kell viselnie a QIAstat-Dx Rise érintőképernyő és a kazetták kezelésekor.

- 1. Nyomja meg a fő tesztképernyő jobb alsó sarkában lévő **OPEN WASTE DRAWER** (Hulladékfiók kinyitása) gombot (18. [ábra\)](#page-36-0).
- 2. Nyissa ki a hulladékfiókot és távolítsa el az előző futtatásokból származó használt kazettákat. Ellenőrizze, nem található-e kiömlött folyadék a hulladékfiókban. Szükség esetén tisztítsa meg a hulladékfiókot a QIAstat*-*Dx Rise felhasználói kézikönyv Karbantartás című szakaszában leírtak szerint.
- 3. A kazetták eltávolítása után csukja be a hulladékfiókot. A rendszer beolvassa a tálcát, és visszatér a főképernyőre ([18. ábra\)](#page-36-0). Ha a tálcát karbantartási célokból eltávolították, a fiók becsukása előtt győződjön meg róla, hogy azt helyesen helyezték be.
- 4. Nyomja meg a képernyő jobb alsó sarkában lévő **OPEN INPUT DRAWER** (Bemeneti fiók kinyitása) gombot (18. [ábra\)](#page-36-0).

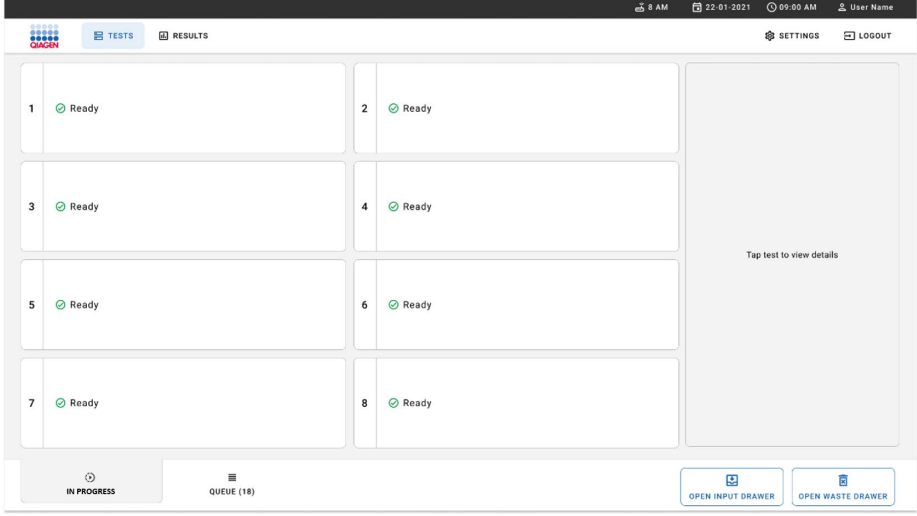

<span id="page-36-0"></span>**18. ábra: Fő tesztképernyő.**

5. Várjon a bemeneti fiók kinyitásáig (19. [ábra\)](#page-37-0).

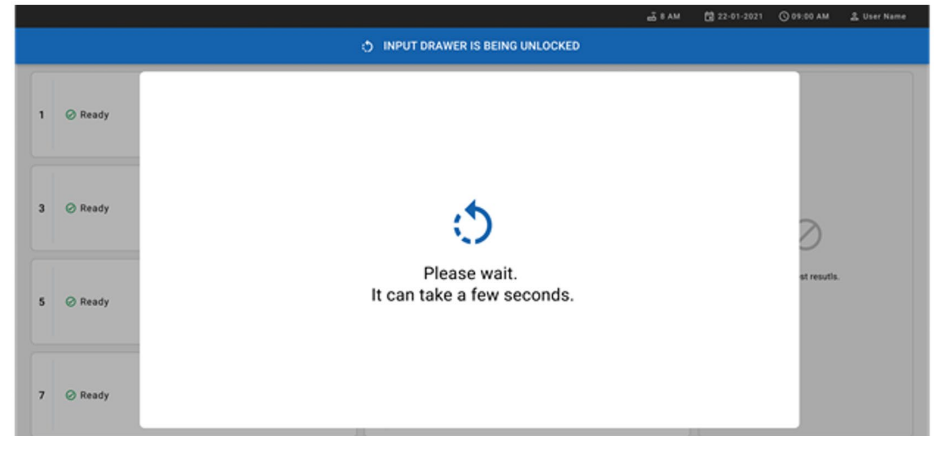

#### <span id="page-37-0"></span>**19. ábra: "Bemeneti fiók várakozik" párbeszédpanel.**

6. Amikor megjelenik az utasítás, húzza ki a bemeneti fiókot a kinyitáshoz (20. [ábra\)](#page-37-1).

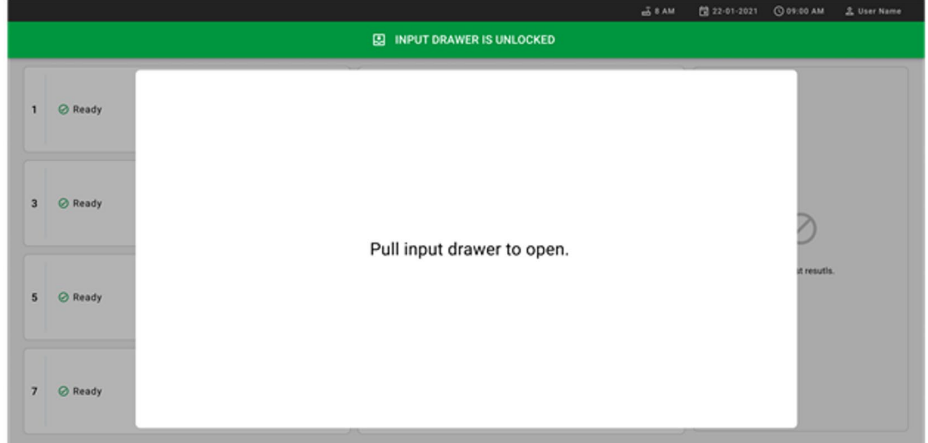

<span id="page-37-1"></span>**20. ábra: "Bemeneti fiók nyitva" párbeszédpanel.**

7. Megjelenik az **Add Cartridge** (Kazetta hozzáadása) párbeszédpanel, és a készülék előtt lévő szkenner aktiválódik. Olvassa be a készülék előtt a QIAstat-Dx Gastrointestinal Panel 2 kazetta tetején lévő mintaazonosító vonalkódot (a pozíciót a nyíl jelzi (21. [ábra\)](#page-38-0)).

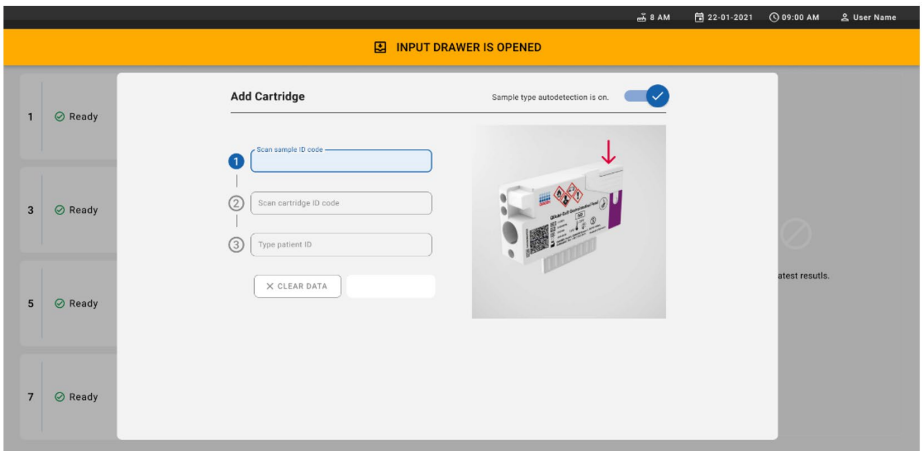

<span id="page-38-0"></span>**21. ábra: A mintaazonosító beolvasási képernyője.**

8. A mintaazonosító vonalkód beolvasása után olvassa be a használni kívánt QIAstat-Dx Gastrointestinal Panel 2 kazetta vonalkódját (a pozíciót a nyíl jelzi). A QIAstat-Dx Rise készülék automatikusan felismeri a futtatandó assay-t a QIAstat-Dx Gastrointestinal Panel 2 kazetta vonalkódja alapján (22. [ábra\)](#page-39-0).

**Megjegyzés**: Győződjön meg róla, hogy a **Sample type autodetection** (Mintatípus automatikus észlelése) lehetőség **on** (be) értékre van állítva. A rendszer automatikusan felismeri az alkalmazott mintatípust (ha az adott assay esetén ez alkalmazható).

Ha a **Sample type autodetection** (Mintatípus automatikus észlelése) lehetőség **off** (ki) értékre van állítva, lehetséges, hogy manuálisan kell kiválasztania a megfelelő mintatípust (ha az adott assay esetén ez alkalmazható).

**Megjegyzés**: A QIAstat-Dx Rise készülék nem fogadja el a QIAstat-Dx Gastrointestinal Panel 2 kazettát, ha az lejárt, korábban már használták, vagy ha a QIAstat-Dx Gastrointestinal Panel 2 assay-definíciós fájl nincs telepítve a berendezésre. Ilyen esetekben hibaüzenet jelenik meg.

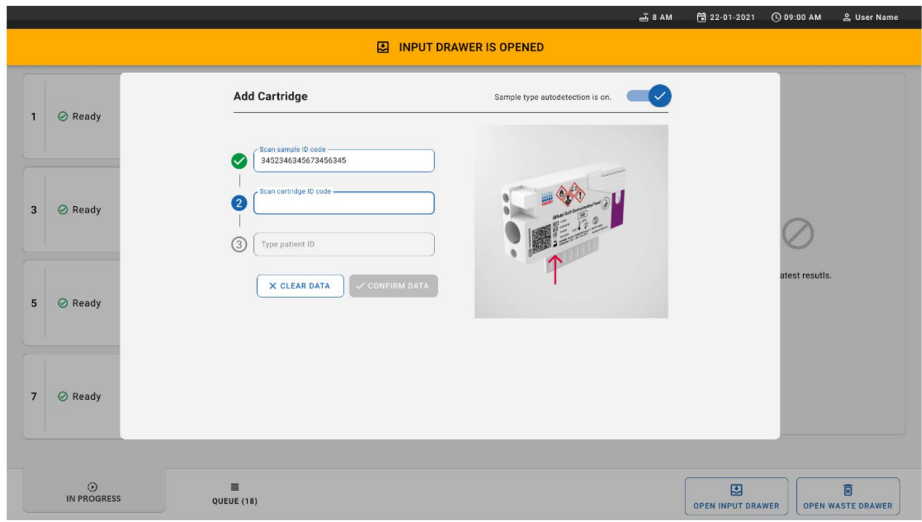

<span id="page-39-0"></span>**22. ábra: A QIAstat-Dx Gastrointestinal Panel 2 kazetták azonosítójának beszkennelési képernyője.**

9. Adja meg a betegazonosítót (a Patient ID (Betegazonosító) lehetőséget on (be) értékre kell állítani), majd erősítse meg az adatokat ([23.](#page-40-0) és 24. [ábra\)](#page-40-1).

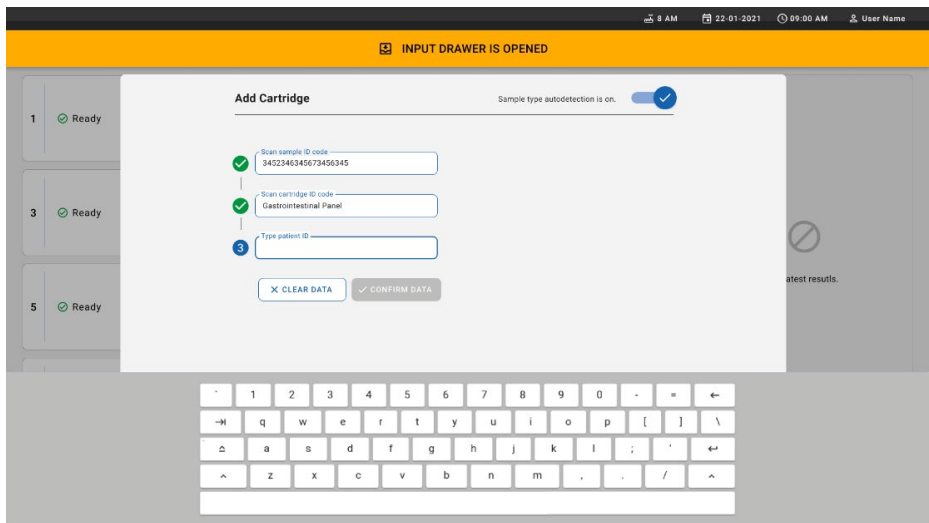

## <span id="page-40-0"></span>**23. ábra: A betegazonosító beírása.**

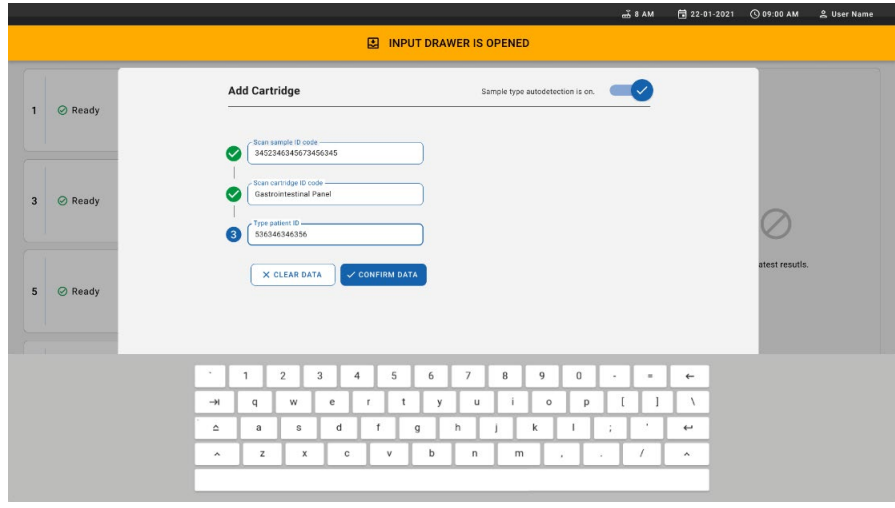

<span id="page-40-1"></span>**24. ábra: A betegazonosító beírására és az adatok megerősítésére szolgáló képernyő**

10. Sikeres beolvasás után a következő párbeszédpanel jelenik meg egy rövid időre a képernyő tetején (25. [ábra\)](#page-41-0).

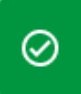

Cartridge saved. Put it in the drawer

X.

## <span id="page-41-0"></span>**25. ábra: "Kazetta mentve" képernyő**

- 11. Helyezze a kazettát a bemeneti fiókba. Győződjön meg róla, hogy a kazettát megfelelően helyezte be a tálcára (26. [ábra\)](#page-41-1).
- 12. Folytassa a kazetták beolvasását és behelyezését az előző lépések szerint.

**FONTOS**: Kérjük, vegye figyelembe, hogy a QIAstat-Dx Rise legfeljebb 16 QIAstat-Dx Gastrointestinal Panel 2 kazettát tud egyidejűleg kezelni a bemeneti fiókon belül.

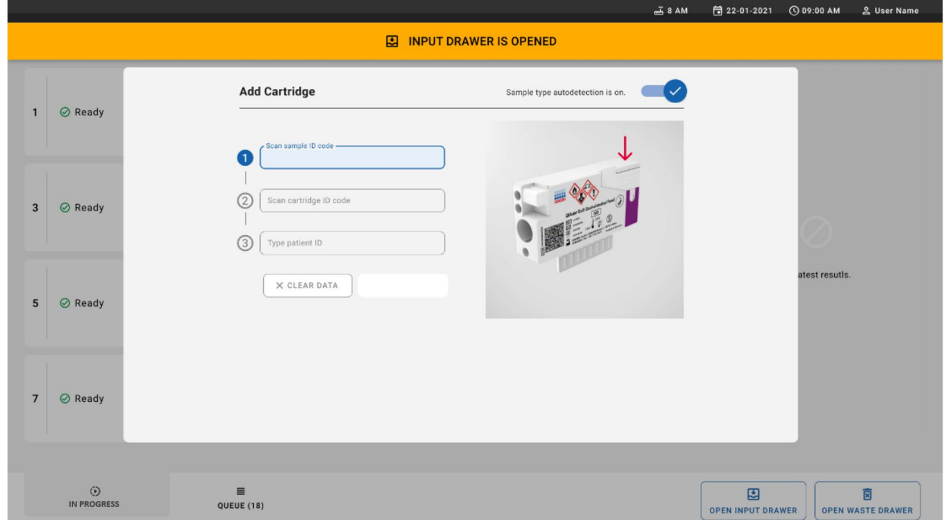

<span id="page-41-1"></span>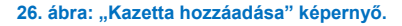

13. Amikor minden kazettát beolvasott és behelyezett, csukja be a bemeneti fiókot. A rendszer beolvassa a kazettákat, és előkészít egy várakozási sort (27. [ábra\)](#page-42-0).

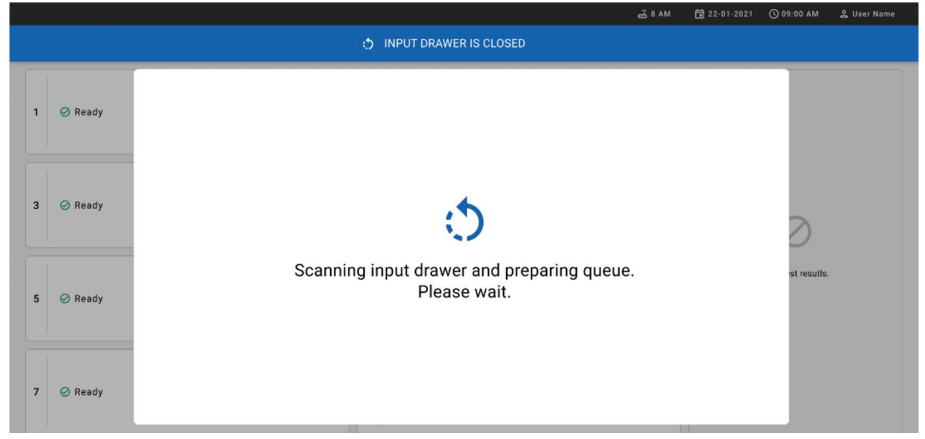

## <span id="page-42-0"></span>**27. ábra: "Várakozási sor előkészítése" képernyő.**

14. Sikeres beolvasás után megjelenik a várakozási sor (28. [ábra\)](#page-42-1). Tekintse át az adatokat és hiba esetén nyomja meg az **OPEN INPUT DRAWER** (Bemeneti fiók kinyitása) gombot, majd távolítsa el és olvassa be újra a megfelelő kazettát a 10–13. lépés szerint.

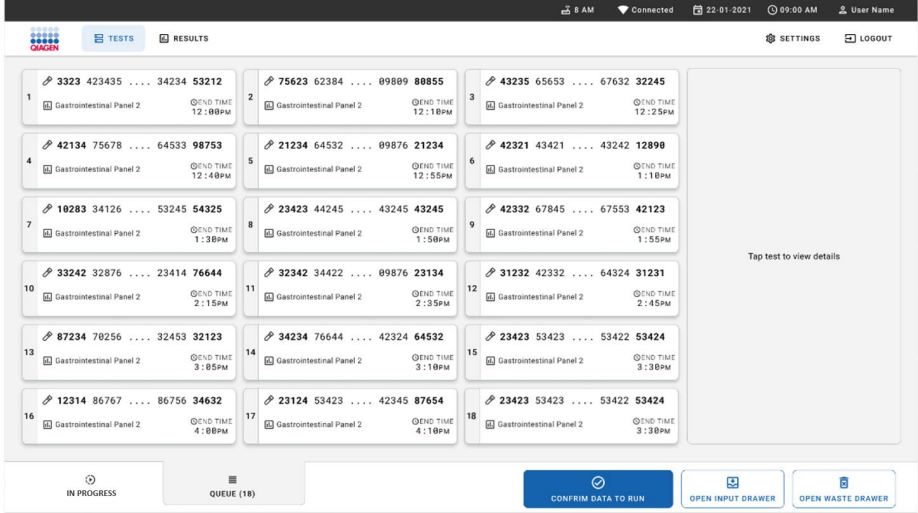

<span id="page-42-1"></span>**28. ábra: "Minták várakozási sora" képernyő.**

**Megjegyzés**: Lehetséges, hogy a képernyőn lévő mintasorrend nem egyezik a bemeneti fiókban lévő kazettasorrenddel (csak abban az esetben egyezik, ha minden kazettát egy várakozási sorba állítottak), és nem módosítható a bemeneti tálca kinyitása és a kazetták eltávolítása nélkül.

A minták várakozási sorát/feldolgozási sorrendjét a QIAstat-Dx Rise készülék generálja a következő szabályok alapján:

- Stabilitási idő. A legrövidebb készüléken belüli stabilitási idővel rendelkező QIAstat-Dx Gastrointestinal Panel 2 kazetták kerülnek sorra először, a betöltőtálcán elfoglalt pozíciótól függetlenül.
- Ugyanazon assay-típuson belül a betöltő tálcán elfoglalt pozíció határozza meg a várakozó kazetták sorrendjét.

Ha kiválaszt egy tesztet az érintőképernyőn, további információk jelennek meg a képernyő **TEST DETAILS** (Teszt részletei) szakaszában (29. [ábra\)](#page-43-0).

**Megjegyzés**: A rendszer elutasítja azokat a készülékbe betöltött kazettákat, amelyek túllépik a maximális készüléken belüli stabilitási időt a bemeneti fiókban (körülbelül 145 perc).

|                |                                                                                           |                |                                                                                                    |                | 38AM<br>Connected                                                                                   |  | 日 22-01-2021                                                                                                    | C 09:00 AM                |                                                                              | 2 User Name                   |          |
|----------------|-------------------------------------------------------------------------------------------|----------------|----------------------------------------------------------------------------------------------------|----------------|----------------------------------------------------------------------------------------------------|--|----------------------------------------------------------------------------------------------------|---------------------------|------------------------------------------------------------------------------|-------------------------------|----------|
|                | ,,,,,<br><b>吕 TESTS</b><br><b>A</b> RESULTS<br><b>MAGEN</b>                               |                |                                                                                                    |                |                                                                                                    |  |                                                                                                    | <b>SETTINGS</b>           |                                                                              | FI LOGOUT                     |          |
| $\mathbf{1}$   | ₼ 3323 423435  34234 53212<br><b>QEND TIME</b><br>d. Gastrointestinal Panel 2<br>12:99PM  | $\overline{2}$ | ₹ 75623 62384  89889 80855<br><b>OEND TIME</b><br><b>M.I</b> Gastrointestinal Panel 2<br>12:10РМ         |                | % 4323565653676323245<br><b>QEND TIME</b><br><b>GD</b> Gastrointestinal Panel 2<br>12:25PM          |  | <b>TEST DETAILS</b><br>Sample ID<br>83746466367738383<br>Assay Type<br>OIAstat-Dx® Gastrointestinal Panel 2<br>Patient ID<br>23423412342342354 | Sample Type<br>Cary Blair |                                                                              |                               | $\times$ |
| $\overline{A}$ | ₼ 42134 75678  64533 98753<br><b>QEND TIME</b><br>d. Gastrointestinal Panel 2<br>12:48PM  | 5              | ₼ 21234 64532  89876 21234<br><b>QEND TIME</b><br><b>M.I</b> Gastrointestinal Panel 2<br>12:55PM         |                | ₹ 42321 43421  43242 12898<br><b>QEND TIME</b><br>EL Gastrointestinal Panel 2<br>1:1BPM             |  |                                                                                                    |                           |                                                                              |                               |          |
| $\overline{7}$ | ₼ 10283 34126  53245 54325<br><b>QEND TIME</b><br>d. Gastrointestinal Panel 2<br>1:30PM   | 8              | ₼ 23423 44245  43245 43245<br><b>OEND TIME</b><br><b>GD</b> Gastrointestinal Panel 2<br>1:50PM           | $\overline{9}$ | → 42332 67845  67553 42123<br><b>QEND TIME</b><br>EL Gastrointestinal Panel 2<br>1:55PM             |  | Operator<br>OperatorID<br>Input Tray Load time<br>22:10 22-10-2021                                                                             |                           | Estimated end time<br>22:59                                                  |                               |          |
| 10             | ₼ 33242 32876  23414 76644<br><b>QEND TIME</b><br>d.] Gastrointestinal Panel 2<br>2:15PM  | 11             | ₼ 32342 34422  89876 23134<br><b>OEND TIME</b><br>E. Gastrointestinal Panel 2<br>2:35PM                  | 12             | ₼ 31232 42332  64324 31231<br><b>QEND TIME</b><br><b>GLI</b> Gastrointestinal Panel 2<br>$2:45$ PM  |  | Position in input tran<br>5<br>Cartridge Serial Number<br>43252532352<br>(13 Onboard time left 120min                                          |                           | Position in Queue<br>$\mathbf{1}$<br>Cartridge Expirating Date<br>22-10-2022 |                               |          |
| 13             | ₼ 87234 70256  32453 32123<br><b>QEND TIME</b><br>EL Gastrointestinal Panel 2<br>3:05PM   | 14             | % 34234 76644  42324 64532<br><b>OEND TIME</b><br><b>MJ</b> Gastrointestinal Panel 2<br>3:10PM           | 15             | ₼ 23423 53423  53422 53424<br><b>QEND TIME</b><br><b>MI</b> Gastrointestinal Panel 2<br>3:3BPM      |  |                                                                                                    |                           |                                                                              |                               |          |
| 16             | ₼ 12314 86767  86756 34632<br><b>QEND TIME</b><br>[d.] Gastrointestinal Panel 2<br>4:88PM | 17             | ₼ 23124 53423  42345 87654<br><b>OEND TIME</b><br><b>MJ</b> Gastrointestinal Panel 2<br>$4:18 \text{PM}$ | 18             | ₼ 23423 53423  53422 53424<br><b>QEND TIME</b><br>El Gastrointestinal Panel 2<br>3:30P <sub>M</sub> |  |                                                                                                    |                           |                                                                              |                               |          |
|                | $\circ$<br>$\equiv$<br><b>IN PROGRESS</b><br><b>QUEUE (18)</b>                            |                |                                                                                                    |                | $\odot$<br><b>CONFRIM DATA TO RUN</b>                                                               |  | 慁<br><b>OPEN INPUT DRAWER</b>                                                                                                    |                           |                                                                              | Ē<br><b>OPEN WASTE DRAWER</b> |          |

<span id="page-43-0"></span>**29. ábra: "Minták várakozási sora" képernyő a kiválasztott assay-vel és további információkkal.**

A következő információk láthatók a Test Details (Teszt részletei) szakaszban (30. [ábra\)](#page-44-0):

- Sample ID (Mintaazonosító)
- Sample Type (Mintatípus) (az assay függvénye)
- Assay Type (Assay-típus) (QIAstat-Dx Gastrointestinal Assay Panel 2)
- Patient ID (Betegazonosító)
- Operator (Kezelő)
- Input Tray Load Time (Bemeneti tálca betöltési idő)
- Estimated end time (Becsült befejezési idő)
- Position in input drawer (A bemeneti fiókban elfoglalt pozíció)
- Position in Queue (A várakozási sorban elfoglalt pozíció) (**Megjegyzés**: a pozíció a minta stabilitási ideje szerint eltérő lehet)
- Cartridge Serial Number (Kazetta sorozatszáma)
- Cartridge Expiration Date (Kazetta lejárati dátuma)
- Onboard time left (Hátralévő idő a készülékben)

**Megjegyzés**: A készülékben töltött idő az adott assay-ben van megadva, és meghatározza a minták sorrendjét a várakozási sorban.

ċ

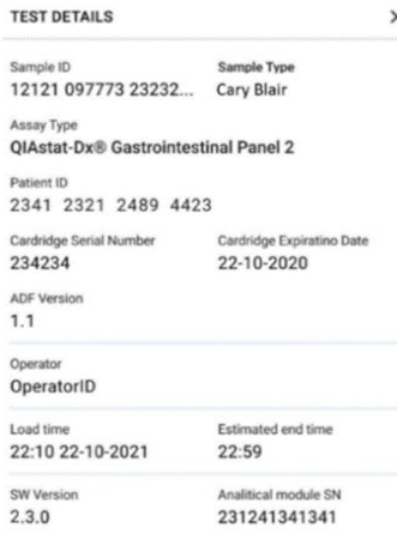

#### <span id="page-44-0"></span>**30. ábra: A teszt részletei**

15. Nyomja meg a képernyőn alján lévő **CONFIRM DATA TO RUN** (Adatok megerősítése a futtatáshoz) gombot, ha minden megjelenített adat helyes (29. [ábra\)](#page-43-0). Ezután egy végső megerősítés szükséges a kezelőtől a tesztek futtatásához (31. [ábra\)](#page-45-0).

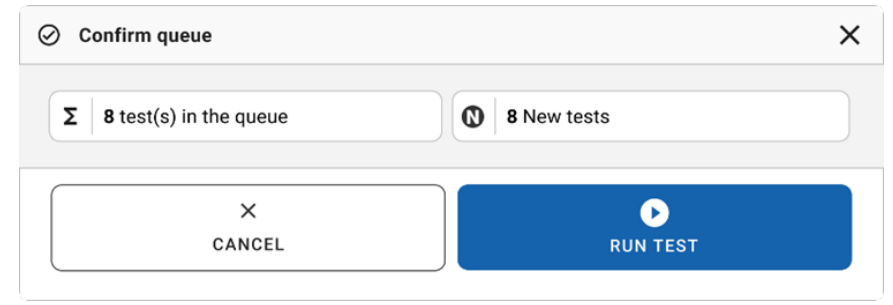

#### <span id="page-45-0"></span>**31. ábra: Végső megerősítés a tesztek futtatásához.**

A tesztek futtatása során az érintőképernyőn megjelenik a hátralévő futtatási idő és egyéb információk minden várakozási sorba állított tesztre vonatkozóan (32. [ábra\)](#page-45-1).

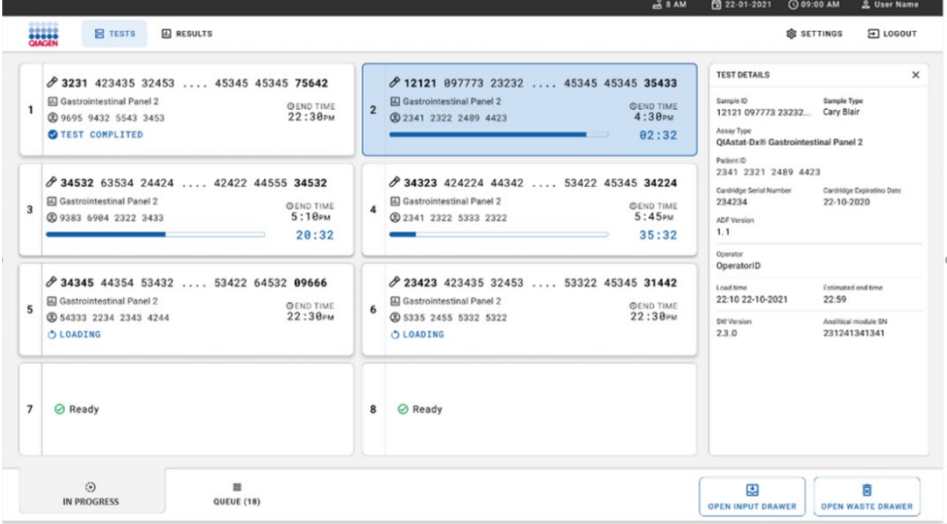

## <span id="page-45-1"></span>**32. ábra: A teszt végrehajtásával kapcsolatos információk a "Várakozási sor" képernyőn.**

Ha a kazettát egy Analytical Module modulba tölti be, megjelenik egy **TEST LOADING**  (Teszt betöltése) üzenet és a becsült befejezési idő (33. [ábra\)](#page-46-0).

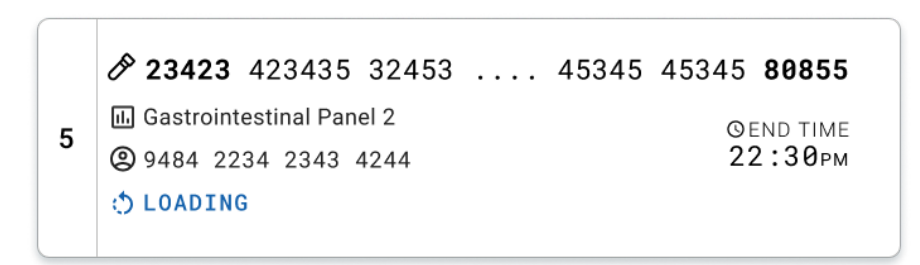

<span id="page-46-0"></span>**33. ábra: "Teszt töltődik" üzenet és befejezési idő.**

Ha a teszt fut, az eltelt futtatási idő és a várható befejezési idő látható ([34. ábra\)](#page-46-1).

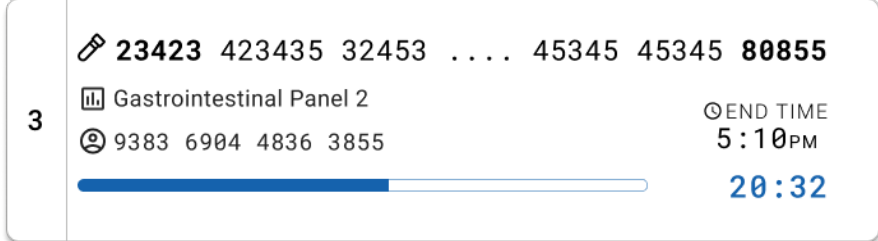

<span id="page-46-1"></span>**34. ábra: "Eltelt futtatási idő és körülbelüli befejezési idő" nézet.**

Ha a teszt befejeződött, a **TEST COMPLETED** (Befejezett teszt) üzenet és a futtatás befejezési ideje látható (35. [ábra\)](#page-46-2).

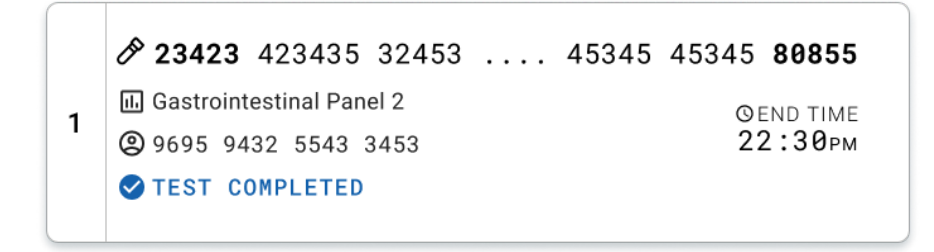

#### <span id="page-46-2"></span>**35. ábra: "Befejezett teszt" nézet**

# Minták priorizálása

Amennyiben egy mintát sürgősen kell futtatni, lehetőség van rá, hogy az adott mintát kiválassza a várakozási sorban és első mintaként futtassa (36. [oldal\)](#page-47-0). Vegye figyelembe, hogy a várakozási sor megerősítése után már nem lehet mintát priorizálni.

## Minták priorizálása a futtatás elindítása előtt

Válassza ki a sürgős mintát a várakozási sor képernyőn, jelölje meg **URGENT** (Sürgős) mintaként a minták várakozási sora képernyő jobb oldalán, majd erősítse meg az adatokat a futtatáshoz. (36. [ábra\)](#page-47-0). Ezután a minta a várakozási sor első helyére kerül (37. [ábra\)](#page-48-0). Vegye figyelembe, hogy csak egy minta priorizálására van lehetőség.

**Megjegyzés**: Ki kell nyitni és be kell csukni a bemeneti fiókot, mert enélkül nem priorizálható a már jóváhagyott kazetta. Ezen a ponton, ha az **Urgent** (Sürgős) gomb nem aktív, a kezelőnek váltania kell a **QUEUE** (Várakozási sor) és az **IN PROGRESS** (Folyamatban) lapok között a grafikus felhasználói felületen az aktív **Urgent** (Sürgős) gomb megjelenítéséhez.

|                |                  |                                       |                           |                        |                                                           |                                   |   | 38AM                                                           | Connected                 | □ 22-01-2022                                                                                    | $Q$ 09:00<br>g administrator                   |
|----------------|------------------|---------------------------------------|---------------------------|------------------------|-----------------------------------------------------------|-----------------------------------|---|----------------------------------------------------------------|---------------------------|-------------------------------------------------------------------------------------------------|------------------------------------------------|
|                | <b>BRACEN</b>    | <b>吕 TESTS</b>                        | <b>同 RESULTS</b>          |                        |                                                           |                                   |   |                                                                |                           | <b>SC SETTINGS</b>                                                                              | El LOGOUT                                      |
|                | 2132<br>2 1000   | <b>E</b> Gastrointestinal Panel 2     | <b>QEND TIME</b><br>10:04 | $\overline{2}$         | #2131<br>Gastrointestinal Panel 2<br><b>@1001</b>         | <b>QEND TIME</b><br>10:06         | 3 | 2130<br>Gastrointestinal Panel 2<br><b>@1002</b>               | <b>QEND TIME</b><br>10:08 | <b>TEST DETAILS</b><br>Sample ID<br>2084                                                        | $\times$<br>Sample Type<br>Carey Blair         |
| 4              | ₼ 2129<br>@ 1003 | [6] Gastrointestinal Panel 2          | <b>QEND TIME</b><br>10:10 | 5                      | 2129<br>[iii] Gastrointestinal Panel 2<br>@ 1004          | <b>QEND TIME</b><br>10:12         | 6 | #2128<br>[6] Gastrointestinal Panel 2<br>@ 1005                | <b>GEND TIME</b><br>10:14 | Assay<br>OIAstat-Dx ® Gastrointestinal Panel 2<br>Patient ID<br>1015<br>Cartridge Serial Number | Cartridge Expiration Date                      |
| $\overline{7}$ | 2127<br>@ 1006   | <b>E.</b> Gastrointestinal Panel 2    | <b>QEND TIME</b><br>10:16 | 8                      | 2126<br><b>A</b> Gastrointestinal Panel 2<br><b>@1007</b> | <b>QEND TIME</b><br>10:18         | 9 | 2125<br>d. Gastrointestinal Panel 2<br>2 1008                  | <b>QEND TIME</b><br>11:33 | 1123124141412412<br>Operator<br>administrator<br>Input Drawer Load time                         | 22-12-2022<br>Estimated End Time               |
|                | 2124<br>2 1009   | 10 <b>E.</b> Gastrointestinal Panel 2 | <b>QEND TIME</b><br>11:32 | 11                     | 2123<br>Gastrointestinal Panel 2<br>2 1010                | <b>QEND TIME</b><br>11:34         |   | #2122<br>12 <b>a.</b> Gastrointestinal Panel 2<br>@ 1011       | <b>QEND TIME</b><br>11:36 | 22-10-2022 12:41:05<br>Position in Input Drawer<br>5<br>(1) Onboard time left 120min            | 22-10-2022 12:59:03<br>Position in Queue<br>17 |
|                | 2121<br>2 1011   | 13 <b>a</b> Gastrointestinal Panel 2  | <b>GEND TIME</b><br>11:38 | 14                     | 2120<br>Gastrointestinal Panel 2<br><b>@1012</b>          | <b><i>COEND TIME</i></b><br>11:40 |   | 2119<br>15 <b>iii</b> Gastrointestinal Panel 2<br><b>@1013</b> | <b>QEND TIME</b><br>11:42 |                                                                                                 | URGENT O                                       |
|                | 2118<br>2 1014   | 16   Gastrointestinal Panel 2         | <b>QEND TIME</b><br>11:44 |                        | 2084<br>17 [al] Gastrointestinal Panel 2<br><b>@1015</b>  | <b>QEND TIME</b><br>12:59         |   | 2116<br>18 d. Gastrointestinal Panel 2<br><b>@1016</b>         | <b>QEND TIME</b><br>12:58 |                                                                                                 |                                                |
|                |                  | 0<br><b>IN PROGRESS</b>               |                           | $\equiv$<br>QUEUE (18) |                                                           |                                   |   | $\odot$<br><b>CONFRIM DATA TO RUN</b>                          |                           | 因<br><b>OPEN INPUT DRAWER</b>                                                                   | 岗<br><b>OPEN WASTE DRAWER</b>                  |

<span id="page-47-0"></span>**36. ábra: A "Minták várakozási sora" képernyő a priorizálni kívánt minta kiválasztása közben** 

A minta priorizálása miatt más minták esetlegesen kifuthatnak a stabilitási idejükből. Ez a figyelmeztetés a képernyő jobb sarkában látható (37. [ábra\)](#page-48-0).

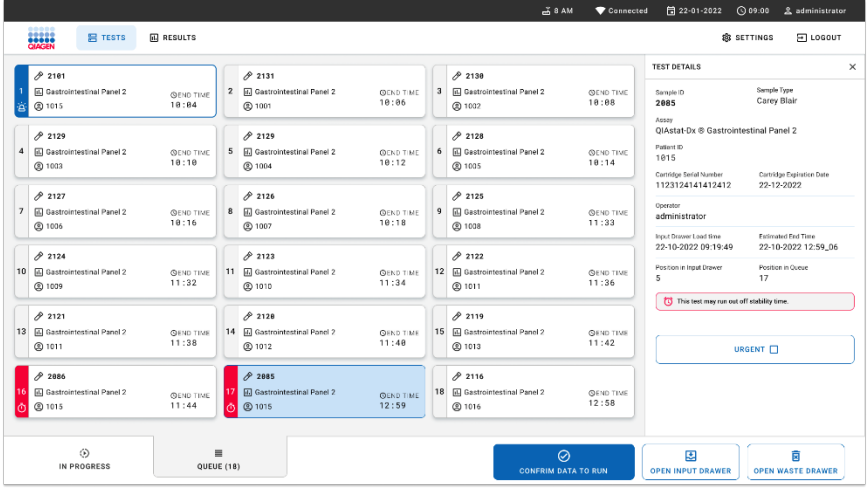

<span id="page-48-0"></span>**37. ábra: A "Minták várakozási sora" képernyő egy minta priorizálása után**

A várakozási sor megerősítése után elindítható a futtatás (38. [ábra\)](#page-48-1).

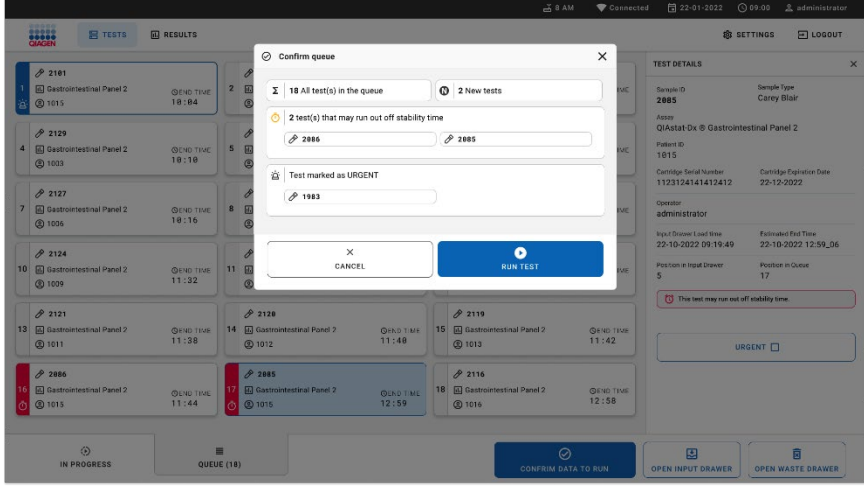

#### <span id="page-48-1"></span>**38. ábra: A futtatási képernyő megerősítése**

## Minta priorizálása futtatás közben

Egy minta a futtatás közben bármilyen okból priorizálható. Amennyiben nincs rendelkezésre álló analitikai modul, a folyamatban lévő bármely minta futtatását meg kell szakítani a priorizáláshoz (39. [ábra\)](#page-49-0).

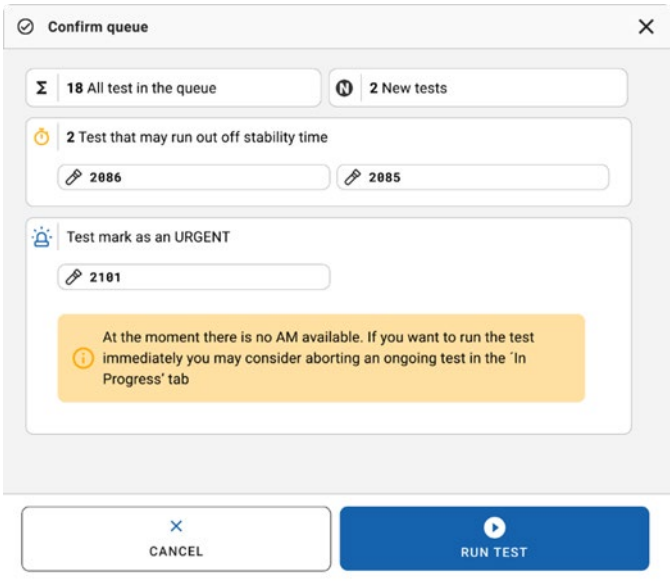

#### <span id="page-49-0"></span>**39. ábra: Megerősítő párbeszédpanel futtatás közben**

## Futtatott minta megszakítása

A minta megszakítására beolvasás, betöltés és futtatás közben van lehetőség. Vegye figyelembe, hogy a megszakított minta már nem használható fel újra. Ez érvényes a beszkennelés és a betöltés alatt megszakított mintákra is.

Egy minta megszakításához lépjen a képernyő "in progress" (folyamatban) lapjára, válassza ki a mintát, és nyomja meg a képernyő jobb sarkában lévő "abort" (megszakítás) gombot (40. [ábra\)](#page-50-0).

A futtatás nem szakítható meg, amikor folyamatban van a minta betöltése az analitikai modulba, vagy ha hamarosan befejeződik a futtatás és a rendszer lehívja az eredményadatokat és/vagy a műszaki naplófájlokat a megfelelő analitikai modulból.

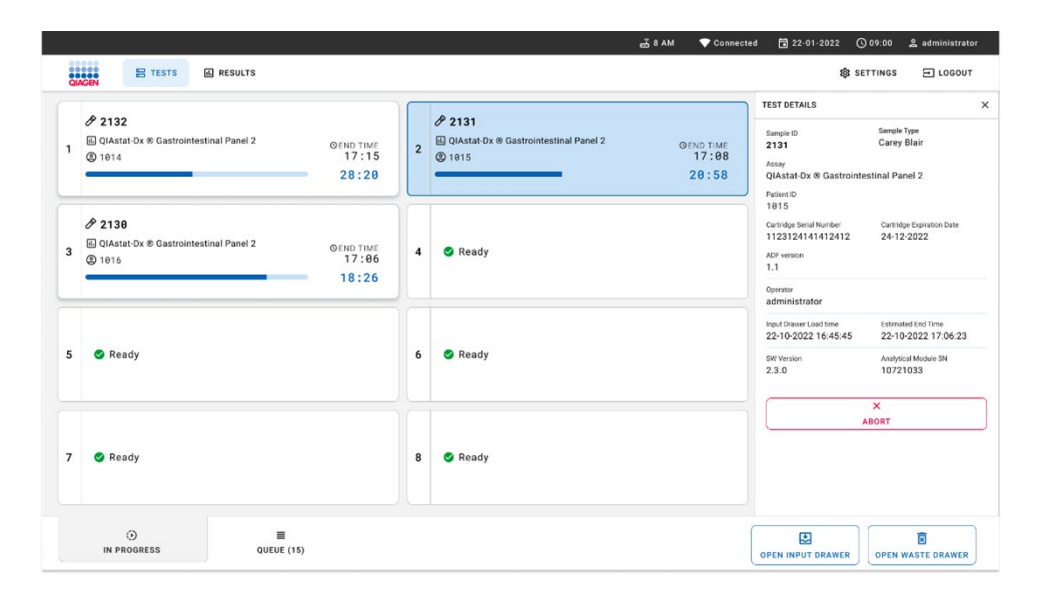

#### <span id="page-50-0"></span>**40. ábra: Egy futtatott minta megszakítása**

A rendszernek megerősítésre van szüksége a minta megszakításához (41. [ábra\)](#page-51-0).

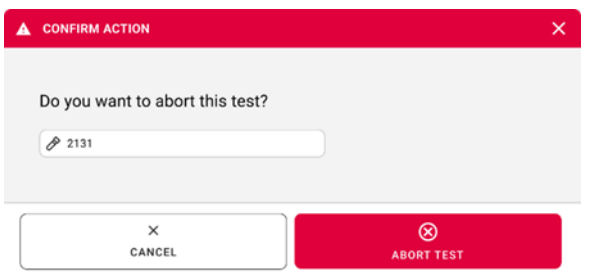

## <span id="page-51-0"></span>**41. ábra: Futtatott minta megszakítását megerősítő párbeszédpanel**

Egy idő után a minta "aborted" (megszakítva) jelöléssel jelenik meg a képernyőn (42. [ábra](#page-51-1) és 43. [ábra\)](#page-52-0).

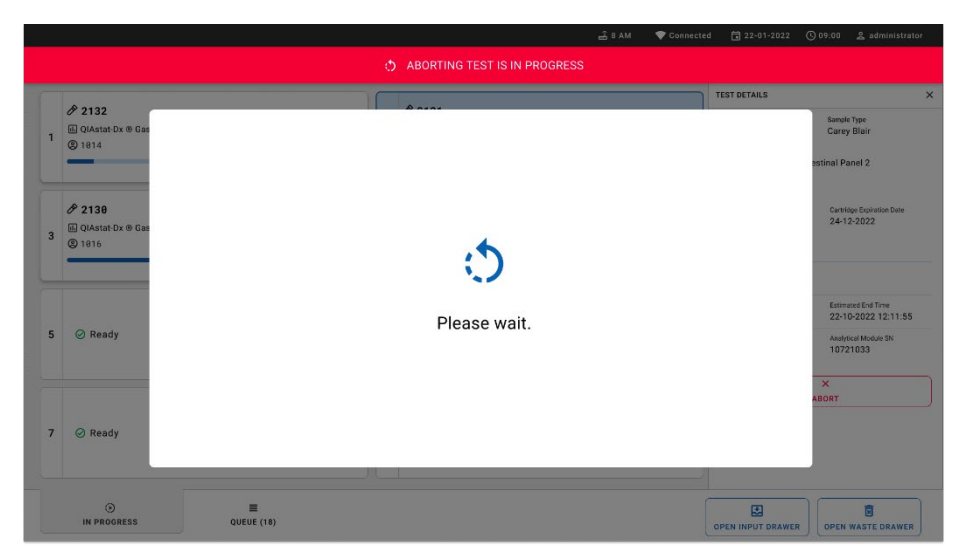

<span id="page-51-1"></span>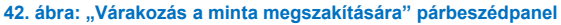

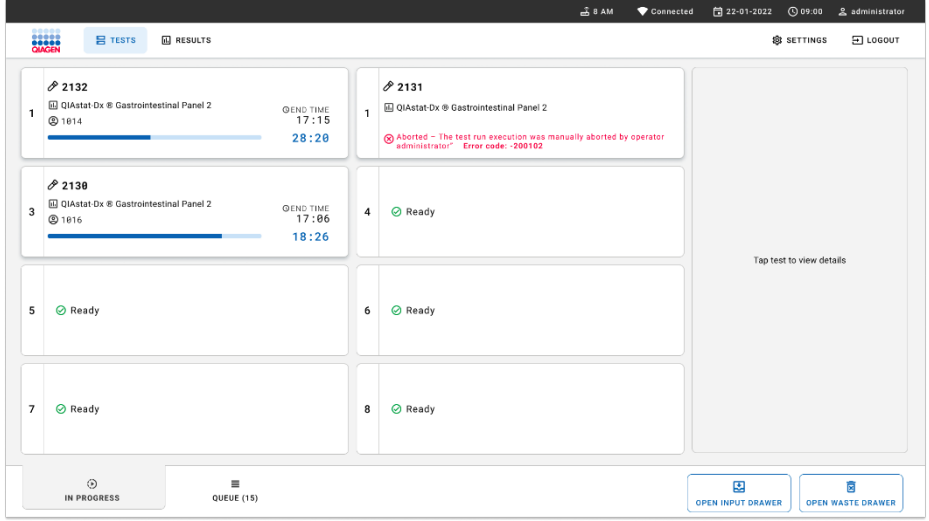

<span id="page-52-0"></span>**43. ábra: Megszakított minta a megszakítás megerősítése után** 

# Az eredmények értelmezése

# Az eredmények megtekintése a QIAstat-Dx Analyzer 1.0 vagy a QIAstat-Dx Analyzer 2.0 készülékkel

A QIAstat-Dx Analyzer 1.0 vagy a QIAstat-Dx Analyzer 2.0 készülék automatikusan értelmezi és menti a teszteredményeket. A QIAstat-Dx Gastrointestinal Panel 2 kazetta kiadását követően automatikusan megjelenik a **Summary** (Összefoglalás) képernyő. A [44. ábra](#page-53-0) a QIAstat-Dx Analyzer 1.0 készülék képernyőjét mutatja.

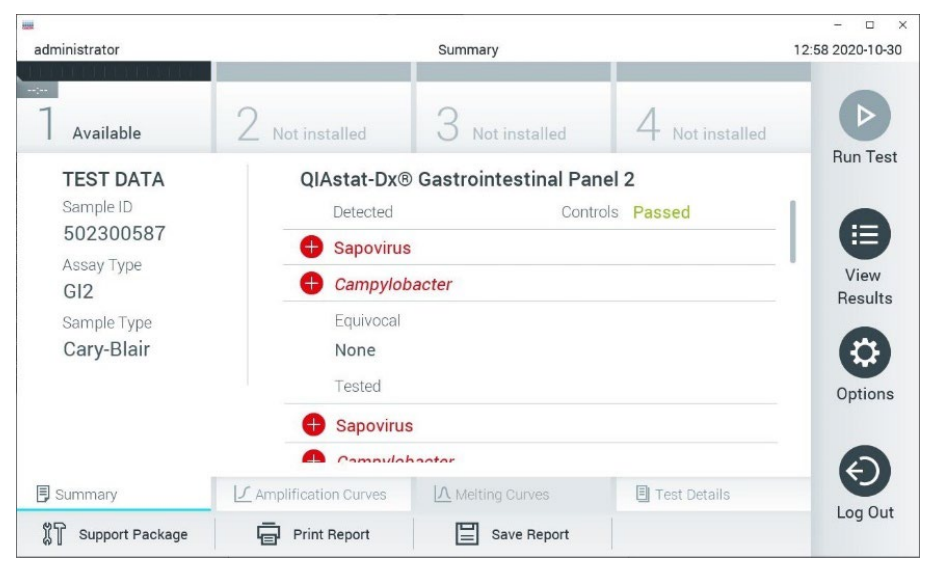

<span id="page-53-0"></span>**44. ábra: Az eredmények példaként bemutatott Summary (Összefoglalás) képernyőjén a Test Data (Tesztadatok) a bal oldali, a Test Summary (Teszt összefoglalása) adatok pedig a fő képernyőpanelen jelennek meg a QIAstat-Dx Analyzer 1.0 készüléken.**

Erről a képernyőről egyéb lapok is elérhetők, amelyek további, a következő fejezetekben ismertetett információkat tartalmaznak:

- Amplification Curves (Amplifikációs görbék)
- Melting Curves (Olvadási görbék). Ez a lap a QIAstat-Dx Gastrointestinal Panelben nincs engedélyezve.

Test Details (A teszt részletei).

A 45. [ábra](#page-54-0) a QIAstat-Dx Analyzer 2.0 készülék képernyőjét mutatja.

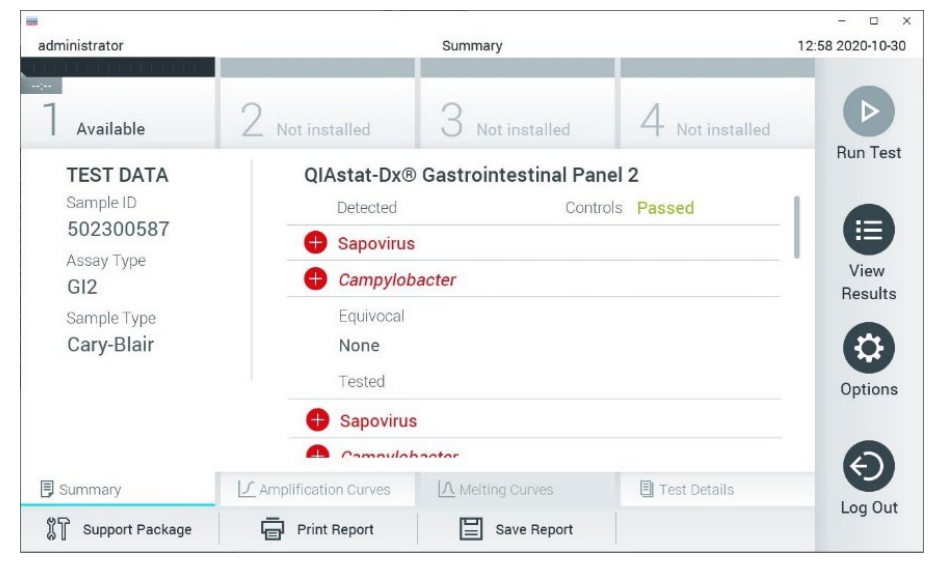

<span id="page-54-0"></span>**45. ábra: Az eredmények példaként bemutatott Summary (Összefoglalás) képernyőjén a Test Data (Tesztadatok) a bal oldali, a Test Summary (Teszt összefoglalása) adatok pedig a fő képernyőpanelen jelennek meg a QIAstat-Dx Analyzer 2.0 készüléken.**

A QIAstat-Dx Analyzer 2.0 készülék egy további lapot is tartalmaz:

AMR gének. A QIAstat-Dx Gastrointestinal Panel 2 tesztben nincs engedélyezve.

Megjegyzés: Mostantól a QIAstat-Dx Analyzer 1.0 és/vagy QIAstat-Dx Analyzer 2.0 esetében, ha a magyarázott funkciók megegyeznek, példaképernyőképeket fogunk használni.

A fő képernyőpanelen az alábbi, színkóddal és szimbólumokkal kiegészített lista jelzi az eredményeket:

Az első listában, a "Detected" (Detektált) címsor alatt a mintában kimutatott és azonosított minden kórokozó neve szerepel piros színnel; előttük egy  $\biguplus$  jel látható.

- A második, "Equivocal" (Kérdéses) címsor alatti lista nincs használatban. Az "Equivocal" (Kérdéses) kategória nem alkalmazható a QIAstat-Dx Gastrointestinal Panel 2 teszteknél. Ezért az "Equivocal" (Kérdéses) lista mindig üres.
- A harmadik lista a "Tested" (Tesztelt) címsor alatt az összes vizsgált kórokozót magában foglalja. A mintában kimutatott és azonosított kórokozók előtt egy piros  $\bigoplus$  iel látható, és nevük piros színű. A vizsgált, de a mintából nem kimutatható kórokozók előtt  $\Box$  iel látható, és a nevük zöld színű. Az érvénytelen és nem alkalmazható kórokozók szintén megjelennek ezen a listán.

**Megjegyzés**: A mintából kimutatott és azonosított kórokozók nevei egyaránt szerepelnek a "Detected" (Detektált) és "Tested" (Tesztelt) listán.

Ha a vizsgálat nem fejeződött be sikeresen, "Failed" (Sikertelen) üzenet jelenik meg a képernyőn, amelyet egy specifikus Hibakód követ.

A képernyő bal oldalán az alábbi Test Data (Tesztadatok) információk láthatók:

- Sample ID (Mintaazonosító)
- Patient ID (Betegazonosító) (ha rendelkezésre áll)
- Assay Type (Assay-típus)
- Sample Type (Mintatípus)

Az assay-vel kapcsolatos további adatok (pl. amplifikációs görbék és a teszt részletei) a kezelőhöz hozzárendelt jogosultságoktól függően a képernyő alján található lapfüleken keresztül tekinthetők meg.

Az assay-adatokról jelentés exportálható külső USB adathordozó eszközre. Helyezze az USB adathordozó eszközt a QIAstat-Dx Analyzer 1.0 készülék valamelyik USB-portjába, és nyomja meg a képernyő alsó sávjában lévő **Save Report** (Jelentés mentése) gombot. A jelentés a View Result (Eredmények megjelenítése) listáról az adott tesztet kiválasztva később bármikor exportálható.

A jelentés a képernyő alsó sávjában lévő **Print Report** (Jelentés nyomtatása) gomb megnyomásával a nyomtatóhoz is továbbítható.

## Amplifikációs görbék megtekintése

A kimutatott kórokozók amplifikációs görbéinek megtekintéséhez nyomja meg az  $\angle$ **Amplification Curves** (Amplifikációs görbék) lapot (46. [ábra\)](#page-56-0).

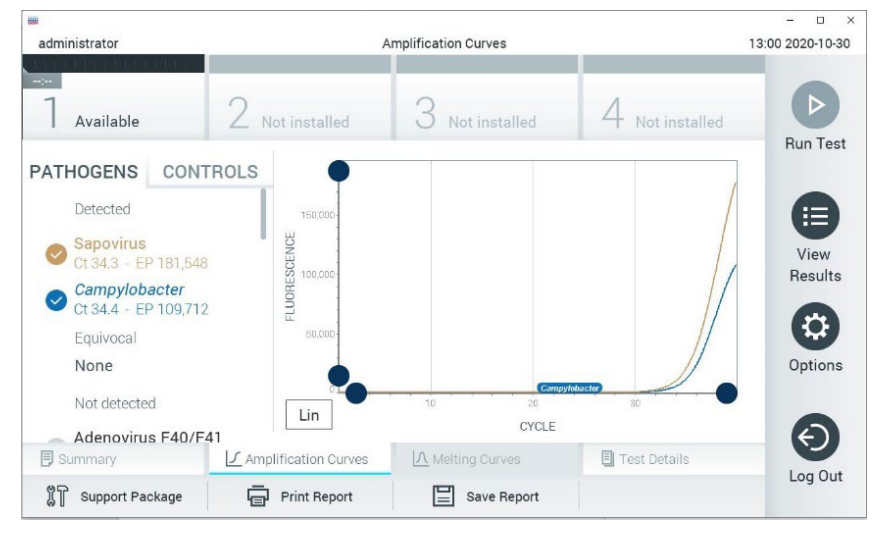

**46. ábra: Amplification Curves (Amplifikációs görbék) képernyő (PATHOGENS (Kórokozók) lap).**

<span id="page-56-0"></span>A vizsgált kórokozókra és kontrollokra vonatkozó részletek a képernyő bal oldalán, az amplifikációs görbék pedig a képernyő közepén láthatók.

**Megjegyzés**: Ha a QIAstat-Dx Analyzer 1.0 vagy a QIAstat-Dx Analyzer 2.0 készüléken engedélyezve van a **User Access Control** (Felhasználói hozzáférés-szabályozás) funkció, az **Amplification Curves** (Amplifikációs görbék) képernyőt csak a megfelelő hozzáférési jogokkal rendelkező kezelők érik el.

A bal oldalon látható **PATHOGENS** (Kórokozók) lap megnyomásával láthatóvá válnak a vizsgált kórokozókhoz tartozó görbék. Az adott kórokozó nevének kiválasztásával megjelenítheti a hozzá tartozó amplifikációs görbét. Választhat egy vagy több kórokozót, de azt is megteheti, hogy egyet sem választ. A kiválasztott kórokozókat tartalmazó listában minden egyes kórokozó a hozzá társított amplifikációs görbének megfelelő színnel jelenik meg. A nem kiválasztott kórokozók szürkén jelennek meg. A megfelelő C<sub>T</sub>- és végponti fluoreszcencia (Endpoint Fluorescence, EP) értékek az egyes kórokozók neve alatt vannak feltüntetve.

A kontrolloknak az amplifikációs görbén való megjelenítéséhez nyomja meg a bal oldalon látható **CONTROLS** (Kontrollok) lapfület. A kontroll neve mellett látható kör megnyomásával kijelölheti azt, vagy törölheti a kijelölést (47. [ábra\)](#page-57-0).

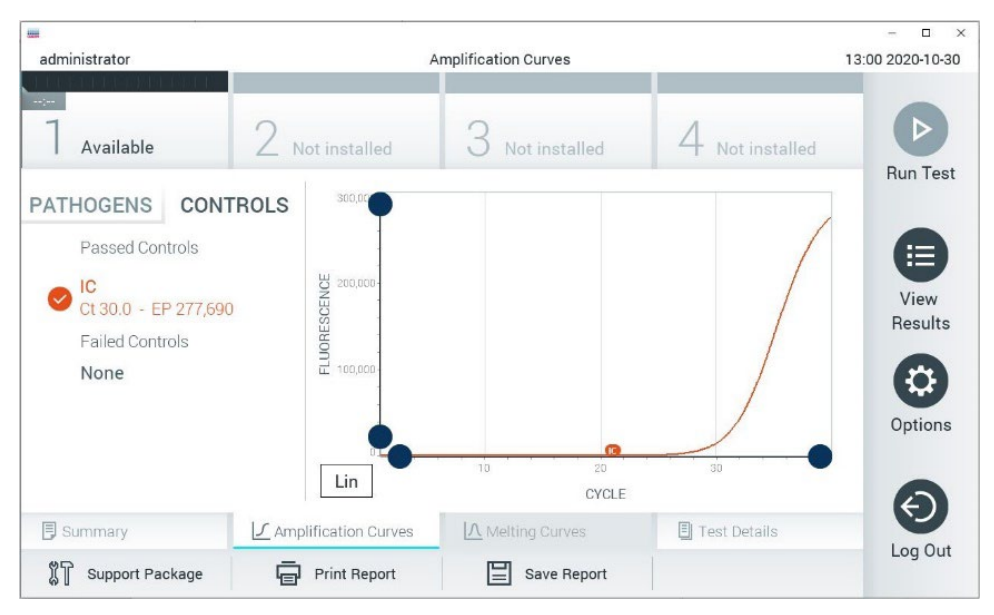

<span id="page-57-0"></span>**47. ábra: Amplification Curves (Amplifikációs görbék) képernyő (CONTROLS (Kontrollok) lap).**

Az amplifikációs görbén megjelenik a kiválasztott kórokozók vagy kontrollok adatgörbéje. A görbe bal alsó sarkában lévő **Lin** vagy **Log** gombokkal válthat a logaritmikus vagy lineáris beosztású y tengely között.

Az x és az y tengely beosztása az egyes tengelyeken elhelyezett **kék csúszkákkal** állítható be. Nyomja le és tartsa lenyomva az egyik **kék csúszkát**, majd mozgassa a tengelyen a kívánt pozícióba. A **kék csúszka** origóra való pozicionálásával visszatérhet az alapértelmezett értékekhez.

## A teszt részleteinek megtekintése

A részletes eredmények megtekintéséhez nyomja meg az érintőképernyő alján lévő menüszalagban elhelyezett **□ Test Details** (Teszt részletei) lapfület. A teljes jelentés megtekintéséhez görgessen lejjebb. Az alábbi Test Details (Teszt részletei) információk a képernyő középső részén jelennek meg ([48. ábra\)](#page-59-0):

- User ID (Felhasználói azonosító)
- Cartridge SN (Kazetta sorozatszáma)
- Cartridge Expiration Date (Kazetta lejárati dátuma)
- Module SN (Modul sorozatszáma)
- Test Status (Teszt állapota) (Completed (Befejezett), Failed (Sikertelen) vagy Canceled (Visszavont) a kezelő által)
- Error Code (Hibakód) (ha van)
- Test Start Date and Time (Teszt megkezdésének dátuma és időpontja)
- Test Execution Time (Teszt végrehajtási ideje)
- Assay name (Assay neve)
- Test ID (Tesztazonosító)
- **•** Test Result (Teszteredmény):
	- Positive (Pozitív) (ha legalább egy gasztrointesztinális kórokozót detektált/azonosított)
	- Positive with warning (Pozitív figyelmeztetéssel) (ha legalább egy kórokozót detektált, de a belső kontrollal végzett teszt sikertelen)
	- Negative (Negatív) (ha nem detektált gasztrointesztinális kórokozót)
	- Failed (Sikertelen) (a teszt hiba vagy felhasználói megszakítás miatt nem sikerült)
- $\bullet$  Az assay során vizsgált mikroorganizmusok listája, pozitív jel esetén a C<sub>T</sub>-értékkel és a végponti fluoreszcenciával együtt
- $\bullet$  Internal Control (Belső kontroll), C<sub>T</sub>-értékkel és a végponti fluoreszcenciával együtt

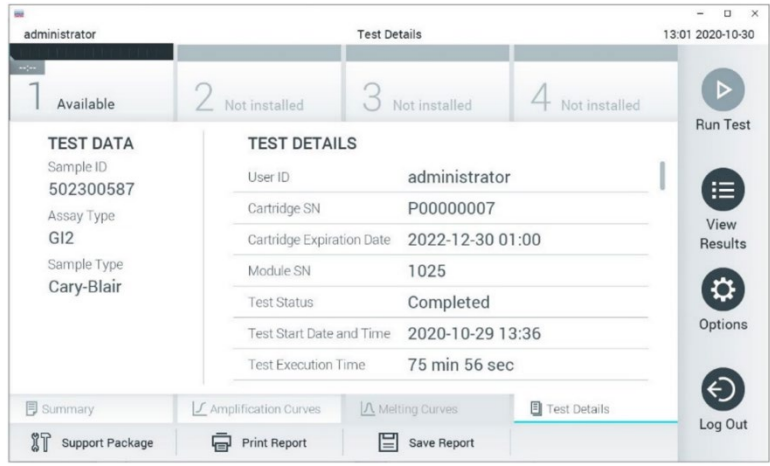

<span id="page-59-0"></span>**48. ábra: Példaképernyő, a Test Data (Tesztadatok) a bal oldali, a Test Details (Teszt részletei) pedig a főpanelen láthatók.**

## Böngészés korábbi tesztek eredményei között

A tárolt eredmények között található korábbi teszteredmények megtekintéséhez válassza a főmenü sávban a **View Results** (Eredmények megtekintése) gombot (49. [ábra\)](#page-59-1).

| administrator              |                 | <b>Test Results</b> |                           |                                   | $\Box$<br>$\times$<br>13:01 2020-10-30 |
|----------------------------|-----------------|---------------------|---------------------------|-----------------------------------|----------------------------------------|
| $\frac{1}{2}$<br>Available |                 | Not installed       | Not installed             | Not installed                     | D<br><b>Run Test</b>                   |
| Sample ID                  | Assay           | Operator ID         | Date/Time<br>Mod          | Result                            |                                        |
| 2430362                    | GI2             | administrator       | 1                         | 2020-10-30 12:57 <sup>+</sup> pos | ⋿                                      |
| 502300587                  | GI <sub>2</sub> | administrator       |                           | 2020-10-29 14:55<br>pos           | View<br>Results                        |
| 401290609                  | GI <sub>2</sub> | administrator       |                           | 2020-10-29 13:16 <b>D</b> pos     |                                        |
| 401290603                  | GI2             | administrator       |                           | 2020-10-29 13:13<br>pos           | ≎                                      |
| 401290616                  | GI <sub>2</sub> | administrator       | $\sim$                    | 2020-10-29 11:26<br>neg           | Options                                |
|                            | K<br>$\lt$      | Page 1 of 2         | $\times$<br>$\rightarrow$ |                                   |                                        |
| Remove Filter              |                 | Print Report        | Save Report               | Search                            | Log Out                                |

<span id="page-59-1"></span>**49. ábra: View Results (Eredmények megtekintése) példaképernyő.**

Az alábbi információk minden elvégzett teszt esetén megtekinthetők (48. [ábra\)](#page-59-0):

- Sample ID (Mintaazonosító)
- Assay (a vizsgálati assay neve, amely a Gastrointestinal Panel 2 esetében "GI2")
- Operator ID (Kezelőazonosító)
- Mod (Modul) (a teszt futtatásához használt analitikai modul)
- Date/Time (Dátum/Idő) (a teszt befejezésének dátuma és időpontja)
- Result (Eredmény) (a teszt eredménye: positive (pozitív) [pos], positive with warning (pozitív figyelmeztetéssel) [pos\*], negative (negatív) [neg], failed (sikertelen) [fail] vagy successful (sikeres) [suc])

**Megjegyzés**: Ha a QIAstat-Dx Analyzer 1.0 vagy a QIAstat-Dx Analyzer 2.0 készüléken engedélyezve van a **User Access Control** (Felhasználói hozzáférés-szabályozás) funkció, azokat az adatokat, amelyekhez az adott felhasználónak nincs hozzáférése, csillagok helyettesítik.

A Sample ID (mintaazonosítók) bal oldalán található **szürke kör** segítségével jelöljön ki egy vagy több vizsgálati eredményt. A kiválasztott eredmények mellett **pipa** jelenik meg. A **pipára** nyomva törölheti a teszteredmények kijelölését. A teljes eredménylista a felső sorban található **pipát tartalmazó, kör alakú** gombra nyomva jelölhető ki (50. [ábra\)](#page-60-0).

| iai.<br>administrator     |                 | <b>Test Results</b> |                            |                                     | O<br>$\times$<br>13:02 2020-10-30 |
|---------------------------|-----------------|---------------------|----------------------------|-------------------------------------|-----------------------------------|
| $\sim$ 100<br>Available   |                 | Not installed       | Not installed              | Not installed                       | D<br><b>Run Test</b>              |
| Sample ID<br>$\checkmark$ | Assay           | Operator ID         | Date/Time<br>Mod           | Result                              |                                   |
| 2430362                   | GI2             | administrator       |                            | 2020-10-30 12:57<br>$\bigoplus$ pos | ⋿                                 |
| 502300587                 | GI <sub>2</sub> | administrator       |                            | 2020-10-29 14:55 <sup>1</sup> pos   | View<br>Results                   |
| 401290609                 | GI2             | administrator       | $\overline{\phantom{a}}$   | 2020-10-29 13:16<br>pos             |                                   |
| 401290603                 | GI <sub>2</sub> | administrator       |                            | 2020-10-29 13:13<br>pos             | ≎                                 |
| 401290616                 | GI <sub>2</sub> | administrator       | $\sim$                     | 2020-10-29 11:26<br>nea             | Options                           |
|                           | K<br>$\lt$      | Page 1 of 2         | $\lambda$<br>$\mathcal{P}$ |                                     | €                                 |
| Remove Filter             |                 | Print Report        | Save Report                | Search                              | Log Out                           |

<span id="page-60-0"></span>**50. ábra: Példa Test Results (Teszteredmények) kiválasztására a View Results (Eredmények megtekintése) képernyőn.**

Egy adott vizsgálati sor bármely részére nyomva megtekintheti az adott teszt eredményét.

Valamelyik (pl. **Sample ID** (Mintaazonosító)) fejlécre nyomva az adott paraméter szerint rendezheti növekvő vagy csökkenő sorrendbe a lista elemeit. A listát egyszerre csak egy oszlop szerint lehet rendezni.

A **Result** (Eredmény) oszlopban az egyes tesztek eredménye látható (2. [táblázat\)](#page-61-0):

## <span id="page-61-0"></span>**2. táblázat: A View Results (Eredmények megtekintése) képernyőn megjelenített teszteredmények leírása**

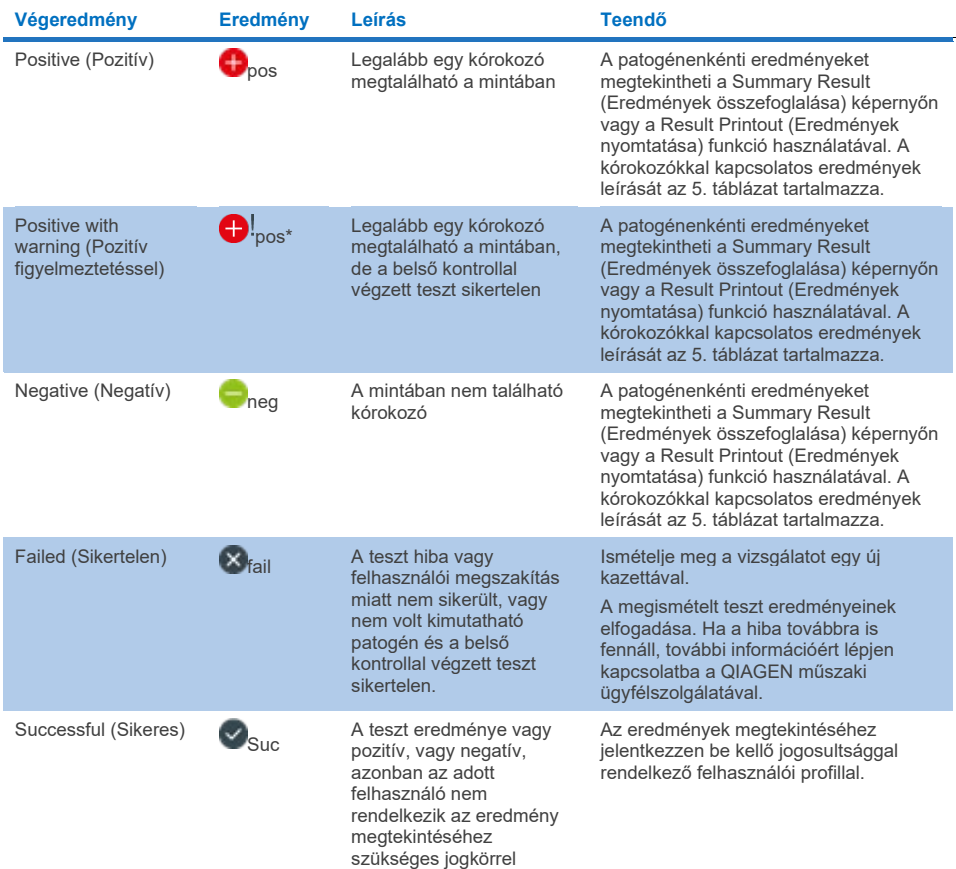

Ellenőrizze, hogy a QIAstat-Dx Analyzer 1.0 készülékhez van-e csatlakoztatva nyomtató, és telepítve van-e a megfelelő illesztőprogram. A kiválasztott eredmény(ek)hez tartozó jelentés(ek) nyomtatásához nyomja meg a **Print Report** (Jelentés nyomtatása) gombot.

A kiválasztott eredményekhez tartozó jelentések PDF-formátumban, külső USB adathordozó eszközre való mentéséhez nyomja meg a **Save Report** (Jelentés mentése) gombot.

Válassza ki a jelentés típusát: **List of Tests** (Tesztek listája) vagy **Test Reports** (Tesztjelentések).

A **Search** (Keresés) megnyomásával Sample ID (Mintaazonosító), Assay és Operator ID (Kezelőazonosító) szerint kereshet a teszteredmények között. A virtuális billentyűzet segítségével írja be a keresendő kifejezést, majd nyomja meg az **Enter** (Bevitel) gombot a keresés elindításához. A keresési eredmények között csak azok a bejegyzések jelennek meg, amelyek tartalmazzák a keresett kifejezést.

Ha az eredménylistában szereplő adatok szűrve vannak, a keresés csak a szűrt listában zajlik. Egy paraméter alapján történő szűrés elvégzéséhez nyomja meg és tartsa lenyomva valamelyik fejlécet. Bizonyos paraméterek, például a **Sample ID** (Mintaazonosító) esetében megjelenik a virtuális billentyűzet, amelynek segítségével megadható a szűrési feltétel.

Más paraméterek, például az **Assay** (Assay) választása esetén a tárolt assay-k listáját tartalmazó párbeszédpanel jelenik meg. Egy vagy több assay kiválasztása esetén a szűrést követően csak az ilyen típusú assay-k jelennek meg.

A fejléc mellett bal oldalon megjelenő <sup>T</sup> jel arra utal, hogy az adott paraméter szerinti szűrés jelenleg aktív.

A szűrés az almenü sávban található **Remove Filter** (Szűrő eltávolítása) gomb megnyomásával szüntethető meg.

## Eredmények exportálása USB-meghajtóra

A teszteredmények PDF-formátumban, külső USB adathordozó eszközre való exportálásához és mentéséhez nyomja meg a **View Results** (Eredmények megjelenítése) képernyő bármely lapfülén a **Save Report** (Jelentés mentése) gombot. Az USB-port a QIAstat-Dx Analyzer 1.0 vagy a QIAstat-Dx Analyzer 2.0 készülék elején található.

## Eredmények nyomtatása

Ellenőrizze, hogy a QIAstat-Dx Analyzer 1.0 vagy a QIAstat-Dx Analyzer 2.0 készülékhez van-e csatlakoztatva nyomtató, és telepítve van-e a megfelelő illesztőprogram. A **Print Report** (Jelentés nyomtatása) gomb megnyomásával továbbíthatja a nyomtatóhoz a teszteredményeket.

# Mintaeredmény értelmezése

A gasztrointesztinális mikroorganizmusokra kapott eredmény "Positive" (pozitív), ha a megfelelő PCR-assay pozitív, kivéve az EPEC, STEC és *E. coli* O157 esetében. Az EPEC, STEC és *E. coli* O157 eredmények értelmezése az alábbi, 3. [táblázatban](#page-65-0) feltüntetett elveket követi.

## <span id="page-65-0"></span>**3. táblázat: Az EPEC, STEC és** *E. coli* **O157 eredmények értelmezése**

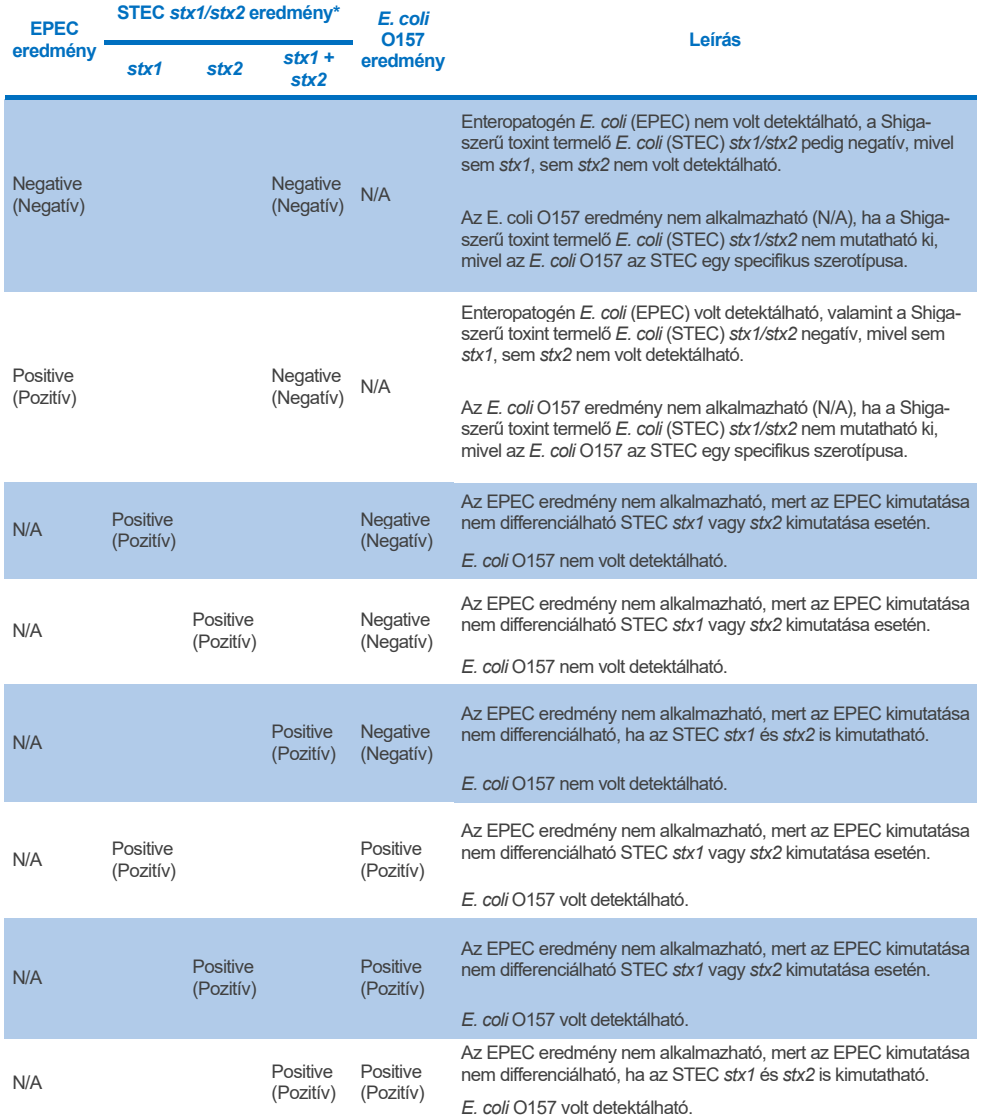

\* **Megjegyzés: Az amplifikációs görbe, az EP- és a Ct-értékek STEC** *stx1* **+** *stx2* **detektálása esetén csak az STEC** *stx2***-nek felelnek meg.**

A belső kontroll eredményei a [4. táblázatban](#page-66-0) foglaltaknak megfelelően értelmezendők.

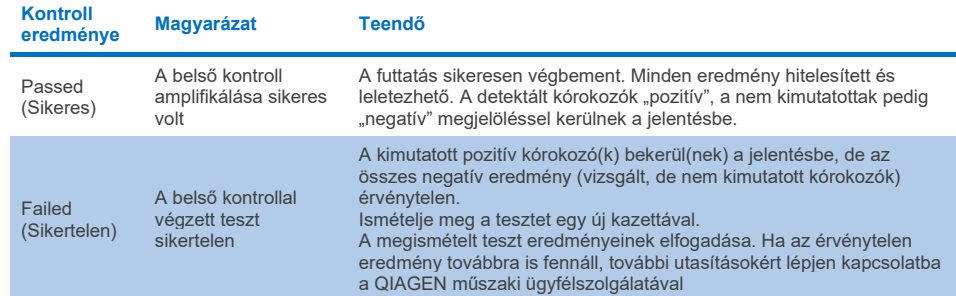

## <span id="page-66-0"></span>**4. táblázat: A belső kontroll eredményeinek értelmezése**

A szoftver átfogó teszteredményt (2. [táblázat\)](#page-61-0), valamint az egyes kórokozókra vonatkozó eredményt is biztosít. Az egyes organizmusokra vonatkozó lehetséges eredmények a Detected/Positive (Detektált/Pozitív), Not Detected/Negative (Nem detektált/Negatív), N/A (Nem alkalmazható) és az Invalid (Érvénytelen) (5. [táblázat](#page-67-0)). Ha a belső kontroll sikertelen volt és a készülék nem detektált pozitív jelet, vagy ha hiba merült fel a készüléknél, akkor nem lesznek elérhetők kórokozókra vonatkozó eredmények.

#### <span id="page-67-0"></span>**5. táblázat: A Summary Result (Eredmények összefoglalása) képernyőn és a Result Printout (Eredmények nyomtatása) dokumentumban látható, kórokozókra vonatkozó eredmények ismertetése**

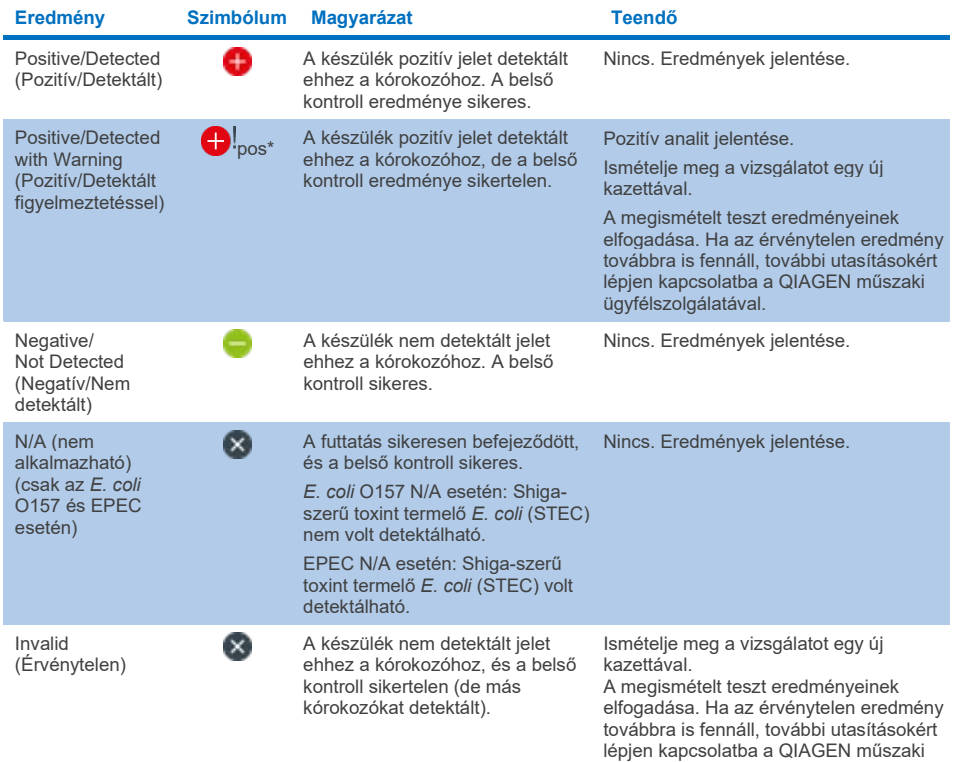

ügyfélszolgálatával.

# Az eredmények értelmezése a QIAstatQIAstat-Dx Rise készülékkel

## Az eredmények megtekintése a QIAstat-Dx Rise készülékkel

A QIAstat-Dx Rise készülék automatikusan értelmezi és menti a teszteredményeket. A futtatás befejeződése után az eredmények megtekinthetők a **Results** (Eredmények) összefoglaló képernyőn (51. [ábra\)](#page-68-0).

**Megjegyzés**: A látható információk a kezelő hozzáférési jogaitól függenek.

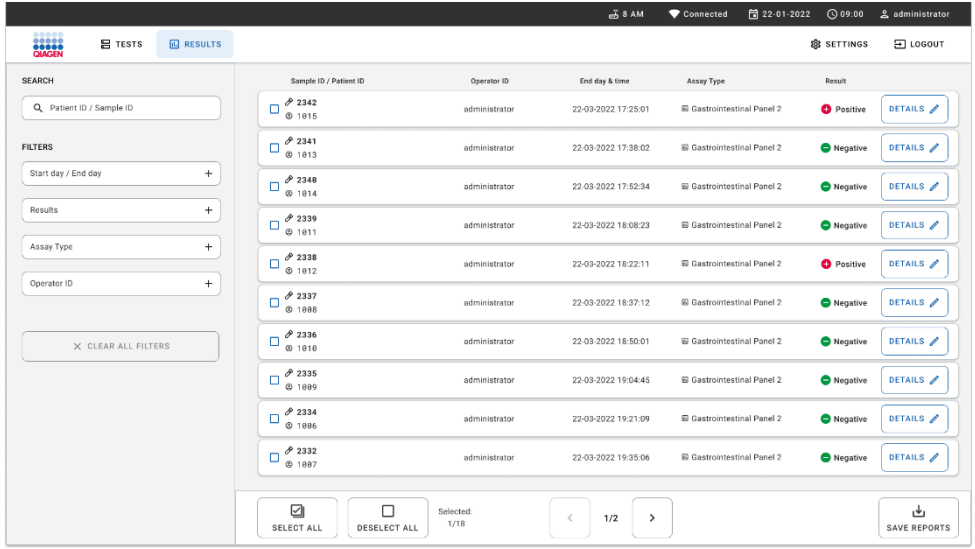

#### <span id="page-68-0"></span>**51. ábra: A Results (Eredmények) összefoglaló képernyő.**

A fő képernyőpanel áttekintést nyújt a befejezett futtatásokról, valamint színkóddal és szimbólumokkal jelzi az eredményeket:

- Ha legalább egy kórokozó kimutatásra kerül a mintában, akkor a Positive (Pozitív) szó jelenik meg az eredmény oszlopban, amelyet egy  $\bigoplus$  jel előz meg.
- Ha nem kerül kimutatásra kórokozó, és a belső kontroll érvényes, akkor a Negative (Negatív) szó jelenik meg az eredmény oszlopban, amelyet egy  $\Box$  jel előz meg.
- Ha legalább egy kórokozó kimutatásra kerül a mintában, és a belső kontroll érvénytelen volt, akkor a Positive with warning (Pozitív figyelmeztetéssel) kifejezés ielenik meg az eredmény oszlopban, amelyet egy  $\bigoplus$  iel előz meg.
- Ha a vizsgálat nem fejeződött be sikeresen, Failed (Sikertelen) üzenet jelenik meg a képernyőn, amelyet egy specifikus Hibakód követ.

A következő tesztadatok láthatók a képernyőn (50. [ábra\)](#page-60-0):

- Sample ID (Mintaazonosító)/Patient ID (Betegazonosító)
- Operator ID (Kezelőazonosító)
- End day and time (Befejezési nap és időpont)
- Assay Type (Assay-típus)

# A teszt részleteinek megtekintése

Az assay-vel kapcsolatos további adatok (pl. az amplifikációs görbék és a teszt részletei) a kezelőhöz hozzárendelt jogosultságoktól függően a képernyő jobb oldalán található **Details** (Részletek) gomb kiválasztásával érhetők el (52. [ábra\)](#page-69-0).

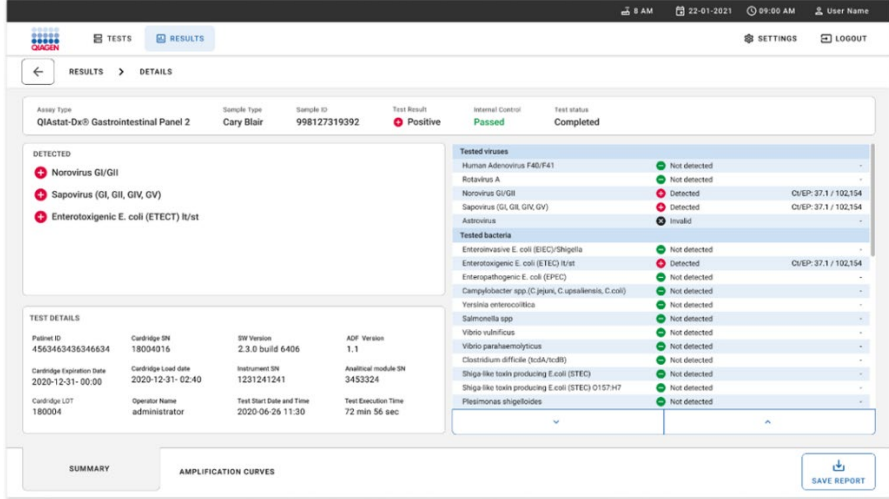

<span id="page-69-0"></span>**52. ábra: A Test Details (Teszt részletei) képernyő.**

A képernyő felső része a teszttel kapcsolatos általános információkat jelenít meg. Ide tartozik az assay és a minta típusa, a mintaazonosító, a teljes teszteredmény, a belső kontroll állapota és a teszt állapota.

A képernyő bal oldalán látható minden kimutatható kórokozó, a képernyő középső része pedig az assay által kimutatható összes kórokozót mutatja.

**Megjegyzés**: A megjelenített kórokozókategóriák és -típusok a használt assay-től függnek.

A képernyő jobb oldalán az alábbi tesztrészletek láthatók: Mintaazonosító, kezelőazonosító, kazetta tételszáma, kazetta sorozatszáma, kazetta lejárati dátuma, kazetta betöltési dátuma és időpontja, teszt végrehajtási dátuma és ideje, a teszt végrehajtási időtartama, a szoftver és az ADF verziója, valamint az analitikai modul sorozatszáma.

# Amplifikációs görbék megtekintése

A teszt amplifikációs görbéinek megtekintéséhez nyomja meg a képernyő alján lévő Amplification Curves (Amplifikációs görbék) lapot (53. [ábra\)](#page-70-0).

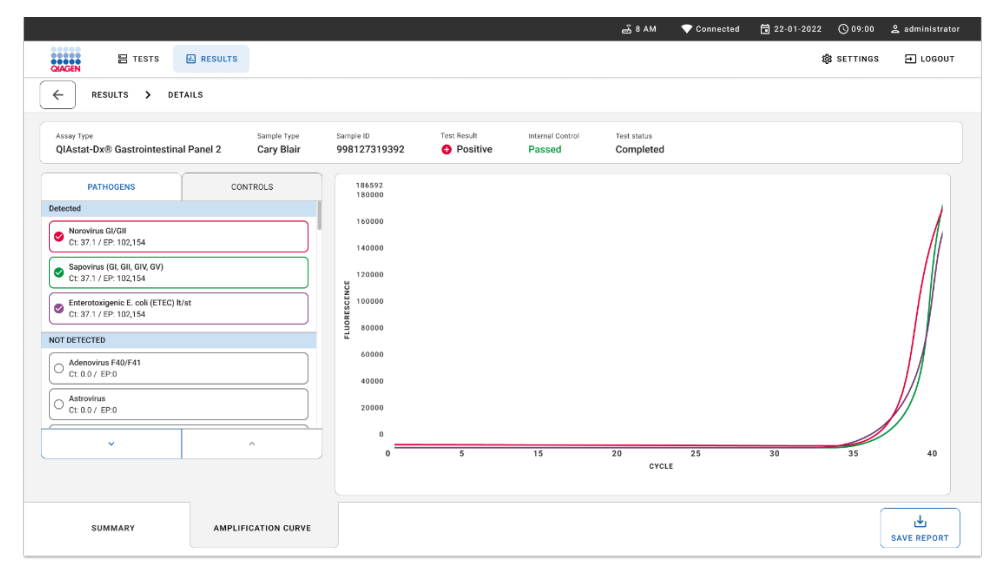

<span id="page-70-0"></span>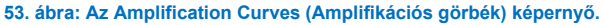

A bal oldalon látható PATHOGENS (Kórokozók) lap megnyomásával láthatóvá válnak a vizsgált kórokozókhoz tartozó görbék. Az adott kórokozó nevének kiválasztásával megjelenítheti a hozzá tartozó amplifikációs görbét. Választhat egy vagy több kórokozót, de azt is megteheti, hogy egyet sem választ. A kiválasztott kórokozókat tartalmazó listában minden egyes kórokozó a hozzá társított amplifikációs görbének megfelelő színnel jelenik meg. A nem kiválasztott kórokozók nem jelennek meg.

A megfelelő CT- és végponti fluoreszcencia-értékeket az egyes kórokozók neve alatt vannak feltüntetve. A kórokozókat a "detektált" és a "nem detektált" csoportokba sorolták.

Az "Equivocal" (Kérdéses) kategória nem alkalmazható a QIAstat-Dx Gastrointestinal Panel 2 teszteknél. Ezért az "Equivocal" (Kérdéses) lista mindig üres.

A kontrollok megjelenítéséhez nyomja meg a bal oldalon látható CONTROLS (Kontrollok) lapfület, majd válassza ki, hogy mely kontrollok látszódjanak az amplifikációs görbén.

# Böngészés korábbi tesztek eredményei között

A tárolt eredmények között található korábbi teszteredmények megtekintéséhez használja a fő eredmények képernyő kereső funkcióját (54. [ábra\)](#page-71-0).

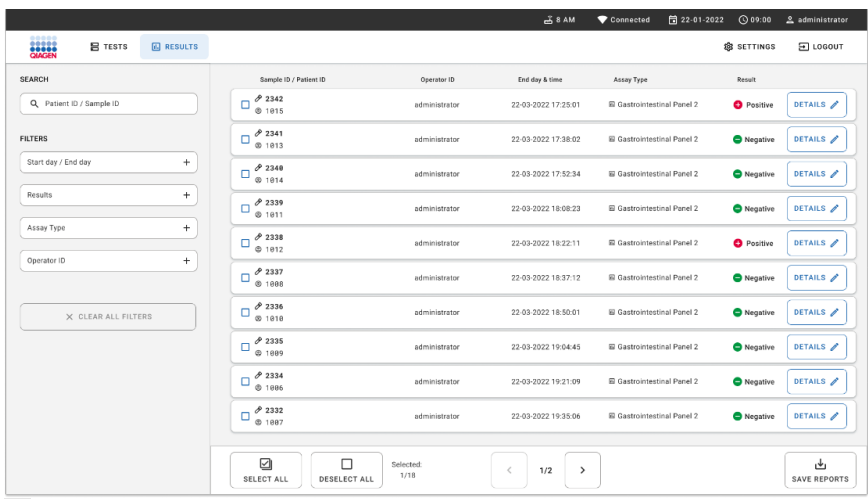

**Megjegyzés**: A funkcionalitás korlátozott vagy inaktív lehet a felhasználói profil beállításai miatt.

<span id="page-71-0"></span>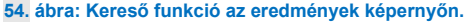
# Eredmények exportálása USB adathordozó eszközre

A tesztjelentések exportálásához és PDF-formátumú másolatának USB adathordozó eszközre történő mentéséhez a **Results** (Eredmények) képernyőn válasszon egyesével vagy válassza ki mindet a **Select All** (Összes kiválasztása) gomb segítségével (54. [ábra\)](#page-71-0). Az USB-port a készülék elején és hátulján található.

**Megjegyzés**: Az USB adathordozó eszköz használata kizárólag rövidtávú adattárolásra és adatátvitelre javasolt. Az USB adathordozó eszköz használatát bizonyos tényezők (például a tárhely kapacitása vagy a felülírás veszélye) korlátozhatják; ezeket a használat előtt figyelembe kell venni.

# Minőségellenőrzés

# Belső kontroll eredményeinek értelmezése

A QIAstat-Dx Gastrointestinal Panel kazetta a teljes folyamatot ellenőrző belső kontrollt tartalmaz, amely egy ismert titerű *Schizosaccharomyces pombe*. A *Schizosaccharomyces pombe* egy élesztőgomba, amely szárított formában van a kazettában, és mintabetöltéskor rehidratálódik. A belső kontroll az elemzési folyamat összes lépését ellenőrzi, beleértve a minta homogenizálását, a vírusos és sejtes struktúrák (kémiai és mechanikai bontás útján történő) lízisét, a nukleinsav-tisztítást, a reverz transzkripciót és a real-time PCR-t.

A belső kontrollra kapott pozitív jel a QIAstat-Dx Gastrointestinal Panel kazettával elvégzett valamennyi feldolgozási lépés sikerességét jelzi.

A belső kontrollra kapott sikertelen eredmény nem érvényteleníti a kimutatott és azonosított célorganizmusokra kapott pozitív eredményeket, érvénytelenné teszi azonban az elemzés valamennyi negatív eredményét. Ezért a belső kontrollra kapott negatív jel esetében a tesztet meg kell ismételni.

# Külső kontrollal kapcsolatos információk

Minden külső minőség-ellenőrzési követelményt és tesztelést a helyi, országos és szövetségi szabályozásoknak vagy akkreditációs szervezeteknek megfelelően kell végrehajtani, továbbá követni kell a felhasználó laboratóriumának standard minőségellenőrzési eljárásait.

# Korlátozások

- A diagnózis felállítását, a terápiát és a beteg kezelésével kapcsolatos egyéb döntéseket nem szabad kizárólag a QIAstat-Dx Gastrointestinal Panel 2 teszttel kapott eredményekre alapozni.
- Kizárólag orvosi rendelvényre.
- A teszt teljesítményét kizárólag Cary-Blair transzport tápközegben gyűjtött emberi székletre validálták, a tápközeg gyártójának utasításai szerint. Nem validálták más széklettranszport célú tápközeggel, rektális tamponnal, nyers széklettel, hányadékkal vagy endoszkópos széklet aspirátummal való használatra.
- A QIAstat-Dx Gastrointestinal Panel 2 nem használható olyan gyűjtőeszközökből származó Cary-Blair üvegek tesztelésére, amelyeket túltöltöttek széklettel. Kizárólag a gyűjtőeszköz gyártójának utasításait követve szuszpendált széklet használható.
- A teszt teljesítményét nem határozták meg olyan betegek esetében, akik nem mutatták gasztrointesztinális betegség jelét vagy tüneteit.
- A teszt eredményeit illetően meg kell állapítani a klinikai kórtörténettel, az epidemiológiai adatokkal és a beteget kiértékelő klinikus számára rendelkezésre álló egyéb adatokkal való korrelációt. A betegek nagy arányban hordozzák tünetmentesen a *Clostridium difficile*-t, különösen nagyon kicsi gyermekek és kórházban fekvő betegek, ezért a toxikus *C. difficile* kimutatását a tesztelő intézmény vagy más szakértők által meghatározott iránymutatások szerint kell értelmezni.
- A pozitív eredmények nem zárják ki a QIAstat-Dx Gastrointestinal Panel 2 Panel tesztben nem szereplő mikroorganizmusokkal való társfertőzés lehetőségét. Előfordulhat, hogy egy adott betegség kialakulásáért nem egyértelműen a kimutatott kórokozó a felelős.
- A negatív eredmények nem zárják ki a gyomor-bél traktus fertőzésének lehetőségét. Az assay-vel nem mutatható ki az akut gasztrointesztinális fertőzés valamennyi kórokozója, továbbá előfordulhat, hogy az assay bizonyos klinikai környezetekben tapasztalt érzékenysége nem azonos a használati útmutatóban szereplő érzékenységgel.
- A QIAstat-Dx Gastrointestinal Panel 2 teszttel kapott negatív eredmények nem zárják ki, hogy a szindróma fertőző. Negatív assay-eredményeket több tényező, illetve azok kombinációi okozhatnak, beleértve a következőket: mintakezelési hibák, az assay által vizsgált nukleinsav-célszekvenciákban jelentkező variációk, az assay-ben nem szereplő mikroorganizmusok okozta fertőzés, az assay-ben szereplő mikroorganizmusok esetén az assay kimutatási határa alatti mikroorganizmus-szintek, bizonyos gyógyszerek (pl. kalcium-karbonát) alkalmazása.
- A QIAstat-Dx Gastrointestinal Panel 2 a jelen használati útmutatóban ismertetett mintákon kívül más minták vizsgálatára nem alkalmas. A teszt teljesítményjellemzőinek meghatározása kizárólag Cary-Blair transzport tápközegben szuszpendált, tartósítószer-mentes székletmintákkal történt.
- A QIAstat-Dx Gastrointestinal Panel 2 a standard kezeléseknél alkalmazott mikroorganizmus-tenyésztési, szerotipizálási és/vagy adott esetben antibiotikumérzékenységi vizsgálatokkal együtt használandó.
- A QIAstat-Dx Gastrointestinal Panel 2 teszttel kapott eredményeket szakképzett egészségügyi szakembernek kell értelmeznie, valamennyi kapcsolódó klinikai, laboratóriumi és epidemiológiai eredményt figyelembe véve.
- A QIAstat-Dx Gastrointestinal Panel 2 teszt kizárólag a QIAstat-Dx Analyzer 1.0, a QIAstat-Dx Analyzer 2.0 és a QIAstat-Dx Rise készülékekkel használható.
- A többféle, hasmenést okozó *E. coli* patotípusok azonosítása hagyományosan fenotipikus jellemzőkön, például a tapadási képességen vagy az egyes szövetkultúrasejtvonalak toxikusságán alapul. A QIAstat-Dx Gastrointestinal Panel 2 ezeknek az organizmusoknak a legtöbb kórokozó törzsére jellemző, genetikailag meghatározott tényezőket célozza, de nem feltétlenül detektálja egy adott patotípus fenotipikus jellemzőivel rendelkező valamennyi törzset. Konkrétan a QIAstat-Dx Gastrointestinal Panel 2 csak olyan enteroaggregatív *E. coli* (EAEC) törzseket detektál, amelyek hordozzák az *aggR* és/vagy *aatA* markereket a pAA (aggregative adherence (aggregatív adherencia)) plazmidon; nem detektál minden olyan törzset, amelyek rendelkeznek az aggregatív adherencia képességével.
- A hasmenést okozó *E. coli/Shigella* patotípusokhoz társuló genetikai virulenciamarkerek gyakran mobil genetikai elemeken (Mobile Genetic Elements, MGEk) találhatók, amelyek horizontálisan átadhatók a különböző törzsek között, ezért a többféle, hasmenést okozó E. coli/Shigella "Detected" (Detektált) eredményeit a többféle patotípussal való keresztfertőzés vagy ritkábban egyetlen, több patotípusra jellemző géneket tartalmazó organizmus jelenléte okozhatja. Ez utóbbira példák a Svédországban 2019-ben azonosított *E. coli* hibrid ETEC/STEC törzsek[\\*](#page-76-0).
- A QIAstat-Dx Gastrointestinal Panel 2 az enterotoxikus *E. coli* (ETEC) azon hőstabil toxinvariánsait (ST1a és ST1b) és hőérzékeny toxinjait (LT) detektálja, amelyek emberi betegséghez társulnak. Az LT-II toxinvariánst (szerkezetileg az LT-hez hasonló) és az STB/ST2 toxint (szerkezetileg az ST1-től eltérő) az ETEC oligonukleotid típusú tesztek nem célozzák, és ezeket az emberi betegség szempontjából nem határozták meg fontosként.
- A QIAstat-Dx Gastrointestinal Panel 2 az enteropatogén *E. coli*-t (EPEC) az *eae* gén célzásával detektálja, amely az adhezin intimint kódolja. Mivel néhány Shiga-szerű toxint termelő *E. coli* (STEC) szintén hordozza az *eae*-t (konkrétan az enterohemorrhagiás *E. coli*-ként azonosított törzsek: EHEC), a QIAstat-Dx Gastrointestinal Panel 2 nem képes különbséget tenni egy *eae*-t tartalmazó STEC, illetve egy EPEC és STEC társfertőzés között. Ezért az EPEC eredmény nem alkalmazható (N/A) és nem kerül bele a jelentésbe olyan minták esetén, amelyekben a készülék STEC-t is detektált. Ritka esetekben az STEC-t EPEC-ként jelenthetik, ha az *eae*-t hordozó STEC (EHEC) az STEC oligonukleotid szerkezet(ek) (*stx1*/*stx2*) LoDértéke alatt van jelen a mintában. Ritka esetekben más *eae*-t hordozó organizmusokat is dokumentáltak; pl. *Escherichia albertii* és *Shigella boydii*.
- A *Shigella dysenteriae* 1-es szerotípusa egy shiga-szerű toxin gént (*stx*) tartalmaz, amely azonos az STEC *stx1* génjével. Az *stx* géneket a közelmúltban más *Shigella* fajokban is megtalálták (pl. *S. sonnei* és *S. flexneri*). A *Shigella*/Enteroinvazív *E. coli* (EIEC) és STEC *stx1/stx2* analitok egyidejű kimutatása ugyanabban a mintában *Shigella* fajok, például *S. dysenteriae* jelenlétére utalhat. Ritka esetekben más nemzetségekben/fajokban is kimutattak Shiga-szerű toxin géneket; pl. *Acinetobacter haemolyticus*, *Enterobacter cloacae* és *Citrobacter freundii*.

<span id="page-76-0"></span><sup>\*</sup> Bai X, Zhang J, Ambikan A, et al. Molecular Characterization and Comparative Genomics of Clinical Hybrid Shiga Toxin-Producing and Enterotoxigenic *Escherichia coli* (STEC/ETEC) Strains in Sweden. Sci Rep. 2019;9(1):5619. Megjelent: 2019. ápr. 4. doi:10.1038/s41598-019-42122-z

- Az *stx1* gént hordozó *Shigella* fajok, például a *S. dysenteriae* jelenlétét a mintában STEC *stx1* + *Shigella* mintaként jelentik. Az EPEC-eredmény nem alkalmazható (N/A) az STEC jelentése miatt. Ezért a QIAstat-Dx Gastrointestinal Panel az *stx1* gént hordozó *Shigella* fajokkal való társfertőzés esetén nem jelenti az EPEC-t.
- Az *E. coli* O157 eredményt csak az STEC *stx1/stx2*-höz társult specifikus szerocsoportazonosításként jelentik. Bár STEC O157-től eltérő törzseket is detektáltak emberi székletben, szerepük a betegségben nincs meghatározva. Az O157 EPEC szerotípust a QIAstat-Dx Gastrointestinal Panel 2 az *eae* gén hordozása miatt (az EPEC oligonukleotidok felépítéséből adódóan) azonosítja és detektálja. Az *E. coli* O157 eredmény az STEC hiánya miatt nem alkalmazható (N/A).
- A QIAstat-Dx Gastrointestinal Panel 2 nem képes különbséget tenni az egyetlen toxikus STEC O157-tel való fertőzések és az STEC (nem-O157) stx-negatív *E. coli* O157-tel való társfertőzésének ritka esetei között, amelyeket szintén STEC O157-ként azonosít.
- Ez a teszt csak a Campylobacter jejuni, *C. coli* és *C. upsaliensis* eseteit detektálja, és nem tesz különbséget a *Campylobacter* e három faja között. További vizsgálatokra van szükség e fajok megkülönböztetéséhez és a székletmintákban esetlegesen jelen lévő egyéb *Campylobacter* fajok kimutatásához. Különösen a *Campylobacter upsaliensis* oligonukleotid szerkezetek keresztreagálhatnak a *Campylobacter* nemzetséghez tartozó *C. lari* és a *C. helveticus* organizmusokkal.
- A QIAstat-Dx Gastrointestinal Panel 2 teszttel kapott negatív eredmények nem zárják ki a gasztrointesztinális fertőzés lehetőségét. Negatív teszteredmények az assay által célzott régióban lévő szekvenciavariánsok, inhibitorok jelenléte, műszaki hiba, mintakeveredés vagy a panel által nem detektált organizmusok által okozott fertőzés miatt fordulhatnak elő. A teszteredményeket az egyidejűleg alkalmazott antimikrobiális terápia vagy a mintában lévő, a teszt kimutatási határértéke alatti organizmusszintek is befolyásolhatják. A diagnózist, a kezelést vagy a kezeléssel kapcsolatos egyéb döntéseket nem szabad kizárólag a negatív eredményre alapozni.
- Az organizmus- és amplikonszennyeződés a teszt hibás eredményét okozhatja. Különös figyelmet kell fordítani a Laboratóriumi óvintézkedések című részben szereplő laboratóriumi óvintézkedésekre.
- A QIAstat-Dx Gastrointestinal Panel 2 teljesítményét rotavírus A elleni vakcinát kapott személyeknél nem értékelték. A közelmúltban orálisan beadott rotavírus A elleni vakcina pozitív eredményt adhat rotavírus A-ra, ha a vírus bekerül a székletbe.
- Az elérhető szekvenciák alapján előfordulhat, hogy néhány *Cryptosporidium* faj, vagy a faj egyes variánsai, többek között a *C. wrari* nem detektálható hatékonyan a *Cryptosporidium* dizájnnal. Ezeket a fajokat emberi mintákban ritkán mutatják ki.
- Az oligonukleotidok szerkezetének célrégióiban szekvenciavariabilitással rendelkező törzsek jelenléte miatt fennáll az álnegatív eredmények kockázata. További információkért tekintse meg a dokumentum inkluzivitásteszteléssel kapcsolatos részét.
- A validálási vizsgálatokban nem minden *Salmonella* szerotípust vizsgáltak, azonban az Egyesült Államokban jelenleg keringő 20 leggyakrabban előforduló szerotípust (CDC National *Salmonella* Surveillance Annual Summary 2016, a CDC Nemzeti *Salmonella*felügyeleti Központjának 2016-os összefoglalója alapján) kiértékelték az analitikai reaktivitási vizsgálatok során. Az *in silico* szekvenciaelemzés támogatja a *Salmonella* minden alfajának és szerotípusának detektálását.
- A teszt teljesítményét immunkompromittált személyeken nem értékelték.
- Az állami és helyi közegészségügyi hatóságok közzétettek iránymutatásokat a hatáskörükbe tartozó jelentendő betegségek észlelésére vonatkozóan, mint például a *Salmonella*, a *Shigella*, a *V. cholerae*, az *E. coli* O157, az enterotoxikus *E. coli* (ETEC) *lt/st* és a Shiga-szerű toxint termelő *E. coli* (STEC) *stx1/stx2,* annak érdekében, hogy a kitörések azonosítása és követése céljából meg lehessen határozni az eredmények ellenőrzéséhez szükséges intézkedéseket. A laboratóriumok felelősek a pozitív minták klinikai anyagának vagy izolátumainak az állami közegészségügyi laboratóriumokba történő benyújtására vonatkozóan az állami vagy helyi szabályozások betartásáért.
- Fennáll a célorganizmusok, azok nukleinsavai vagy az amplifikált termék általi keresztszennyeződés miatti álpozitív értékek kockázata.
- Minden assay eredményt a teljes klinikai kiértékelés kontextusában kell alkalmazni és értelmezni, a gasztrointesztinális fertőzés diagnózisának felállításához alkalmazott segítségként.
- Az assay nem specifikus jelei miatt fennáll az álpozitív értékek kockázata.
- Analit célpontok (vírus, baktérium vagy parazita nukleinsav-célszekvencia) jelen lehetnek *in vivo*, a vírus, baktérium vagy parazita életképességétől függetlenül. Az analit célpont(ok) detektálása nem garantálja, hogy az adott élő organizmusok jelen vannak, vagy hogy az adott organizmusok okozzák a klinikai tüneteket.
- A virális, bakteriális vagy parazitaszekvenciák detektálása függ a betegminta helyes begyűjtésétől, kezelésétől, szállításától, tárolásától és előkészítésétől (az extrakcióval együtt). Ezen lépések bármelyike során a helyes eljárások betartásának elmulasztása helytelen eredményekhez vezethet.
- A primerkötődési régiókban lévő mögöttes polimorfizmusok befolyásolhatják a detektált célpontokat, ezáltal pedig a kapott teszteredményeket.
- A betegminták nem megfelelő gyűjtéséből, szállításából vagy kezeléséből adódóan fennáll az álnegatív értékek kockázata.
- Az assay által célzott törzs-/fajszekvenciák variabilitásának jelenléte, az eljárási hibák, a betegmintákban lévő amplifikáció-inhibitorok vagy az amplifikációhoz nem elegendő számú organizmusok miatt fennáll az álnegatív értékek kockázata.
- A teszt teljesítményét a célzott mikroorganizmusok egyikénél sem állapították meg a fertőzés kezelésének monitorozására vonatkozóan.
- A pozitív és negatív előrejelző értékek nagy mértékben függnek a prevalenciától. Az álnegatív teszteredmények nagyobb valószínűséggel fordulnak elő akkor, ha a betegség prevalenciája magas. Az álpozitív teszteredmények nagyobb valószínűséggel fordulnak elő akkor, ha a prevalencia alacsony.
- Csak a címkén szereplő zavaró anyagok hatását értékelték, a jelzett mennyiségben vagy koncentrációban. A Használati útmutató "Zavaró anyagok" című részében szereplőktől eltérő zavaró anyagok hibás eredményeket okozhatnak.
- A gyomor-bél traktusnak a terméktájékoztató "Analitikai specificitás" című részében szereplőktől eltérő organizmusaival való keresztreaktivitás hibás eredményeket okozhat.
- Ez a teszt kvalitatív teszt, és nem ad kvantitatív értéket a jelen lévő detektált organizmusról.
- Az assay érzékenysége *Cyclospora cayetanensis*, adenovírus F41, *Entamoeba histolytica* és a Shiga-szerű toxintermelő *Escherichia coli* (STEC) detektálására akár 3,16-szorosan is csökkenhet a "C" függelékben részletezett, feleakkora mennyiségű bevitt mintát (100 µl) tartalmazó munkafolyamat használata esetén.

# Teljesítményjellemzők

# Analitikai teljesítmény

Az alább látható analitikai teljesítményt QIAstat-Dx Analyzer 1.0 készülékkel határozták meg. A QIAstat-Dx Analyzer 2.0 készülék ugyanazokat az Analytical Module modult használja, mint a QIAstat-Dx Analyzer 1.0 készülék, így a teljesítményt nem befolyásolja a QIAstat-Dx Analyzer 2.0 használata.

A QIAstat-Dx Rise tekintetében speciális vizsgálatokat végeztek az átszennyezés és az ismételhetőség bizonyítására. A többi alább látható analitikai teljesítmény-paramétert a QIAstat-Dx Analyzer 1.0 készülékkel határozták meg. A QIAstat-Dx Rise készülék ugyanazokat az Analytical Module modult használja, mint a QIAstat-Dx Analyzer 1.0 készülék, így a teljesítményt nem befolyásolja a QIAstat-Dx Rise használata.

# Szenzitivitás (kimutatási határ)

Az analitikai szenzitivitás, azaz kimutatási határ (Limit of Detection, LoD) az a legkisebb koncentrációérték, amelynél a vizsgált minták ≥95%-a pozitív jelet generál.

A QIAstat-Dx Gastrointestinal Panel 2 esetében minden célzott kórokozó organizmus LoDértékét felmérték, összesen 48 kórokozótörzs használatával, kereskedelmi beszállítóktól (pl. ZeptoMetrix® és ATCC®) beszerzett tenyészeti izolátumokból előállított analitikai minták hígítási sorainak, bevizsgált klinikai izolátumoknak, illetve a kereskedelmi forgalomban nem kapható célzott analitok esetében mesterséges mintáknak az elemzésével. Minden egyes vizsgált mintát emberi székletmátrixban készítettek, amely korábban tesztelt, Cary-Blair transzport tápközegben szuszpendált negatív klinikai székletminták készletét tartalmazta.

A 48 törzs mindegyikét emberi székletmátrixban tesztelték, amelyet a Para-Pak C&S® mintavételi eszköz gyártójának utasításai szerint készítettek elő.

Az egyes QIAstat-Dx Gastrointestinal Panel 2 célorganizmusokra vonatkozó egyedi LoDértékek a 6. [táblázatban](#page-81-0) találhatók.

#### <span id="page-81-0"></span>**6. táblázat: A QIAstat-Dx Gastrointestinal Panel 2 teszttel vizsgált, gasztrointesztinális fertőzést okozó különböző céltörzsekre kapott LoD-értékek**

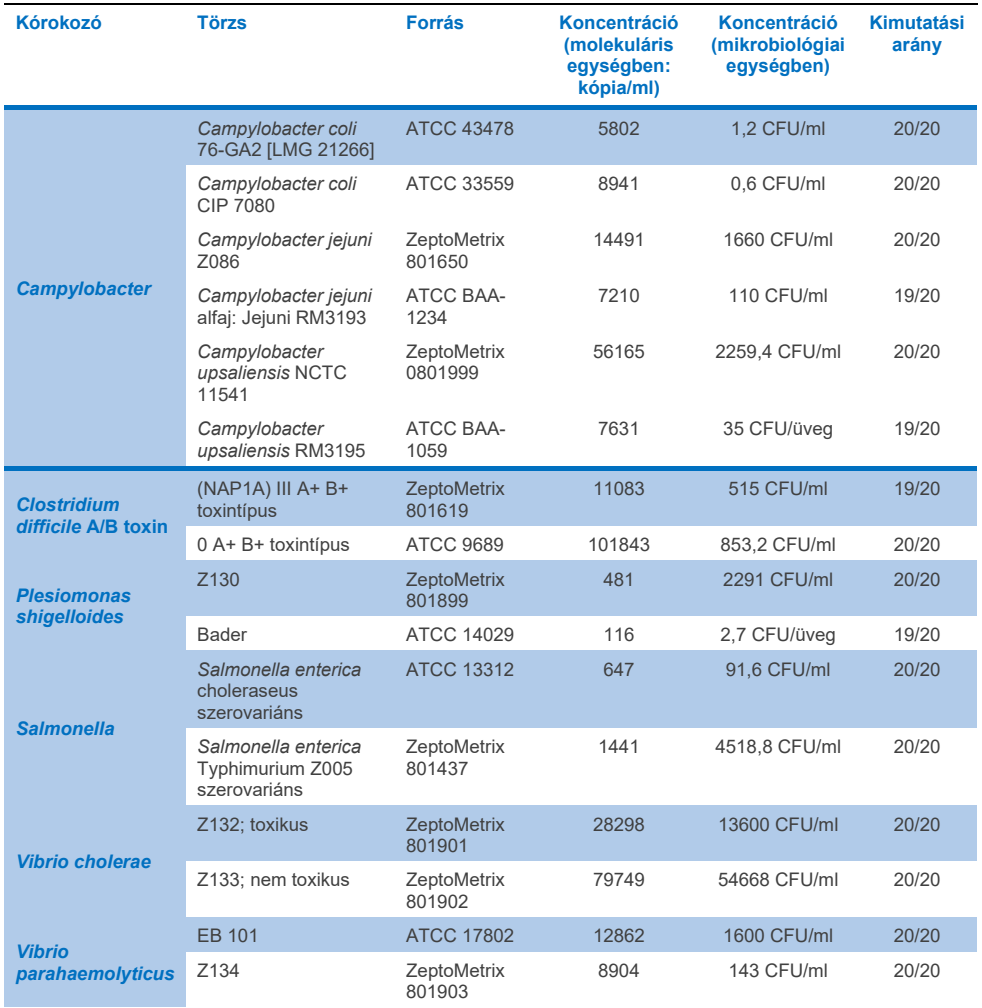

**(folytatás a következő oldalon)**

#### **6. táblázat: A QIAstat-Dx Gastrointestinal Panel 2 teszttel vizsgált, gasztrointesztinális fertőzést okozó különböző céltörzsekre kapott LoD-értékek (az előző oldalon lévő táblázat folytatása)**

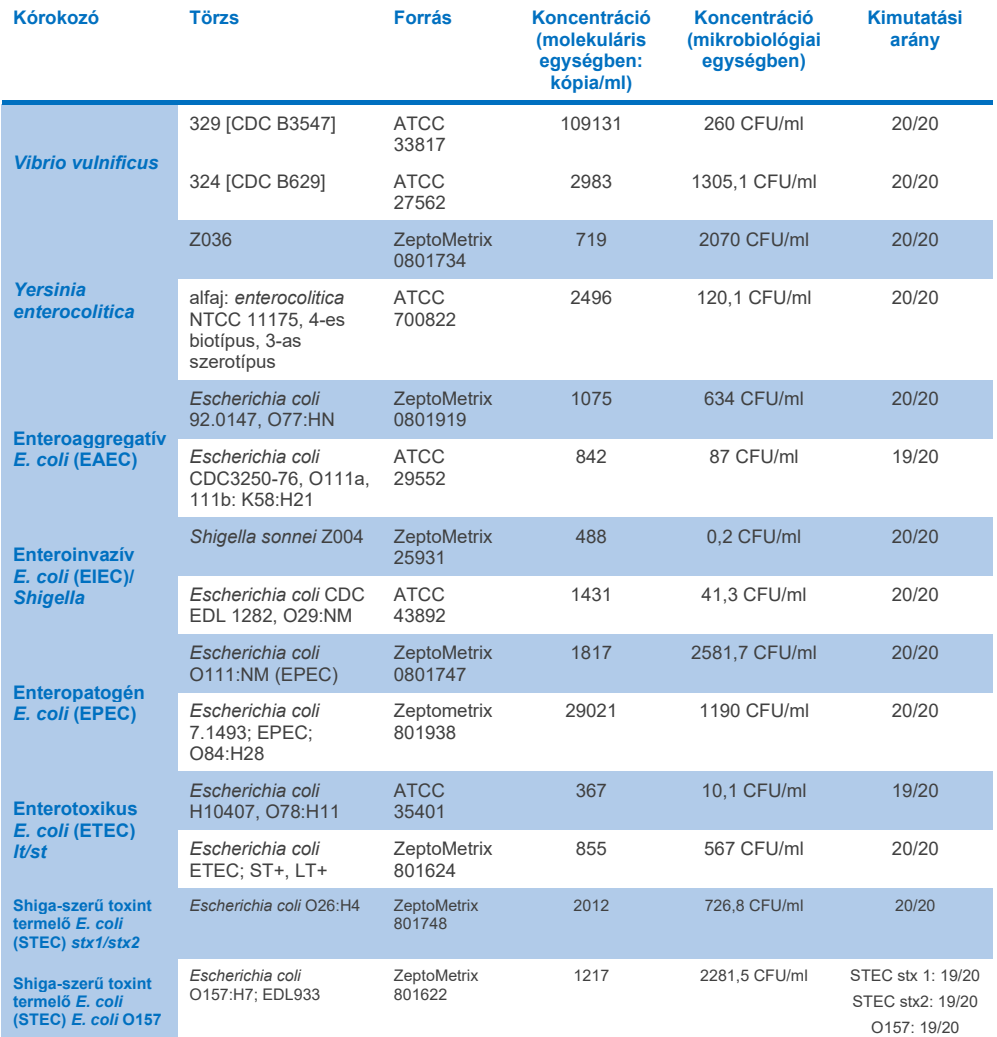

**(folytatás a következő oldalon)**

#### **6. táblázat: A QIAstat-Dx Gastrointestinal Panel 2 teszttel vizsgált, gasztrointesztinális fertőzést okozó különböző céltörzsekre kapott LoD-értékek (az előző oldalon lévő táblázat folytatása)**

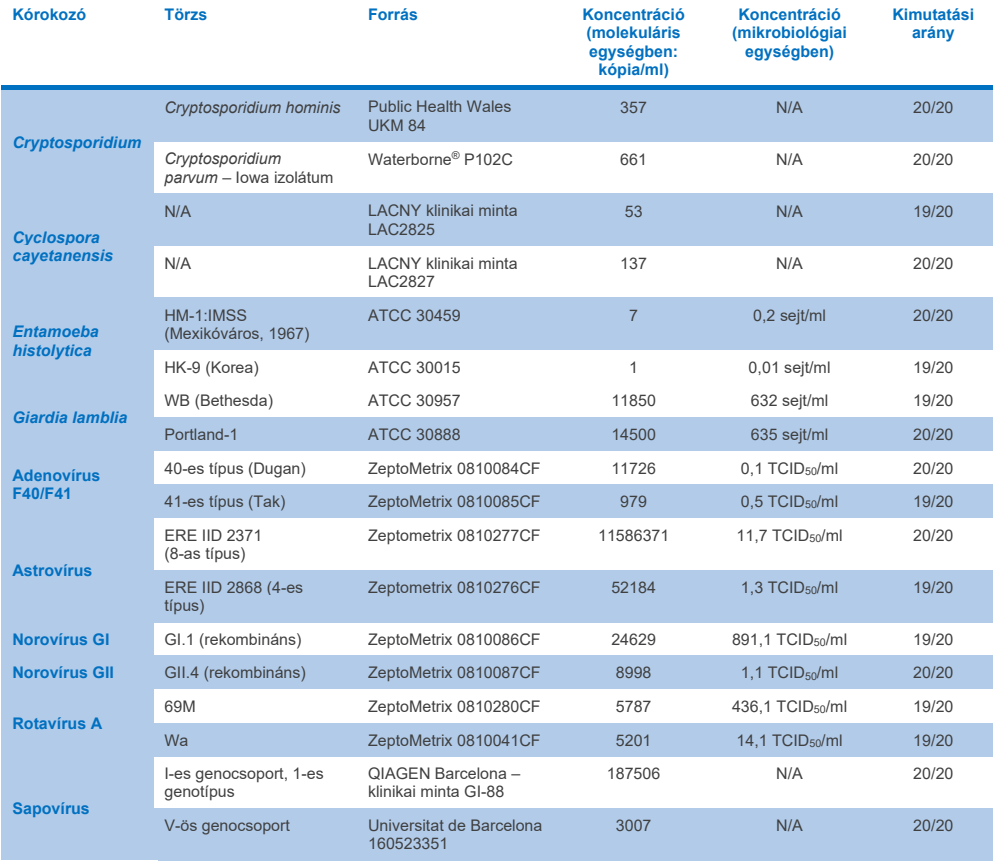

# Exkluzivitás (analitikai specificitás)

Az analitikai specificitásvizsgálatot *in vitro* teszteléssel és *in silico* elemzéssel (9) végezték a QIAstat-Dx Gastrointestinal Panel 2 potenciális keresztreaktivitásának és exkluzivitásának felmérése céljából. A panelen szereplő organizmusokat a panelen belüli keresztreaktivitás lehetőségének felmérésére, a panelen nem szereplő organizmusokat pedig a panelen nem szereplő organizmusokkal való keresztreaktivitás felmérésére tesztelték. A tesztelt panelen belüli és panelen kívüli organizmusok a 7. [táblázatban](#page-85-0) és a [8. táblázatban](#page-86-0) láthatók.

A minták előkészítésekor a Cary-Blair közegben szuszpendált negatív széklethez különálló organizmusokat adtak az organizmus törzsoldat alapján a lehetséges legnagyobb koncentrációban; lehetőség szerint virális célorganizmusok esetében 10<sup>5</sup> TCID50/ml, parazita célorganizmusok esetében 105 sejt/ml, bakteriális célorganizmusok esetében pedig 106 CFU/ml koncentrációban. A kórokozókat 3 ismétlésben vizsgálták. Egyetlen *in vitro* tesztelt kórokozó esetében sem állt fenn panelen belüli vagy panelen kívüli keresztreaktivitás, kivéve két nem célzott *Campylobacter* fajt (*C. helveticus* és *C. lari*), amelyek keresztreakcióba léptek a QIAstat-Dx Gastrointestinal Panel 2-ben lévő Campylobacter assay oligonukleotidokkal.

## <span id="page-85-0"></span>**7. táblázat: Az analitikai specificitás meghatározásához vizsgált panelen belüli kórokozók listája**

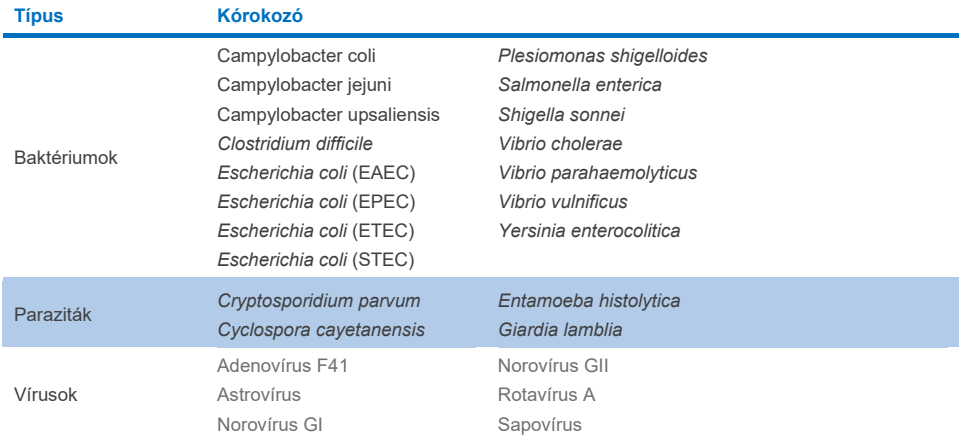

#### <span id="page-86-0"></span>**8. táblázat: Az analitikai specificitás meghatározásához vizsgált panelen kívüli kórokozók listája**

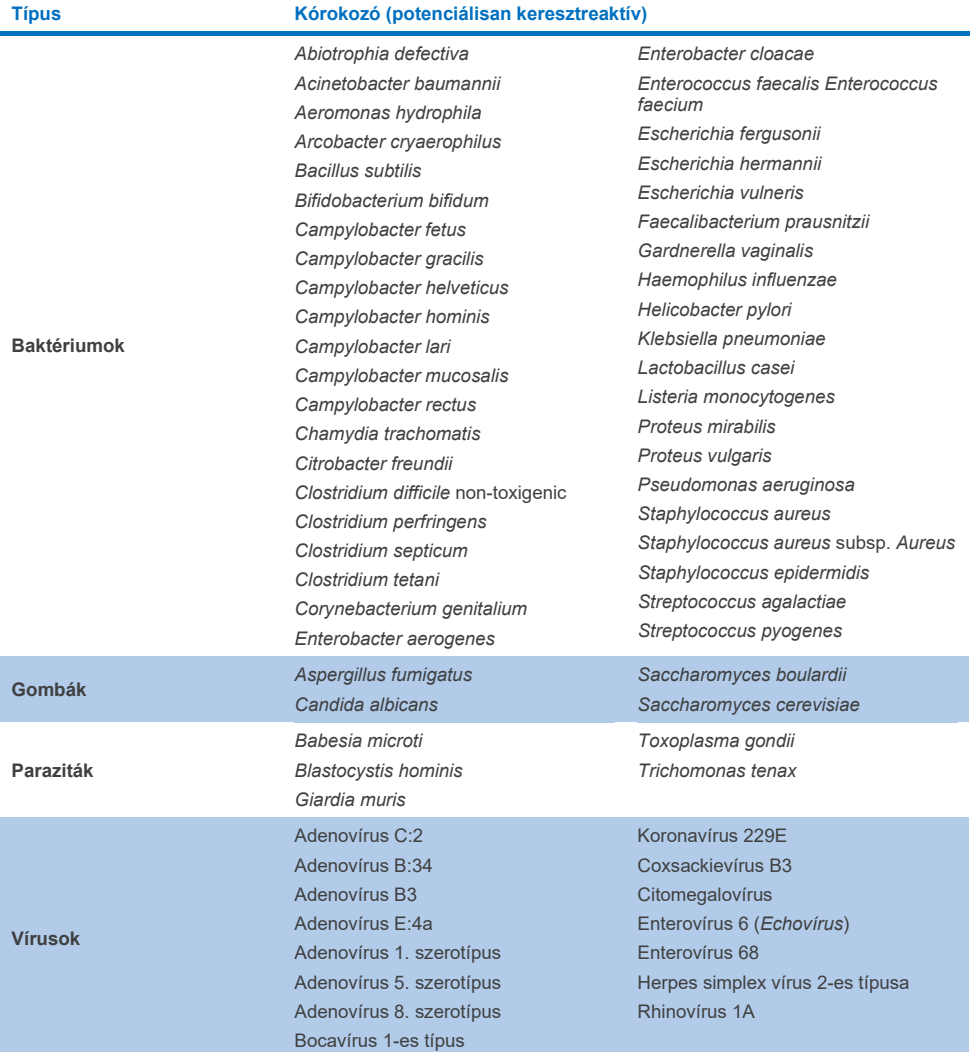

A potenciális keresztreakciók *in silico* előrejelzései azt mutatták, hogy a következő keresztreakciók léphetnek fel a székletminták QIAstat-Dx Gastrointestinal Panel 2 használatával való tesztelésekor (9. [táblázat\)](#page-87-0) (5, 15−17).

#### <span id="page-87-0"></span>**9. táblázat: Lehetséges keresztreakciók az** *in silico* **elemzés alapján**

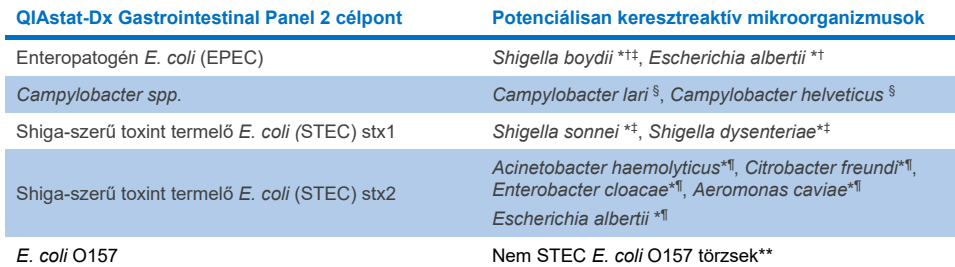

- \* Vegye figyelembe, hogy ezek a potenciális keresztreakciók a megfelelő QIAstat-Dx Gastrointestinal Panel 2 célkórokozók patogenitásáért felelős célgéneket tartalmazó struktúrákra lehetnek hatással. Ezek egy fajon belül a horizontális géntranszfer nevű ismert folyamat során juthatnak át egyik baktériumból a másikba.
- † Ritka vagy kevésbé gyakori *eae* intimint hordozó organizmusok.
- ‡ Panelen belüli célpont.
- § A *Campylobacter lari* és a *Campylobacter helveticus* törzsek nagy koncentrációval végzett *in vitro* tesztelése megerősítette ezeknek a *Campylobacter* fajoknak a potenciális keresztreakcióját a QIAstat-Dx Gastrointestinal Panel 2 assay-vel.
- ¶ Ritka vagy kevésbé gyakori Stx toxinokat termelő organizmusok.
- \*\*Az *E. coli* O157 behívása csak akkor történik meg, ha pozitív amplifikáció áll fenn az *E. coli* (STEC) dizájnban a behívási algoritmus szerint. Egy *E. coli* (STEC) és egy *E. coli* O157 társfertőzés nem gyakori esetét nem lehet megkülönböztetni az STEC O157:H7 törzs által okozott egyedi fertőzéstől.

## Inkluzivitás (analitikai reaktivitás)

Az analitikai reaktivitást (inkluzivitást) olyan gasztrointesztinális kórokozókkal/törzsekkel értékelték, amelyeket klinikai relevancia és genetikai, temporális és földrajzi diverzitás alapján választottak ki. Az *in vitro* (nedves) tesztelés és az *in silico* elemzés alapján a QIAstat-Dx Gastrointestinal Panel 2 primerek és próbák specifikusak és inkluzívak az egyes tesztelt kórokozók klinikailag előforduló és releváns törzsei esetén.

#### *In vitro* **(nedves) tesztelés**

A QIAstat-Dx Gastrointestinal Panel 2 inkluzív az *in vitro* tesztelt kórokozótörzsek 100%-ára (143-ból 143). A legtöbb, nedves tesztelés során értékelt kórokozótörzs (133/143) detektálása ≤3-szoros értéken, a megfelelő LoD referenciatörzs szerint történt. (10. [táblázat\)](#page-88-0).

### <span id="page-88-0"></span>**10. táblázat: Az összes, QIAstat-Dx Gastrointestinal Panel 2 assay-vel tesztelt kórokozó inkluzivitási teszteredményei Az egyes kórokozókhoz tartozó LoD referenciatörzs vastag betűvel szerepel.**

**10a. táblázat:** *Campylobacter* **törzsek inkluzivitási teszteredményei**

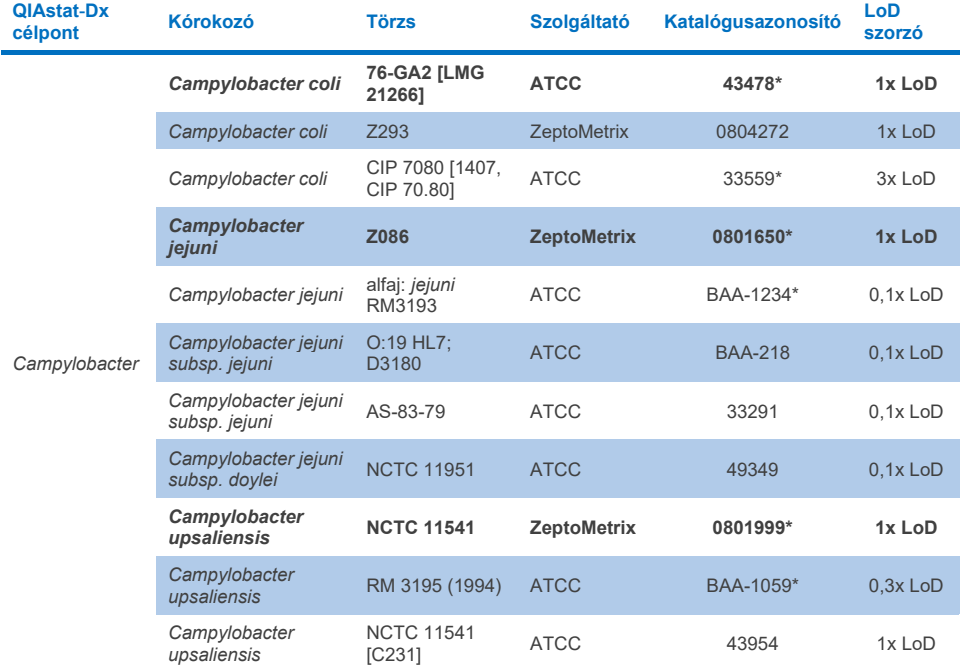

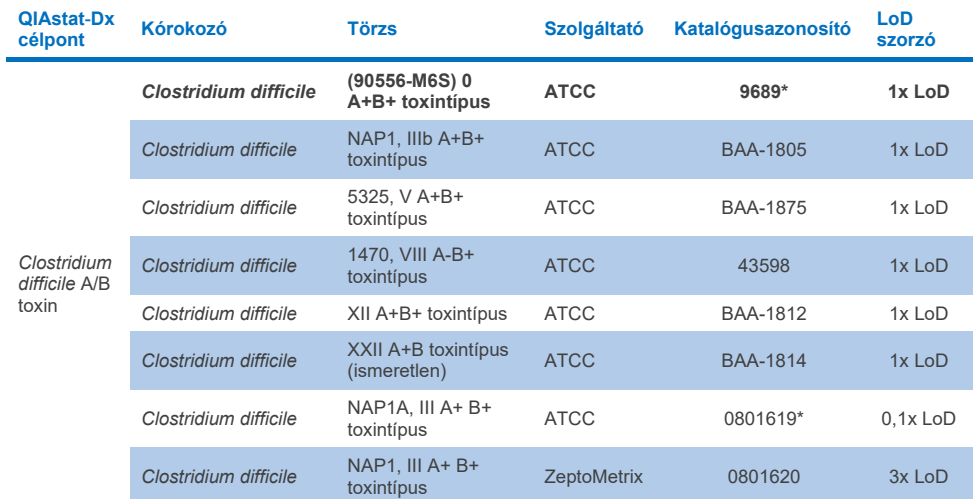

#### **10b. táblázat:** *Clostridium difficile* **törzsek inkluzivitási teszteredményei**

\*A törzset az LoD-ellenőrzési vizsgálat során tesztelték.

## **10c. táblázat:** *Plesiomonas shigelloide***s törzsek inkluzivitási teszteredményei**

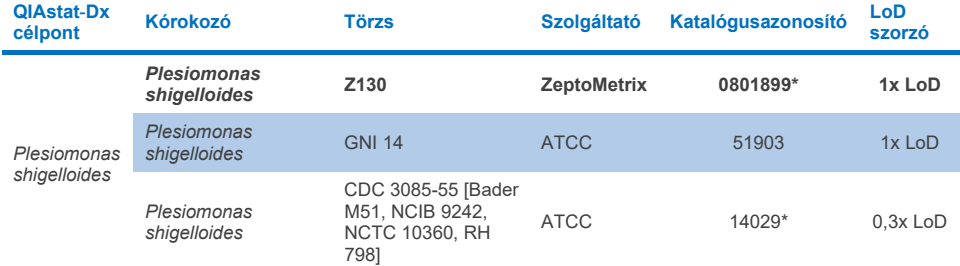

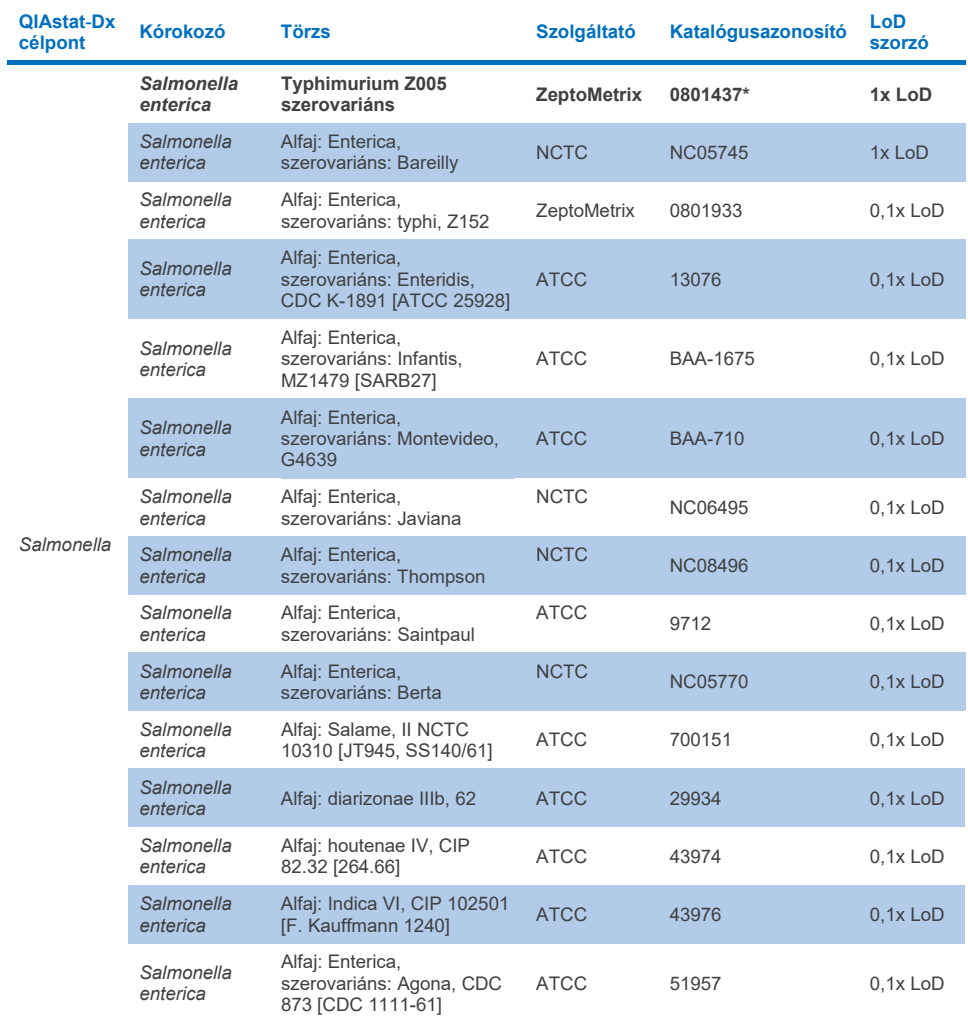

## **10d. táblázat:** *Salmonella* **törzsek inkluzivitási teszteredményei**

**(folytatás a következő oldalon)**

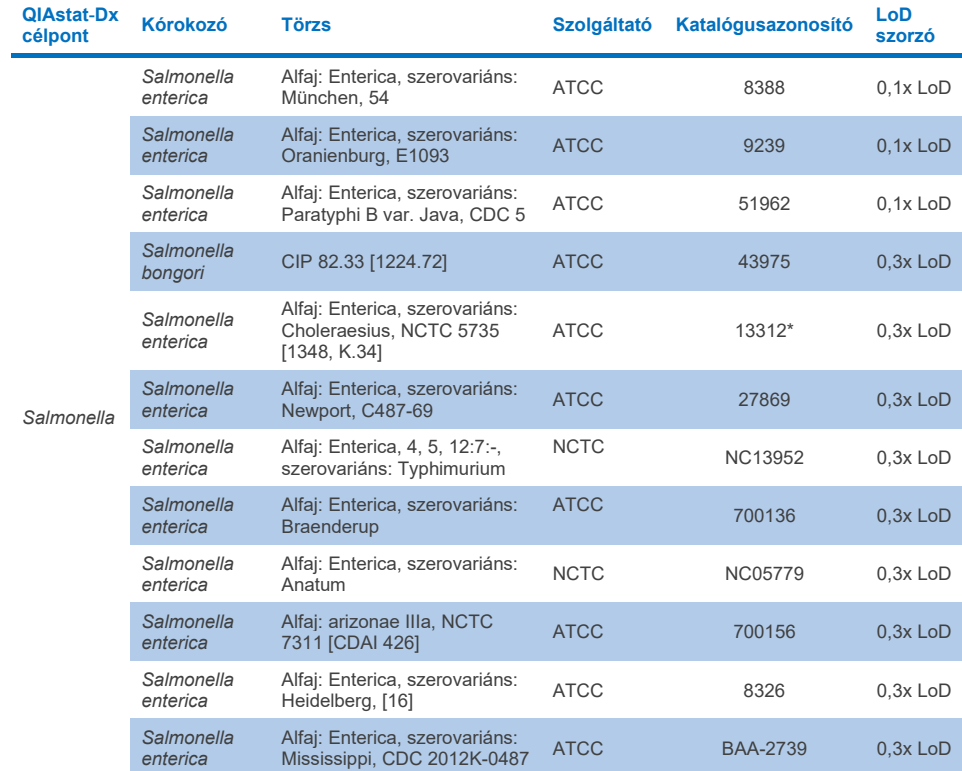

## **10d. táblázat: Salmonella törzsek inkluzivitási teszteredményei (az előző oldalon lévő táblázat folytatása)**

#### **10e. táblázat:** *Vibrio cholerae* **törzsek inkluzivitási teszteredményei**

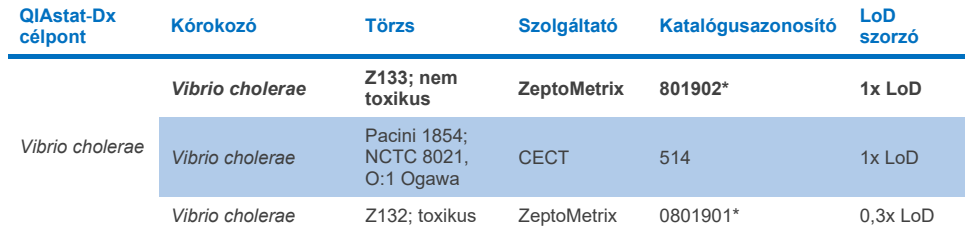

\*A törzset az LoD-ellenőrzési vizsgálat során tesztelték.

#### **10f. táblázat:** *Vibrio parahaemolyticus* **törzsek inkluzivitási teszteredményei**

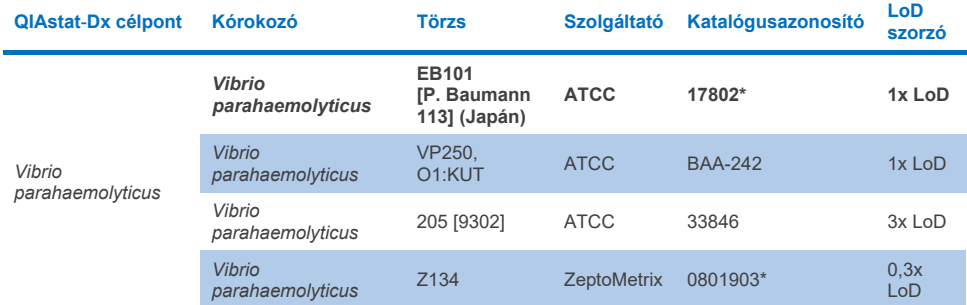

\*A törzset az LoD-ellenőrzési vizsgálat során tesztelték.

# **10g. táblázat:** *Vibrio vulnificus* **törzsek inkluzivitási teszteredményei**

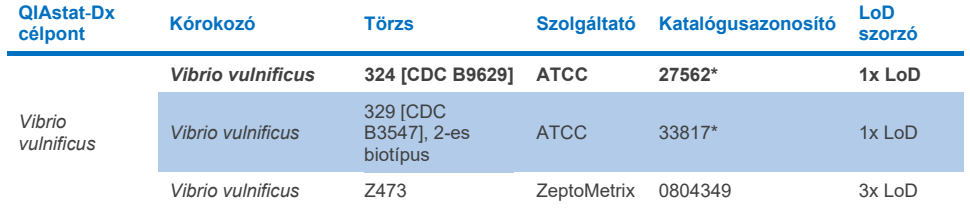

#### **10h. táblázat:** *Yersinia enterocolitica* **törzsek inkluzivitási teszteredményei**

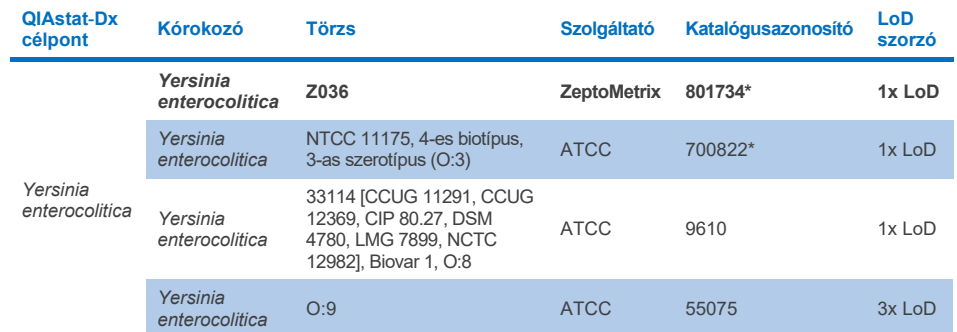

\*A törzset az LoD-ellenőrzési vizsgálat során tesztelték.

#### **10i. táblázat: Enteroaggregatív** *E. coli* **(EAEC) törzsek inkluzivitási teszteredményei**

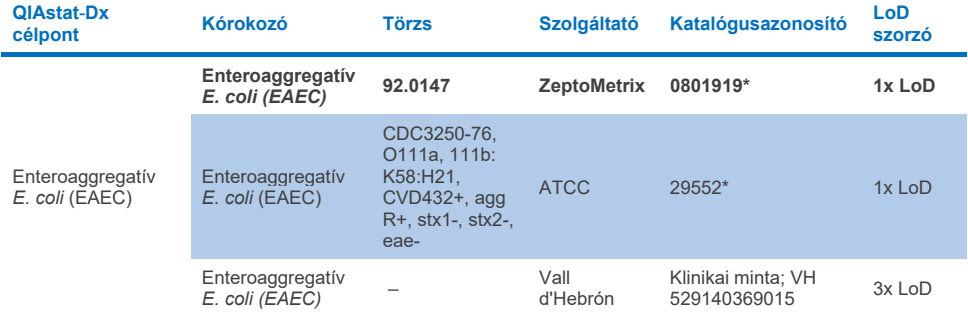

\*A törzset az LoD-ellenőrzési vizsgálat során tesztelték.

#### **10j. táblázat: Enteropatogén** *E. coli* **(EPEC) törzsek inkluzivitási teszteredményei**

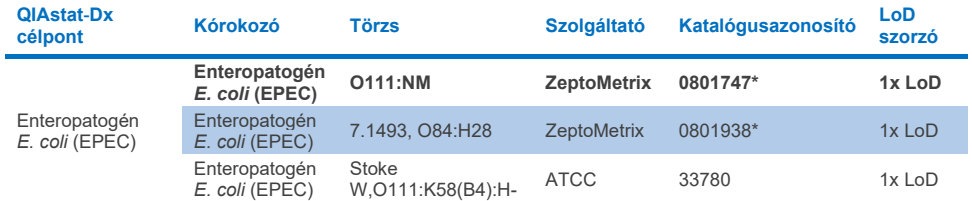

#### **10k. táblázat: Enterotoxikus** *E. coli* **(ETEC) törzsek inkluzivitási teszteredményei**

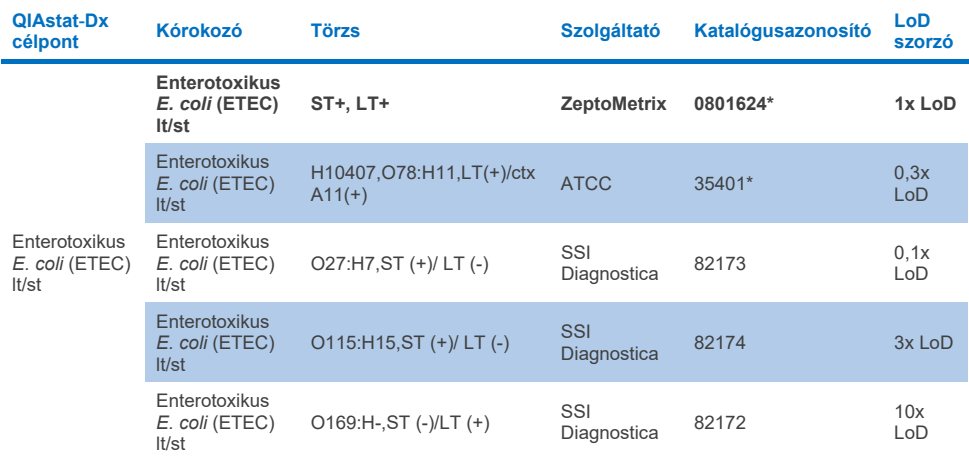

\*A törzset az LoD-ellenőrzési vizsgálat során tesztelték.

#### **10l. táblázat: Enteroinvazív** *E. coli* **(EIEC)/***Shigella* **törzsek inkluzivitási teszteredményei**

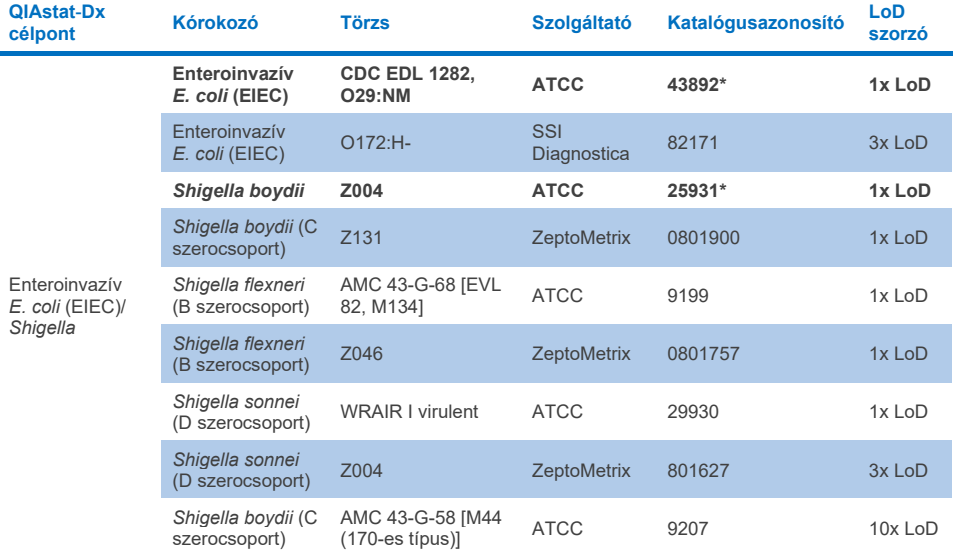

# **10m. táblázat: A Shiga-szerű toxint termelő** *E. coli* **(STEC) (stx1-hordozó törzsek) inkluzivitási teszteredményei**

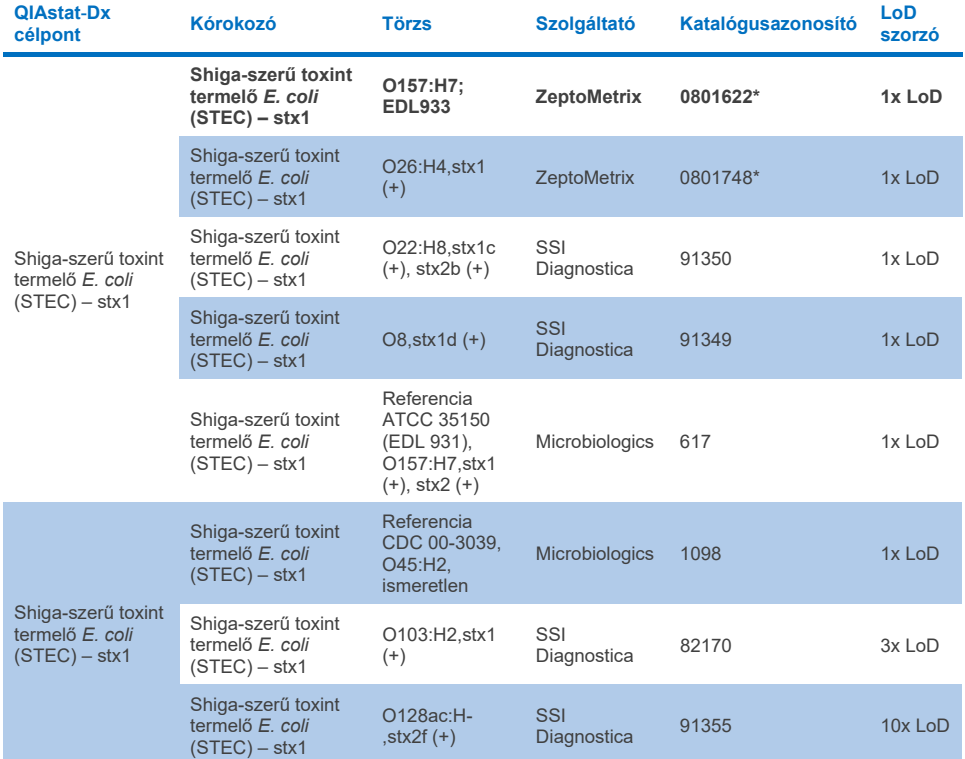

#### **10n. táblázat: A Shiga-szerű toxint termelő** *E. coli* **(STEC) (stx2-hordozó törzsek) inkluzivitási teszteredményei**

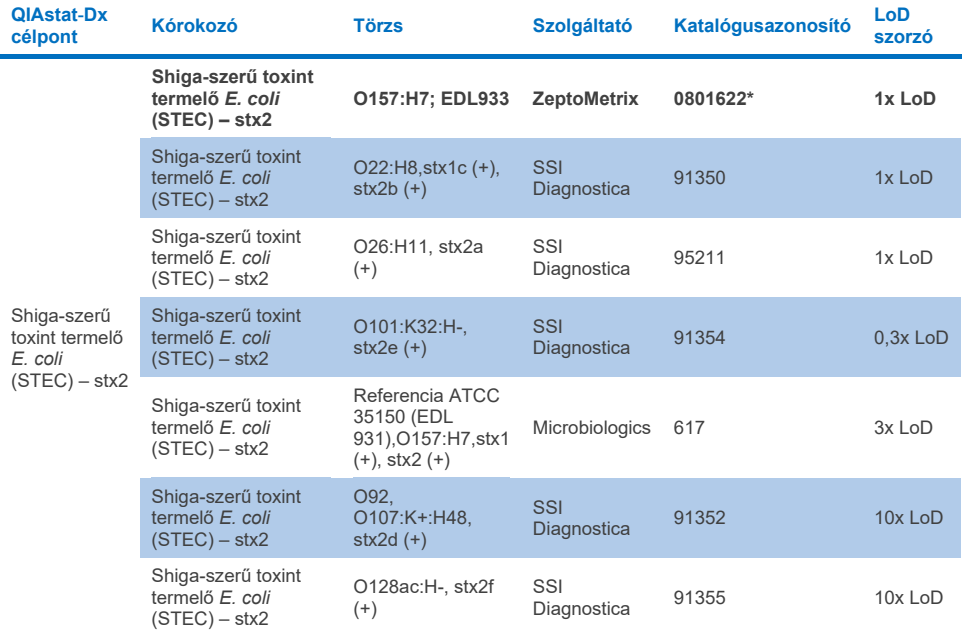

\*A törzset az LoD-ellenőrzési vizsgálat során tesztelték

#### **10o. táblázat: A Shiga-szerű toxint termelő** *E. coli* **(STEC)** *stx1/stx2* **O157 törzsek inkluzivitási teszteredményei**

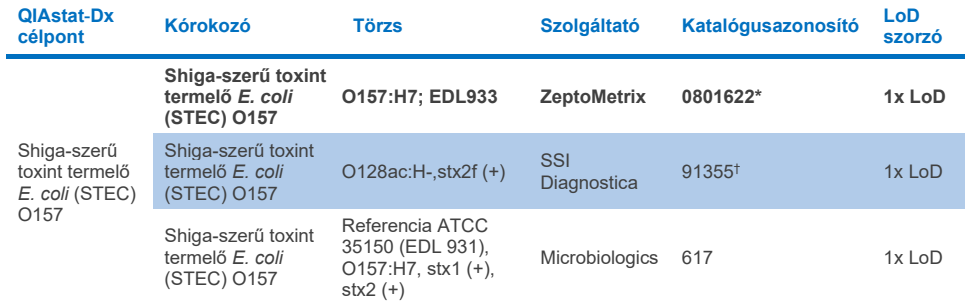

\*A törzset az LoD-ellenőrzési vizsgálat során tesztelték.

† Az SSI Diagnosticánál az *E. coli* 91355-ös törzse a katalógusban a következőként szerepel: vtx2f+, eae+. Azonban mind a QIAstat-Dx, mind a FilmArray eszközön amplifikálta az *E. coli* O157-et.

#### **QIAstat**-**Dx célpont Kórokozó Törzs Szolgáltató Katalógusazonosító LoD szorzó** *Cryptosporidium Cryptosporidium parvum* **Iowa izolátum Vízzel terjedő P102C\* 1x LoD** *Cryptosporidium hominis* N/A Public Health **Wales** Klinikai minta; UKM  $0.01x$  LoD *Cryptosporidium parvum* – ATCC PRA-67DQ (izolált genomi DNS) <0,01 LoD *Cryptosporidium meleagridis* – Public Health **Wales** Klinikai minta; Ninikai minta,  $\leq 0.01$  LoD *Cryptosporidium meleagridis* – Public Health Wales Klinikai minta; Kiinikai minta;<br>UKMEL 14 <0,01 LoD

#### **10p. táblázat:** *Cryptosporidium* **törzsek inkluzivitási teszteredményei**

\*A törzset az LoD-ellenőrzési vizsgálat során tesztelték

#### **10q. táblázat:** *Cyclospora cayetanensis* **törzsek inkluzivitási teszteredményei**

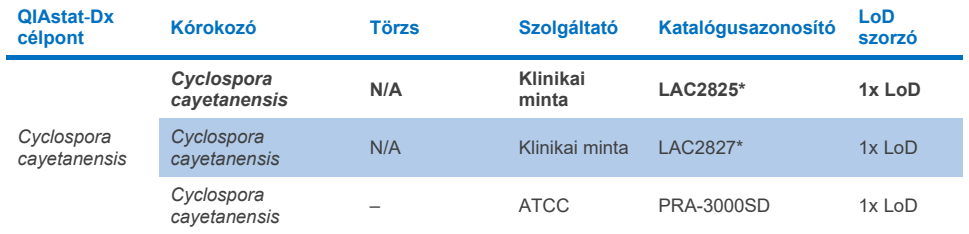

\*A törzset az LoD-ellenőrzési vizsgálat során tesztelték

#### **10r. táblázat:** *Entamoeba histolytica* **törzsek inkluzivitási teszteredményei**

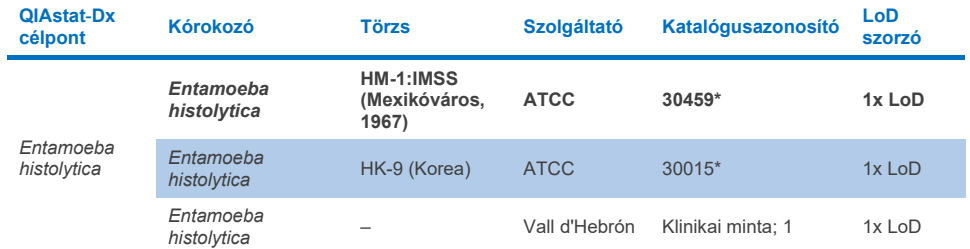

#### **10s. táblázat:** *Giardia lamblia* **törzsek inkluzivitási teszteredményei**

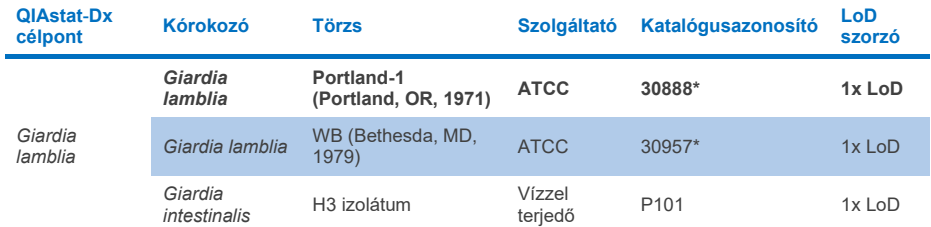

\*A törzset az LoD-ellenőrzési vizsgálat során tesztelték.

## **10t. táblázat: Adenovírus F40/F41 célpontok inkluzivitási teszteredményei**

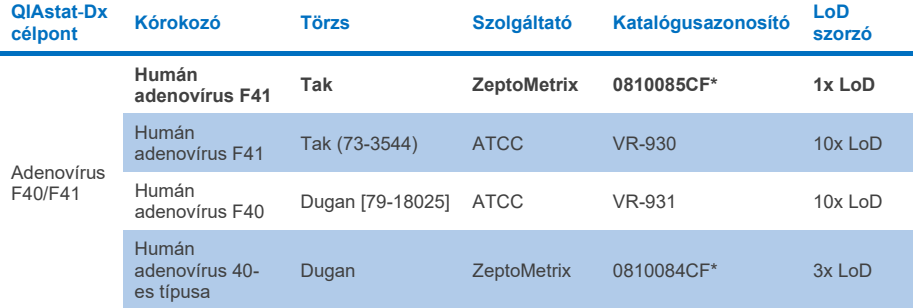

\*A törzset az LoD-ellenőrzési vizsgálat során tesztelték

#### **10u. táblázat: Astrovírus törzsek inkluzivitási teszteredményei**

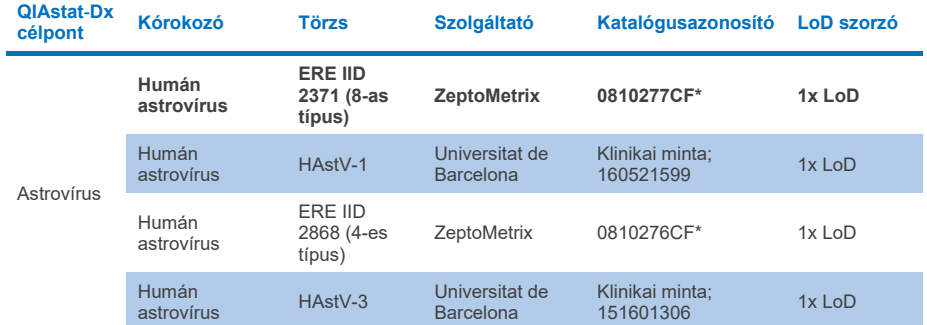

#### **10v. táblázat: Norovírus GI/GII törzsek inkluzivitási teszteredményei**

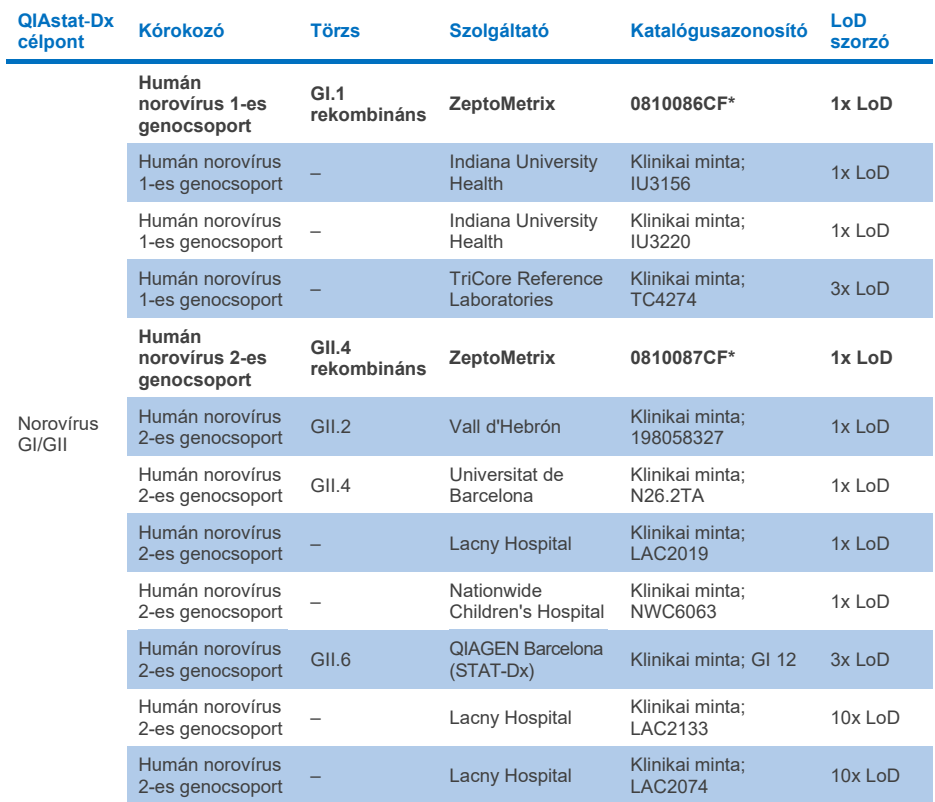

\*A törzset az LoD-ellenőrzési vizsgálat során tesztelték.

#### **10w. táblázat: Rotavírus A törzsek inkluzivitási teszteredményei**

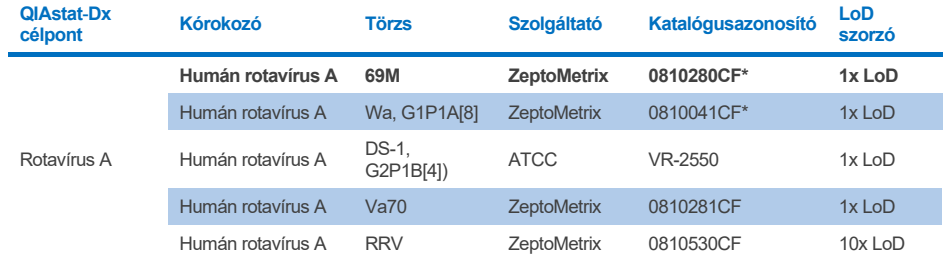

#### **10x. táblázat: Sapovírus törzsek inkluzivitási teszteredményei**

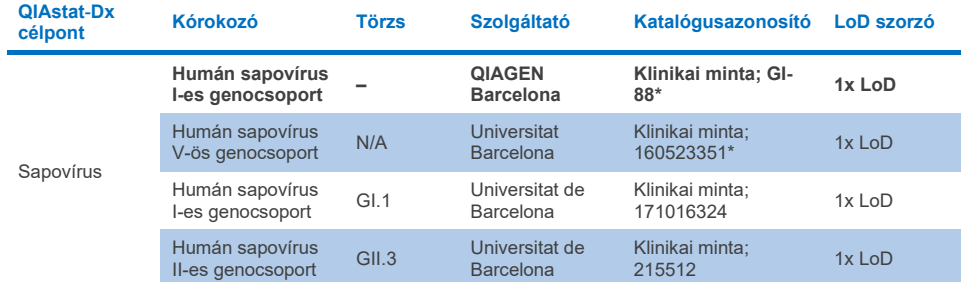

\*A törzset az LoD-ellenőrzési vizsgálat során tesztelték.

## *In silico* **analízis**

A potenciális reaktivitás *in silico* elemzése kimutatta, hogy a következő organizmusokat (a fajokat, alfajokat, altípusokat, szerotípusokat és szerovariánsokat is ideértve) a QIAstat-Dx Gastrointestinal Panel 2 várhatóan detektálni fogja (11. [táblázat\)](#page-100-0).

#### <span id="page-100-0"></span>**11. táblázat: Az** *in silico* **elemzés előrejelzése szerint reaktív organizmusok**

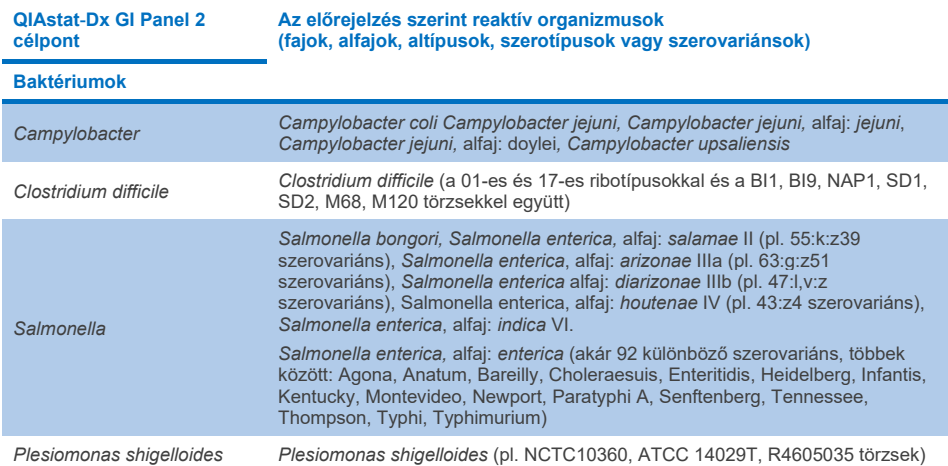

**(folytatás a következő oldalon)**

# **11. táblázat: Az** *in silico* **elemzés előrejelzése szerint reaktív organizmusok (az előző oldalon lévő táblázat folytatása)**

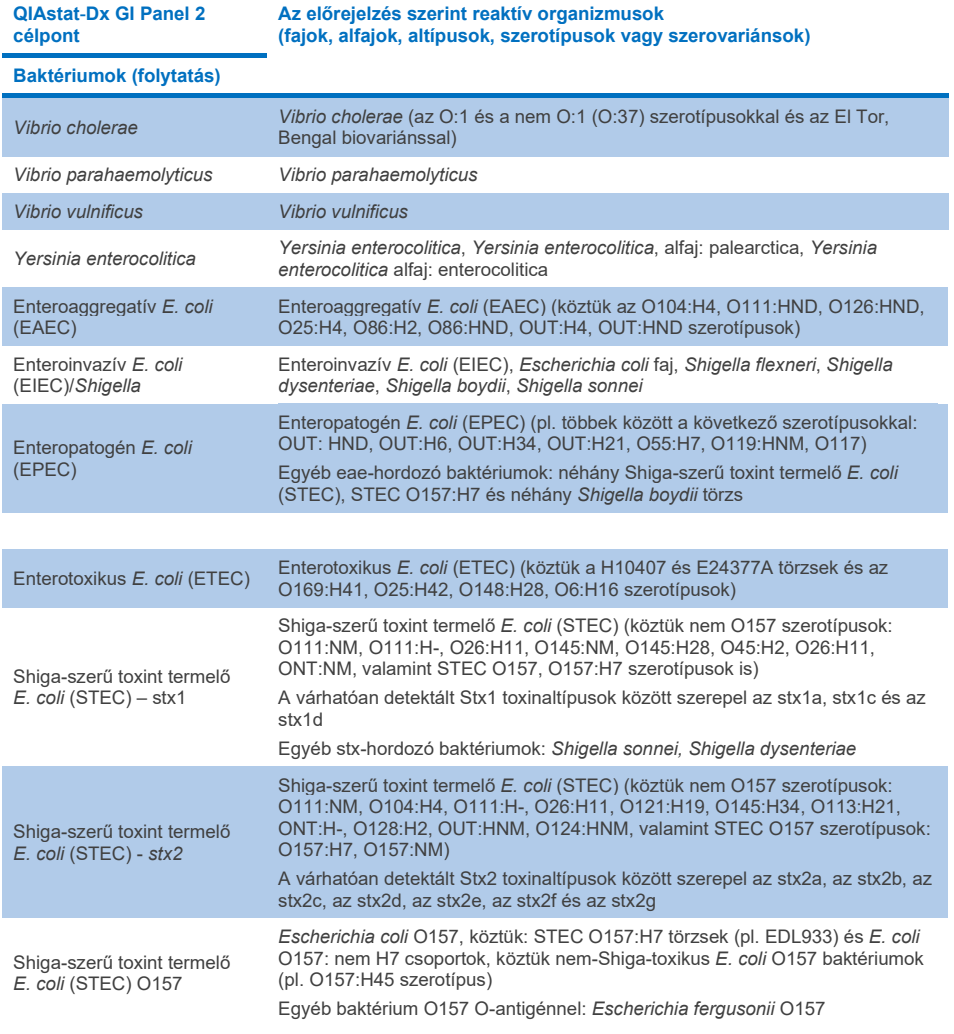

**(folytatás a következő oldalon)**

**11. táblázat: Az** *in silico* **elemzés előrejelzése szerint reaktív organizmusok (az előző oldalon lévő táblázat folytatása)**

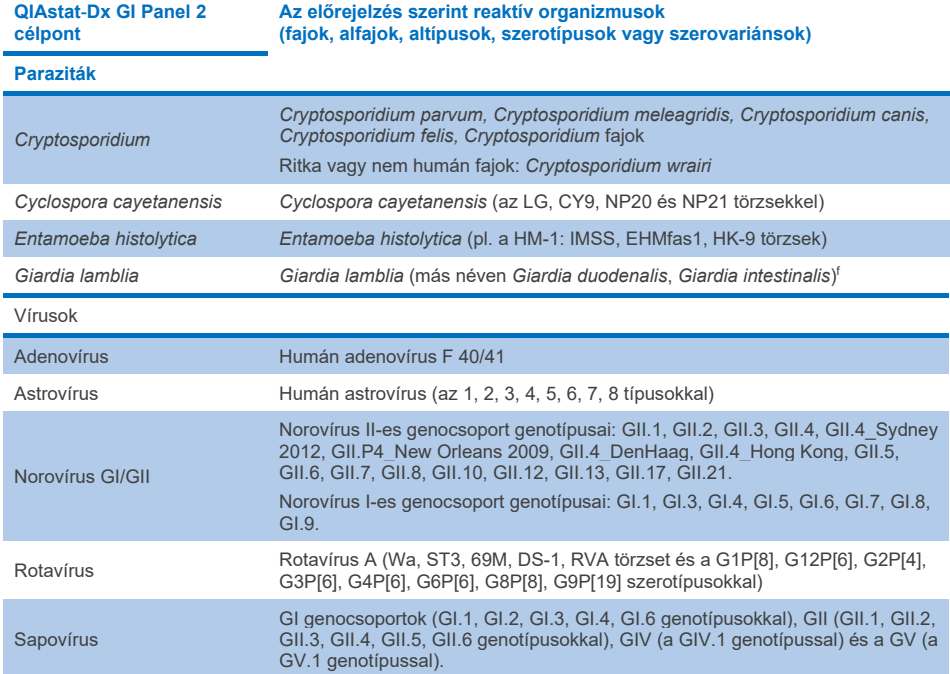

# Zavaró anyagok

Értékelték a potenciálisan zavaró anyagok hatását a QIAstat-Dx Gastrointestinal Panel 2 mikroorganizmusainak detektálhatóságára. Negyvenhárom (43) potenciálisan zavaró anyagot olyan koncentrációban adtak a mintakeverékekhez, amely a számítások szerint meghaladta az adott anyag székletmintákban várható koncentrációját. Minden organizmust 3x LoD mellett teszteltek, és a tesztelést három példányban végezték el. Endogén anyagokat, például humán teljes vért, humán genomi DNS-t és számos kórokozót vizsgáltak olyan exogén anyagok mellett, mint például az antibiotikumok, a gyomor-bél traktushoz kapcsolódó egyéb gyógyszerek és különböző technikaspecifikus anyagok.

A tesztelt anyagok nagy többségénél nem volt megfigyelhető gátlás, kivéve a szarvasmarha submaxillaris mirigyeiből származó mucint, a humán genomi DNS-t, a biszakodilt, a kalciumkarbonátot, a nonoxynol-9-et és a rotavírus reasszortánsokat, amelyek nagy koncentrációban gátlást okozhatnak.

A szarvasmarha submaxillárisból származó mucin 2,5 m/V% feletti koncentrációban zavarja a *Vibrio cholerae*, az EAEC és az *Entamoeba* kimutatását.

A humán genomiális DNS zavarta az *E. coli* O157 és az *Entamoeba* detektálását 5 µg/ml koncentráció felett.

A biszakodil zavarta az EAEC detektálását 0,15 m/V% koncentráció felett.

A kalcium-karbonát a QIAstat-Dx Gastrointestinal Panel 2 összes célpontjának detektálását zavarta 0,5 m/V% koncentráció felett.

A nonoxynol-9 zavarta az *Entamoeba* detektálását 0,02 V/V% koncentráció felett.

A rotavírus A vakcinákban használt WC3:2-5, R574(9) és WI79-4,9 rotavírus reasszortánsok várhatóan reaktívak lesznek a QIAstat-Dx Gastrointestinal Panel 2-ben lévő rotavírus A-val. A megfigyelhető, a célpontok detektálását zavaró hatások nélküli végkoncentrációk 3x LoD koncentráció mellett a WC3:2-5, R574(9) és a WI79-4,9 esetén 8,89x10<sup>-5</sup> TCID<sub>50</sub>/ml és 1,10 PFU/ml voltak (lásd: 12. [táblázat](#page-104-0)) a tesztelt egyéb koncentrációknak megfelelően.

A kompetitív interferenciát a kórokozók egy alcsoportjában tesztelték. Nem volt megfigyelhető interferencia a kompetitív interferencia célkórokozókkal végzett értékelésekor, melynek során két QIAstat-Dx Gastrointestinal Panel célkórokozót teszteltek úgy, hogy az egyik mintához 3x LoD értékű célkórokozót, a másikhoz pedig 50x LoD értékű célkórokozót adtak hozzá. A célkórokozók tesztelésének eredménye a 14. [táblázatban](#page-108-0) szerepel.

A székletmintában potenciálisan megtalálható vagy abba potenciálisan belekerülő 43 zavaró anyag eredményét a 12. [táblázat](#page-104-0) tartalmazza.

# <span id="page-104-0"></span>**12. táblázat: Végső legmagasabb koncentráció megfigyelhető gátló hatás nélkül**

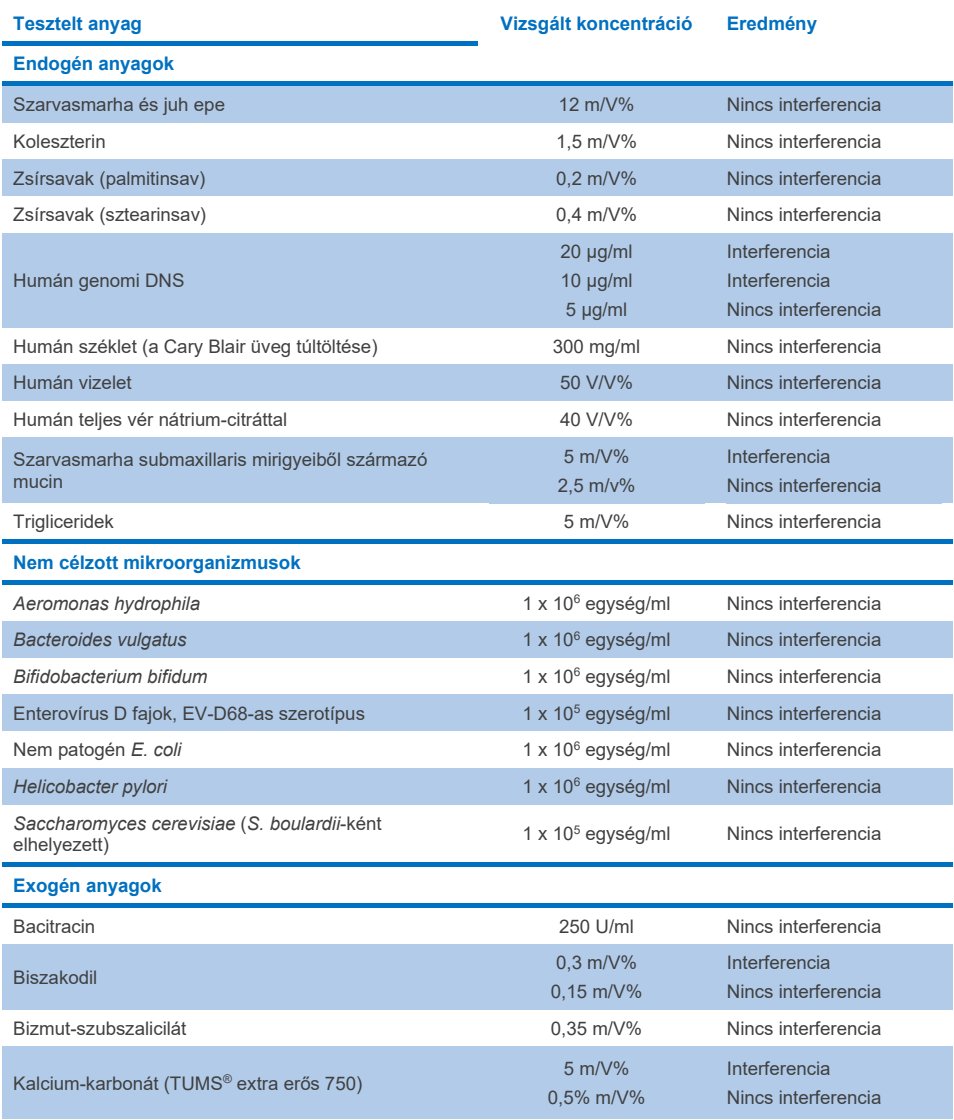

**(folytatás a következő oldalon)**

**12. táblázat: Végső legmagasabb koncentráció megfigyelhető gátló hatás nélkül (az előző oldalon lévő táblázat folytatása)**

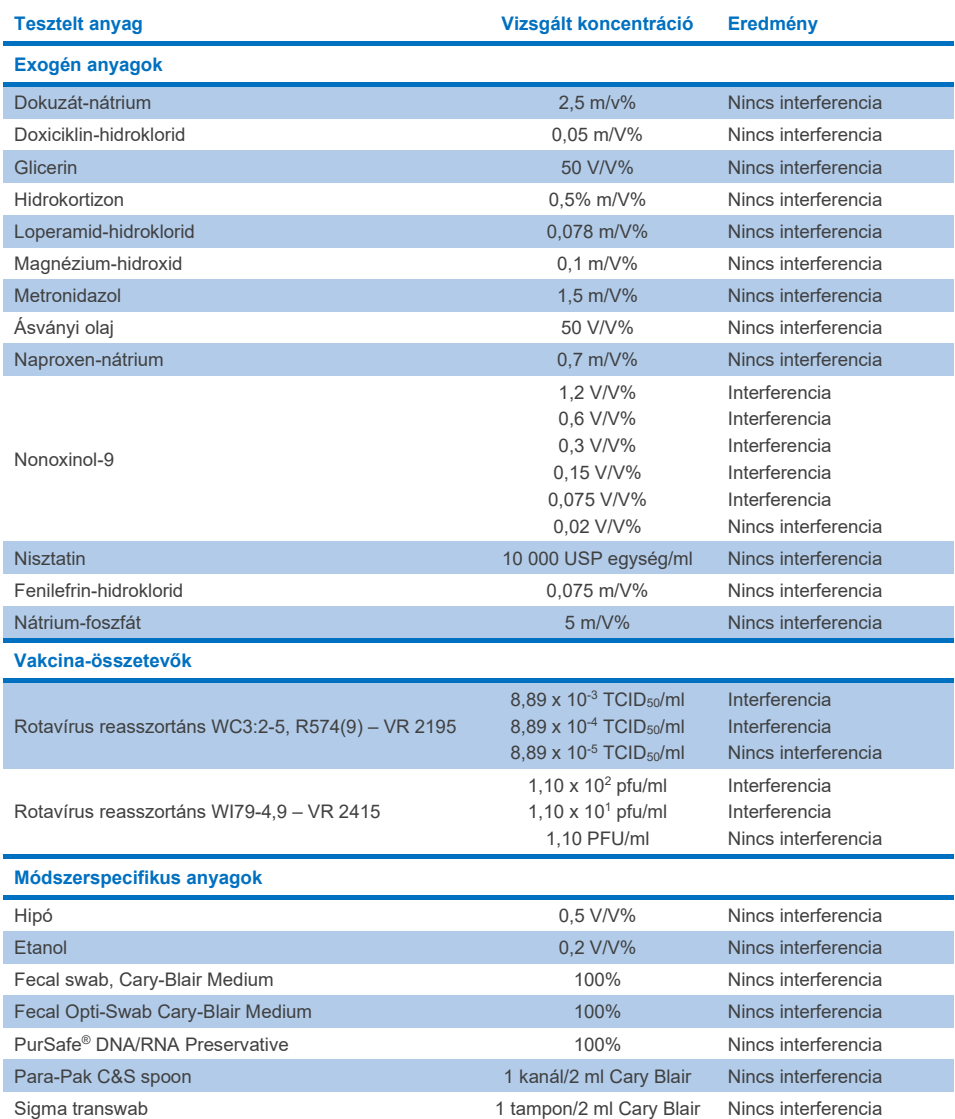

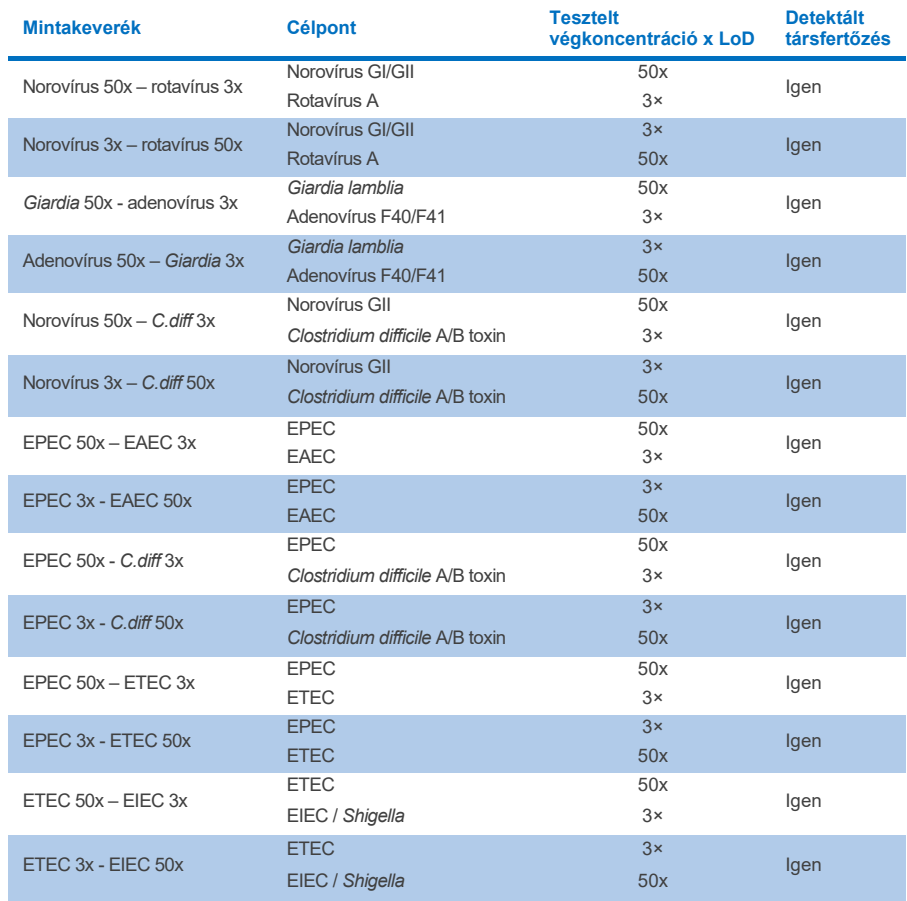

## **13. táblázat: QIAstat-Dx Gastrointestinal Panel 2 eredmények – kompetitív interferencia**

# Átszennyezés

Átszennyezési vizsgálatot végeztek annak kiértékelésére, hogy a QIAstat-Dx Gastrointestinal Panel 2 QIAstat-Dx Analyzer 1.0 készüléken való használatakor előfordulhat-e keresztszennyeződés az egymást követő futtatások között.

A székletmintamátrix patogén mintái közül felváltva futtattak erősen pozitív (105–106 organizmus/ml) és negatív mintákat két QIAstat-Dx Analyzer 1.0 készüléken.

A QIAstat-Dx Gastrointestinal Panel 2 esetén nem figyeltek meg minták közötti átszennyezést, ami arról tanúskodik, hogy a rendszer kialakítása és az ajánlott mintakezelési és -tesztelési gyakorlat hatékonyan megakadályozza a minták közötti átszennyezés vagy keresztszennyeződés miatti álpozitív eredmények megjelenését.

# Reprodukálhatóság

A fiktív minták reprodukálhatóságának tesztelését három teszthelyszínen, egy belső helyszínen ("A" helyszín) és két külső helyszínen ("B" helyszín és "C" helyszín) végezték. A vizsgálat számos lehetséges eltérést tartalmazott, a különböző helyszínek, napok, párhuzamos mérések, kazettatételek, kezelők és QIAstat-Dx analizátorok okán. Az egyes helyszíneken a tesztelést 5, nem egymást követő napon keresztül végezték, napi 6 párhuzamos méréssel (ez összesen 30 párhuzamos mérés cél-mikroorganizmusonként, koncentrációnként és helyszínenként), 4 QIAstat-Dx Analyzer készülékkel (kezelőnként és helyszínenként 2 analizátorral), és legalább 2 kezelővel minden tesztelési napon. Összesen 5 mintakeverék készült (két kombinált minta 1x LoD és 3x LoD értékkel, valamint egy negatív minta). Mindegyik keverékhez 6 replikátumot teszteltek és értékeltek.

A [14. táblázat](#page-108-0) mutatja a célpontonkénti kimutatási arányt és koncentrációt a reprodukálhatósági vizsgálat egyes helyszíneihez. Emellett a három helyszínen kapott adatokat összegezték, hogy kiszámítsák a pontos kétoldalú 95%-os konfidenciaintervallumot cél és koncentráció szerint.
#### **14. táblázat: Kimutatási arány a reprodukálhatósági vizsgálat egyes helyszínein az egyes célmikroorganizmusokhoz és koncentrációkhoz, és a cél és koncentráció szerinti kétoldali 95%-os konfidenciaintervallum**

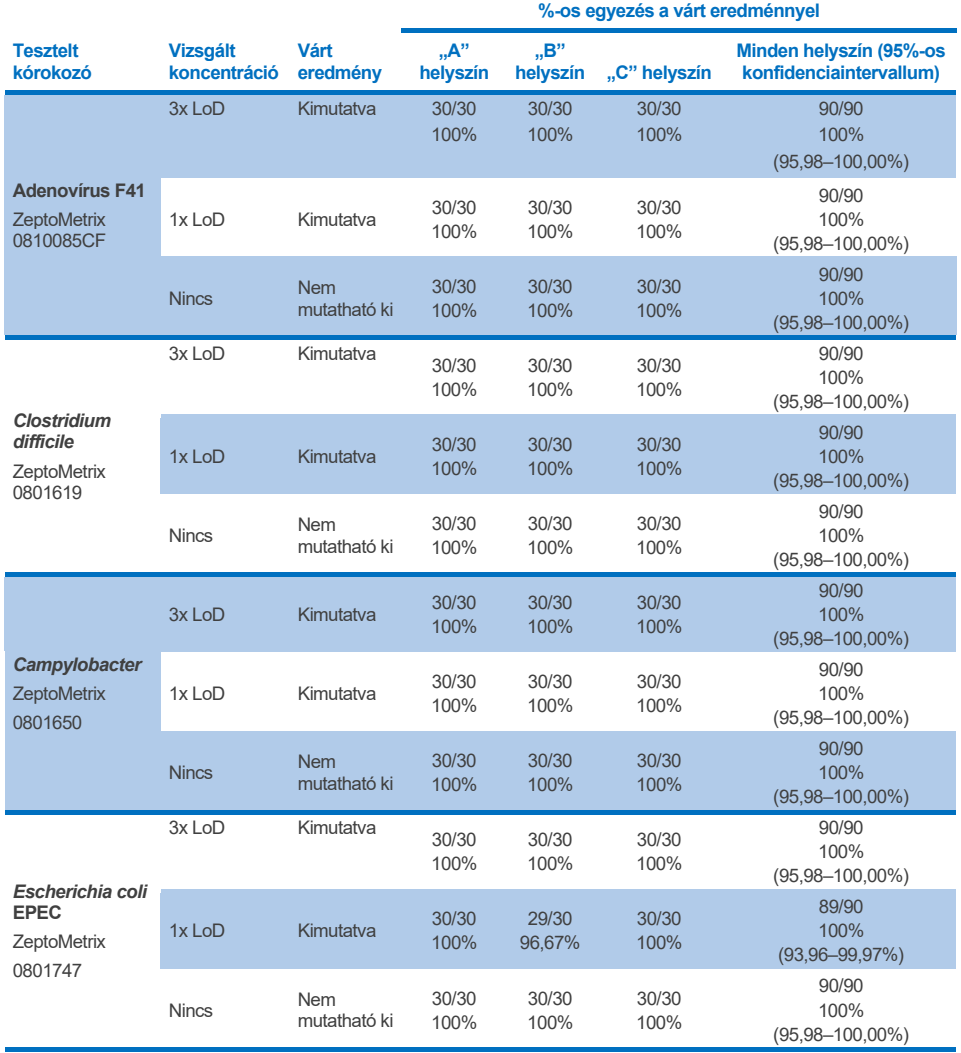

**(folytatás a következő oldalon)**

**14. táblázat: Kimutatási arány a reprodukálhatósági vizsgálat egyes helyszínein az egyes célmikroorganizmusokhoz és koncentrációkhoz, és a cél és koncentráció szerinti kétoldali 95%-os konfidenciaintervallum (az előző oldalon lévő táblázat folytatása)**

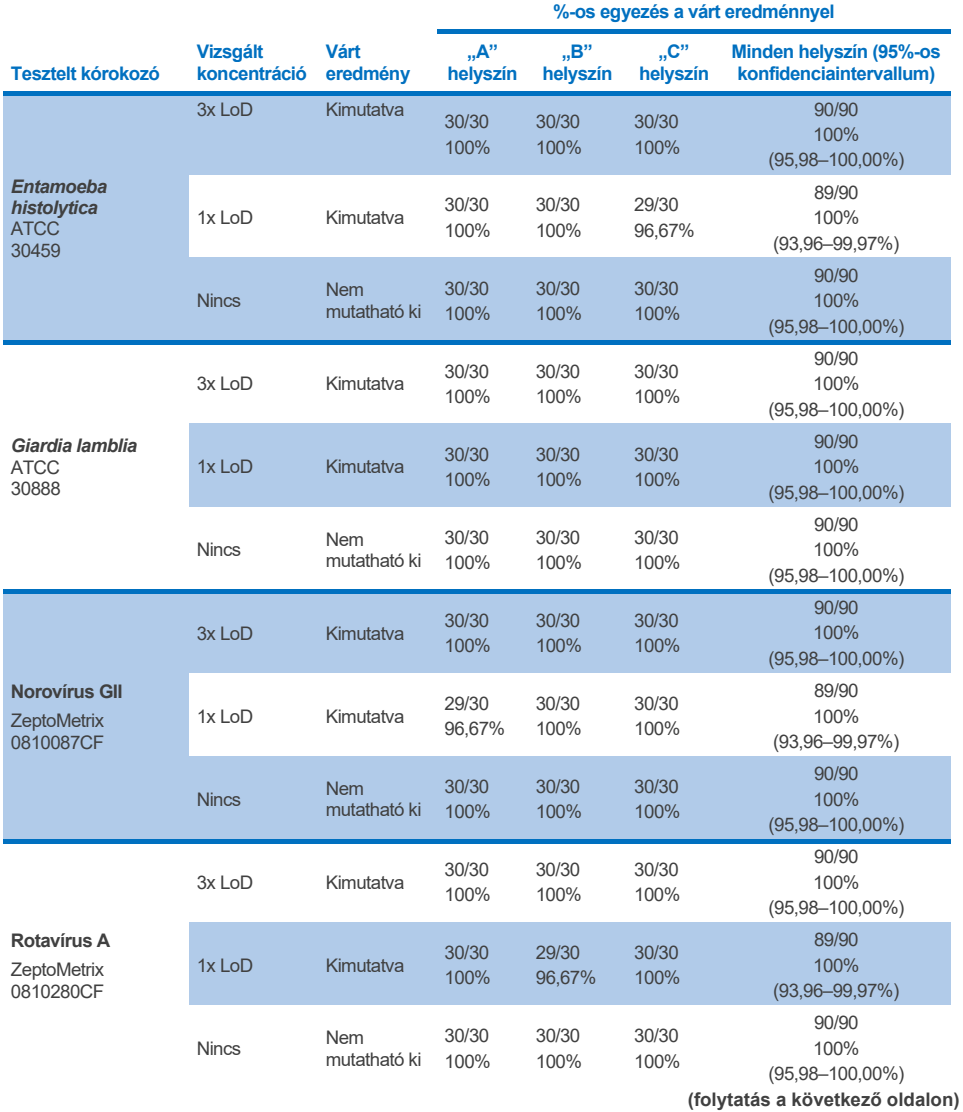

**14. táblázat: Kimutatási arány a reprodukálhatósági vizsgálat egyes helyszínein az egyes célmikroorganizmusokhoz és koncentrációkhoz, és a cél és koncentráció szerinti kétoldali 95%-os konfidenciaintervallum (az előző oldalon lévő táblázat folytatása)**

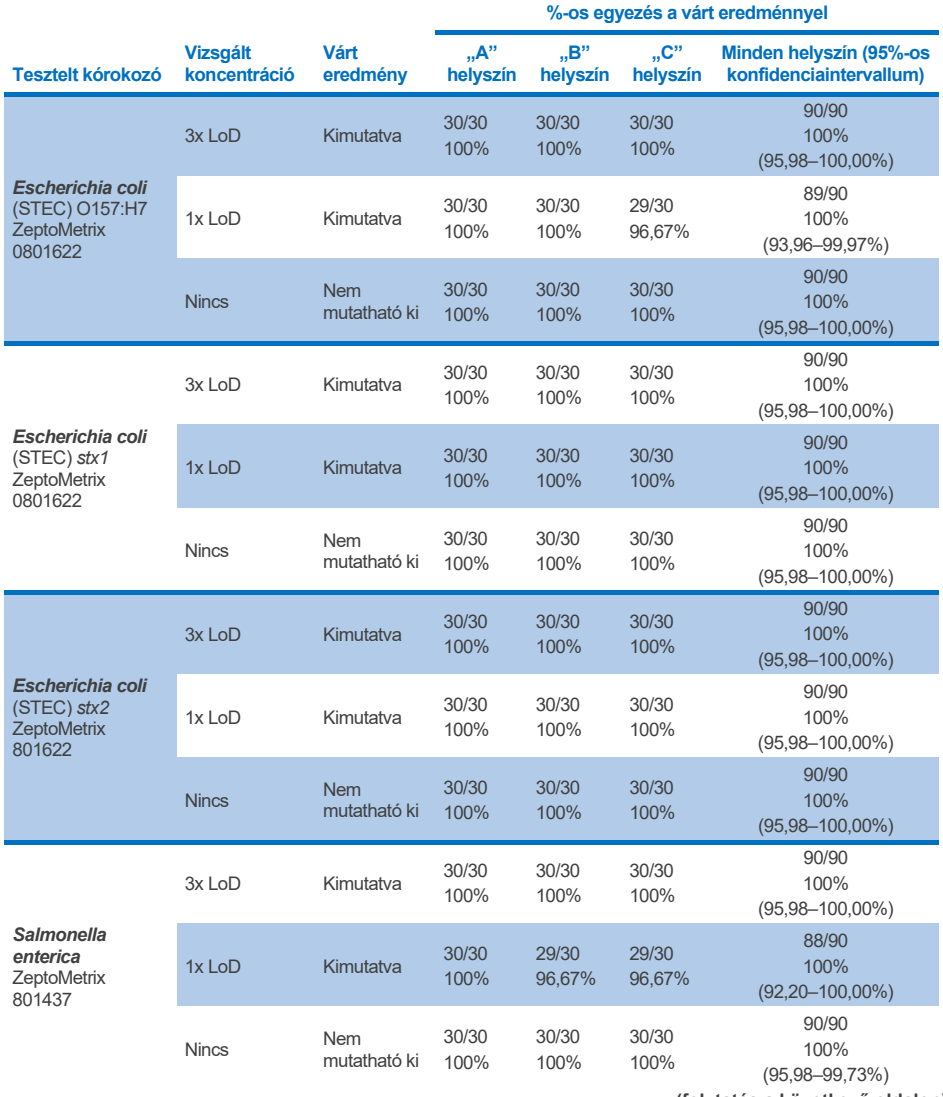

**(folytatás a következő oldalon)**

**14. táblázat: Kimutatási arány a reprodukálhatósági vizsgálat egyes helyszínein az egyes célmikroorganizmusokhoz és koncentrációkhoz, és a cél és koncentráció szerinti kétoldali 95%-os konfidenciaintervallum (az előző oldalon lévő táblázat folytatása)**

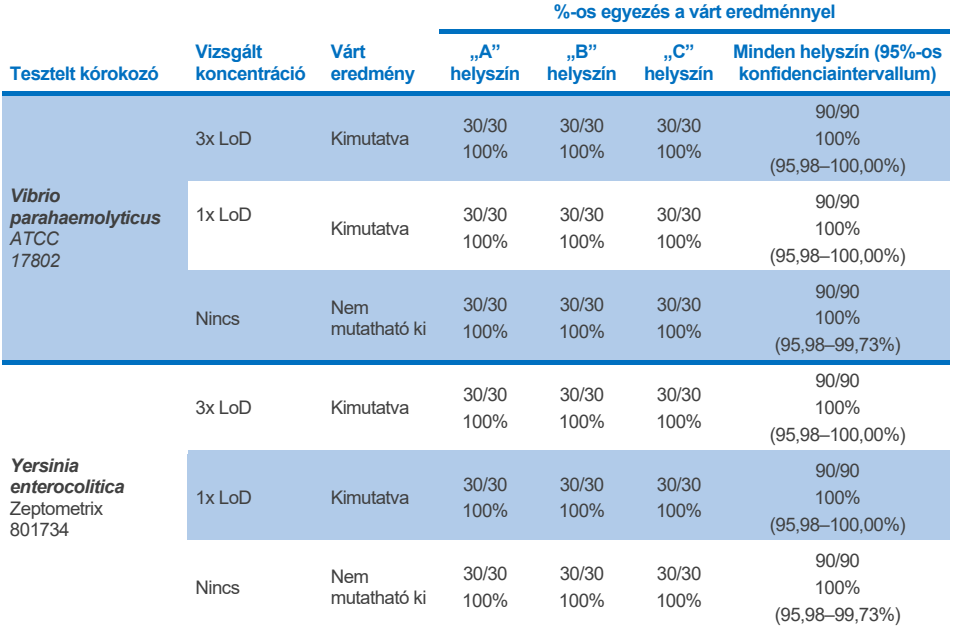

Megismételhetőségi vizsgálatot végeztek két QIAstat-Dx Rise készüléken egy alacsony koncentrációjú analitokból (3x LoD és 1x LoD) álló reprezentatív mintakészlettel, amelyeket székletmátrixba és negatív székletmintákba oltottak. A pozitív minták a következő kórokozókat tartalmazták: norovírus GII, *Entamoeba histolytica*, *Clostridium difficile, Yersinia enterocolitica, Salmonella enterica*, adenovírus F40 és rotavírus A. A mintákat párhuzamosan tesztelték két tétel kazetta felhasználásával. A vizsgálat részeként nyolc QIAsta-Dx analizátorral végzett tesztet hasonlítottak össze. Összességében az 1x LoD pozitív minták 192 ismétlését, a 3x LoD pozitív minták 192 ismétlését, valamint a negatív minták 96 ismétlését futtatták. Az összesített eredmények 98,44–100,00%-os, illetve 98,44–100,00%-os kimutatási arányt mutattak az 1x LoD, illetve a 3x LoD minták esetén. A negatív minták a negatív eredmények 100%-át mutatták az összes panelanalit esetében. A QIAstat-Dx Rise készülék teljesítménye egyformának bizonyult a QIAstat-Dx Analyzer 1.0 készülékével.

## Megismételhetőség

Megismételhetőségi vizsgálatot végeztek két QIAstat-Dx Analyzer 1.0 készüléken székletmátrixba és negatív székletmintákba oltott, alacsony koncentrációjú analitokból (3x LoD és 1x LoD) álló mintakészlettel. A pozitív mintákban a következő kórokozók voltak jelen: adenovírus, *Clostridium difficile*, *Campylobacter*, enteropatogén *E. coli* (EPEC), *Entamoeba histolytica*, *Giardia lamblia*, norovírus GII, rotavírus, *E. coli* O157, STEC stx1, STEC stx2, *Salmonella enterica*, *Vibrio parahaemolyticus* és *Yersinia enterocolitica*. Minden mintát ugyanazzal a készülékkel teszteltek egy 12 napos időablakban. Összességében az 1x LoD mintáknál 60 ismétlést, a 3x LoD mintáknál minden egyes vizsgált célpont esetében 60 ismétlést, és a negatív minták esetén 60 ismétlést futtattak. Az összesített eredmények 93,33–100,00%-os, illetve 95,00–100,00%-os kimutatási arányt mutattak az 1x LoD, illetve a 3x LoD minták esetén. A negatív minták a negatív eredmények 100%-át mutatták az összes panelanalit esetében.

A megismételhetőséget is értékelték a QIAstat-Dx Rise készüléken a QIAstat-Dx Analyzer készülékekkel összehasonlítva. Elvégeztek egy vizsgálatot két QIAstat-Dx Rise készüléken egy alacsony koncentrációjú analitokból (3x LoD és 1x LoD) álló reprezentatív mintakészlettel, amelyeket székletmátrixba és negatív székletmintákba oltottak. A pozitív minták a következő kórokozókat tartalmazták: norovírus GII, *Entamoeba histolytica*, *Clostridium difficile, Yersinia enterocolitica, Salmonella enterica*, adenovírus F40 és rotavírus A. A mintákat párhuzamosan tesztelték két tétel kazetta felhasználásával. Összességében az 1x LoD pozitív mintáknál 128 ismétlést, a 3x LoD pozitív minták esetén 128 ismétlést, és a negatív minták esetén 64 ismétlést futtattak a QIAstat-Dx Rise készüléken. Az összesített eredmények 99,22–100,00%-os kimutatási arányt mutattak mind az 1x LoD, mind a 3x LoD minták esetén. A negatív minták a negatív eredmények 100%-át mutatták az összes panelanalit esetében. Az eredmények összehasonlítása érdekében két QIAstat-Dx analizátorral (mindegyik négy Analytical Module modullal) végzett tesztelést vontak be a vizsgálatba. A QIAstat-Dx Rise készülék teljesítménye egyformának bizonyult a QIAstat-Dx Analyzer 1.0 készülékével.

## <span id="page-113-1"></span>Klinikai teljesítmény

Az alább látható klinikai teljesítményt QIAstat-Dx Analyzer 1.0 készülékkel határozták meg. A QIAstat-Dx Rise készülék ugyanazokat az Analytical Module modulokat használja, mint a QIAstat-Dx Analyzer 1.0 készülék, így a teljesítményt nem befolyásolja a QIAstat-Dx Rise használata. Egy többközpontú nemzetközi megfigyeléses klinikai vizsgálatot végeztek prospektív és retrospektív módon gyűjtött mintákkal a QIAstat-Dx Gastrointestinal Panel 2 normál használati feltételek mellett mutatott teljesítményének értékelésére. A vizsgálatot 13 klinikai helyszínen, 5 országban végezték (4 helyszín Európában és 9 helyszín az USA-ban) 2021 májusától 2021 júliusáig.

A végleges adatkészlet 2085 megmaradt, azonosítatlan mintából állt, amelyeket prospektív módon gyűjtöttek a 13 vizsgálati helyszínen olyan betegektől, akiktől gasztrointesztinális fertőzés által okozott hasmenés klinikai kimutatása céljából székletmintát vettek. Ezeken kívül a pozitív minták számának további növelése érdekében archivált, ismert pozitív és fiktív mintákon is végeztek tesztelést (15. [táblázat\)](#page-113-0). A vizsgálatban használt székletminták mindegyikéhez Cary-Blair transzport tápközeget használtak, a mintákat pedig Para-Pak C&S (Meridian Bioscience), FecalSwab® (COPAN), Fecal Transwab® (Medical Wire & Equipment Co. (Bath) Ltd) vagy C & S Medium (Medical Chemical) használatával gyűjtötték.

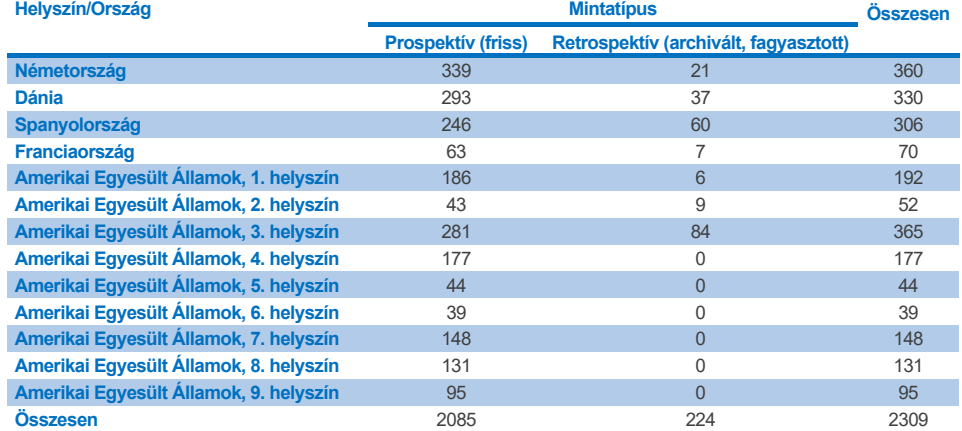

<span id="page-113-0"></span>**15. táblázat: Prospektív és archivált minták összegzése az egyes klinikai helyszíneken a klinikai vizsgálati helyszínen használt összes mintára vonatkozóan**

Minden olyan, prospektív módon begyűjtött mintát, amelyhez rendelkezésre állt az életkor, a nem és a betegpopuláció-státusz, a helyszínen gyűjtöttek be. Az alanyok demográfiai adatait (kiértékelhető minták) az alábbi [16. táblázat](#page-114-0) foglalja össze.

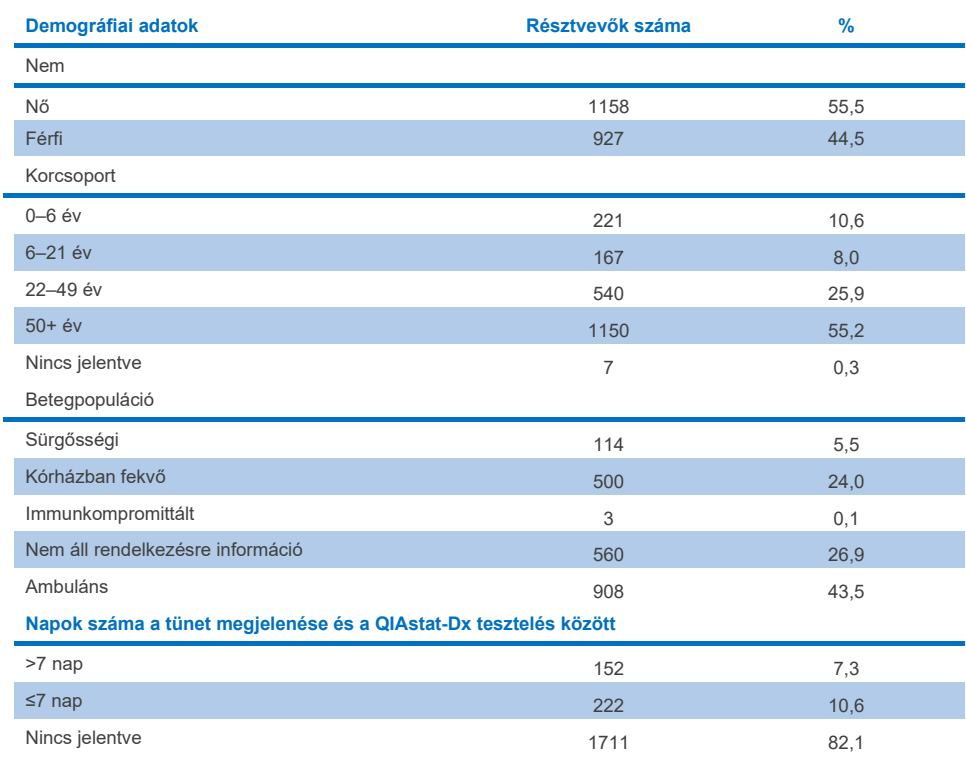

#### <span id="page-114-0"></span>**16. táblázat: A bevont prospektív mintákhoz kapcsolódó demográfiai adatok**

A QIAstat-Dx Gastrointestinal Panel 2 teljesítményét a következő referenciamódszerrel hasonlították össze: BioFire® FilmArray® GI Panel az összes célpont esetében. A legtöbb célpont esetén a két eredmény közvetlen összehasonlítása bináris eredményként (pozitív vagy negatív) végezhető. A QIAstat-Dx GI Assay azonban egyes célpontok esetén további megkülönböztetést is lehetővé tesz, így további összehasonlító módszerek voltak szükségesek az egyezés megállapításához. A panel egyes tagjaihoz alkalmazott megfelelő összehasonlító/referenciamódszereket az alábbi, 17. [táblázat](#page-115-0) mutatja be.

### <span id="page-115-0"></span>**17. táblázat: A QIAstat-Dx Gastrointestinal Panel 2 klinikai vizsgálatok referenciamódszere**

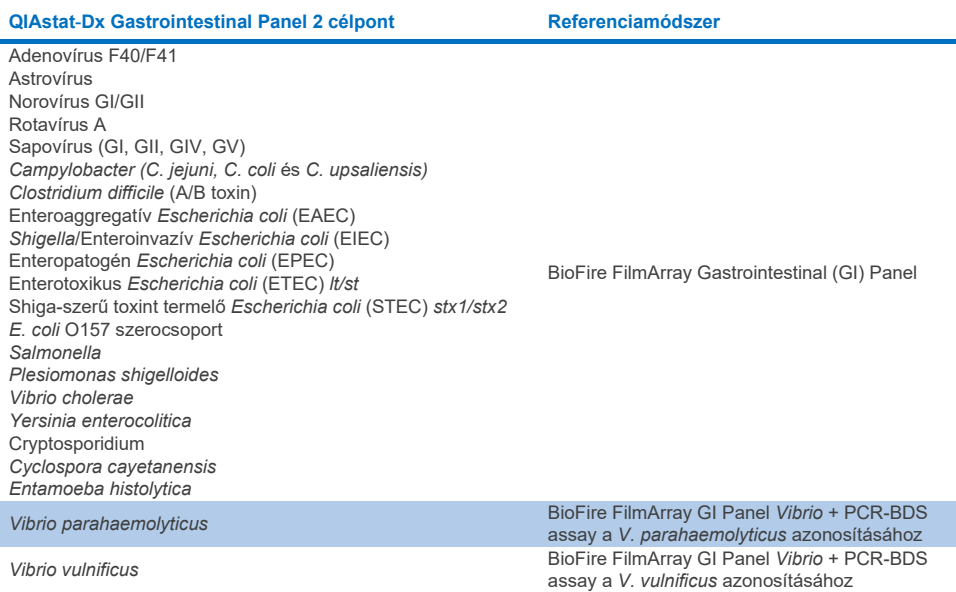

PCR-BDS alatt a következő értendő: Olyan célzott polimeráz láncreakció (polymerase chain reaction, PCR) assay, amelyet teljesítményértékelésre fejlesztettek ki és validáltak – ha a PCR-ben amplifikáció figyelhető meg, az amplikont kétirányú szekvenálással ellenőrizték (Bi-Directional Sequencing, BDS).

## Ellentmondó eredmények feloldása

A referenciamódszerrel való ellentmondás esetén megoldásra irányuló tesztelést végeztek az adott célpontok jelenlétének/hiányának megállapítása céljából. Az alábbi 18. [táblázat](#page-116-0) részletezi az ellentmondások feloldásához használt módszereket.

### <span id="page-116-0"></span>**18. táblázat: Ellentmondó minta tesztelése**

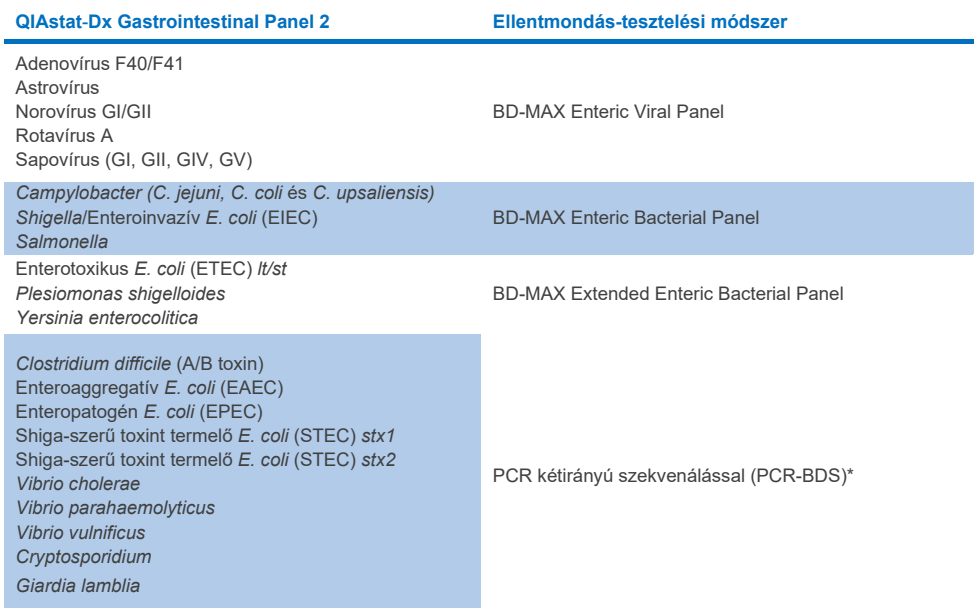

\* A polimeráz láncreakció (Polymerase Chain Reaction, PCR) – kétirányú szekvenálás (Bidirectional Sequencing, BDS) assay minden esetben validált nukleinsav-amplifikációs tesztet (Nucleic Acid Amplification Test, NAAT) jelent, amelyet kétirányú szekvenálás követ. *Vibrio parahaemolyticus* és *Vibrio vulnificus* esetében az ellentmondás-teszteléshez és a megkülönböztető teszteléshez is ugyanazt a PCR-BDS módszert alkalmazták.

## Klinikai teljesítmény – PPA és NPA

A QIAstat-Dx Gastrointestinal Panel 2 klinikai teljesítményjellemzőinek meghatározásához összesen 2309 prospektív és archivált klinikai mintát értékeltek. A pozitív százalékos egyezés (Positive Percent Agreement, PPA) és a negatív százalékos egyezés (Negative Percent Agreement, NPA) értékét az ellentmondások feloldása után minden egyes célponthoz kiszámították az összes klinikai mintára (prospektív és retrospektív).

Továbbá a prospektív és archivált klinikaiminta-adatok kiegészítéseként a vizsgálat alatt talált prospektív és archivált klinikai minták alacsony száma miatt fiktív mintákat is kiértékeltek számos kórokozóra (adenovírus F40/F41, astrovírus, rotavírus, sapovírus, *Campylobacter*, ETEC, EIEC/Shigella, STEC *stx1/stx2*, *E. coli* O157, *Plesiomonas shigelloides, Salmonella, Vibrio cholerae, Vibrio parahaemolyticus, Vibrio vulnificus, Yersinia enterocolitica, Cryptosporidium, Cyclospora cayetanensis, Entamoeba histolytica és Giardia lamblia*). A helyettesítő mintákat olyan megmaradt klinikai minták felhasználásával állították elő, amelyek korábban negatív eredményt adtak a GI panel összes, a QIAstat-Dx Gastrointestinal Panel 2 és az összehasonlító módszerek által célzott analitjára. A mintákhoz az assay LoD értéke körüli és klinikailag releváns mennyiségben az egyes organizmusok különböző kvantifikált törzseit adták hozzá. Az egyes fiktív minták analitállapotát elrejtették a mintákat elemző felhasználók elől. A fiktív mintákkal összesen 1254 kazetta-tesztfuttatást végeztek, hogy a QIAstat-Dx Gastrointestinal Panel 2 által mért ritkább kórokozókra vonatkozóan is nyerjenek további adatokat. A PPA-t az említett célpontokra határozták meg a fiktív mintákon.

A kórokozónkénti és az összesített teljes kombinált PPA és NPA értékeket is kiszámították a megfelelő, pontos binomiális kétoldalú, 95%-os konfidenciaintervallumokkal együtt. Az eredményeket az alábbi 19. [táblázat](#page-118-0) foglalja össze.

<span id="page-118-0"></span>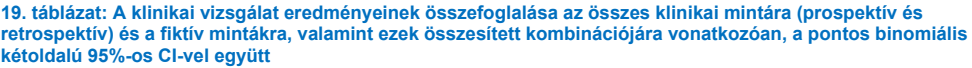

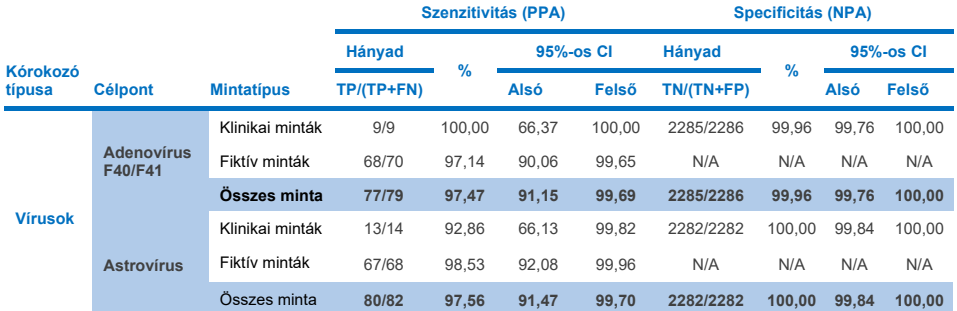

**(folytatás a következő oldalon)**

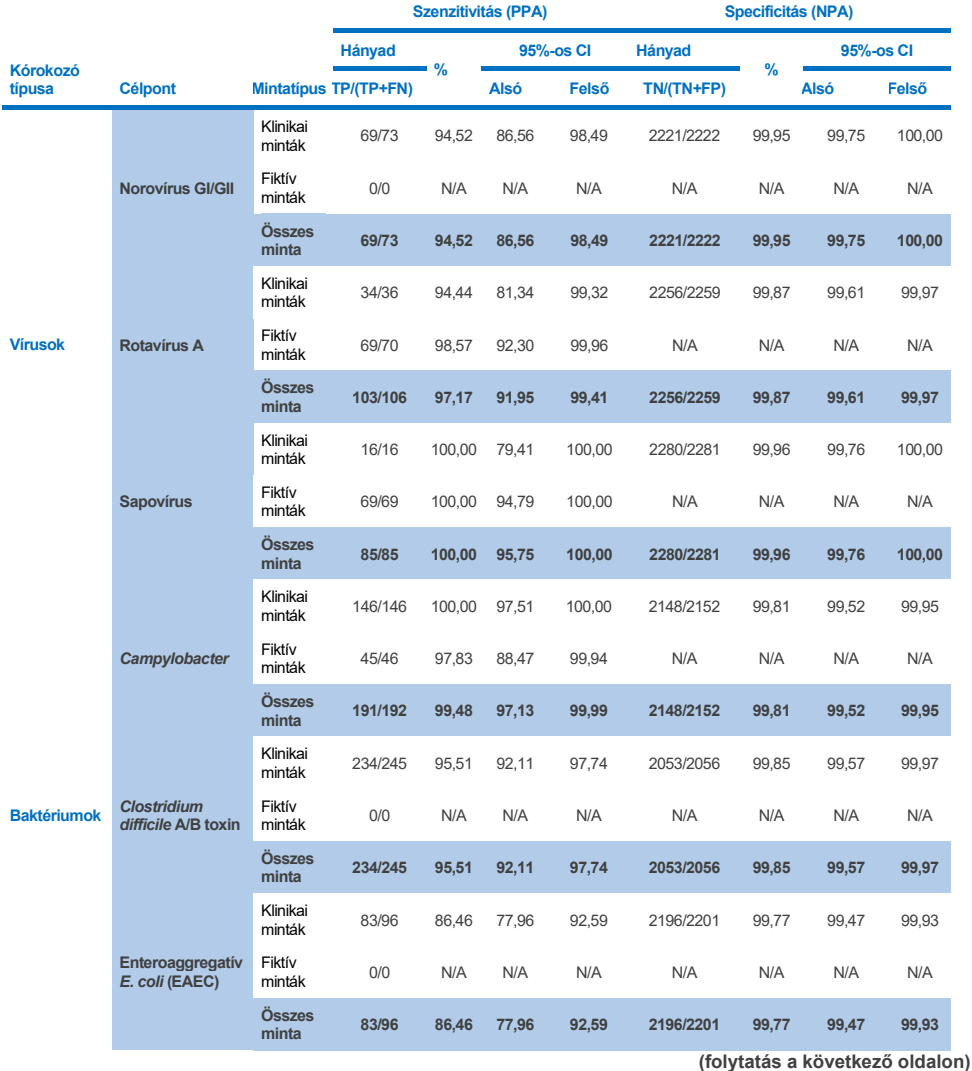

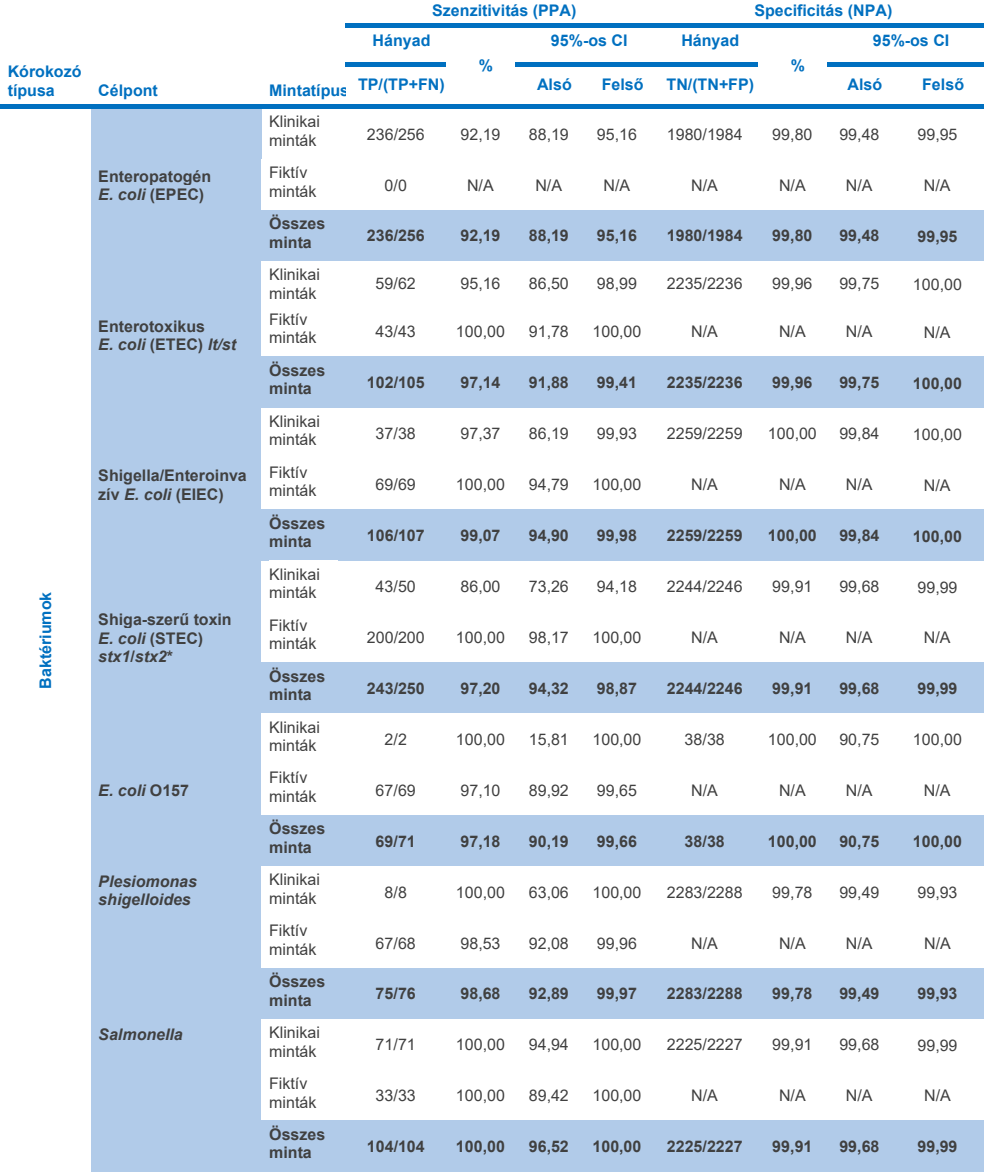

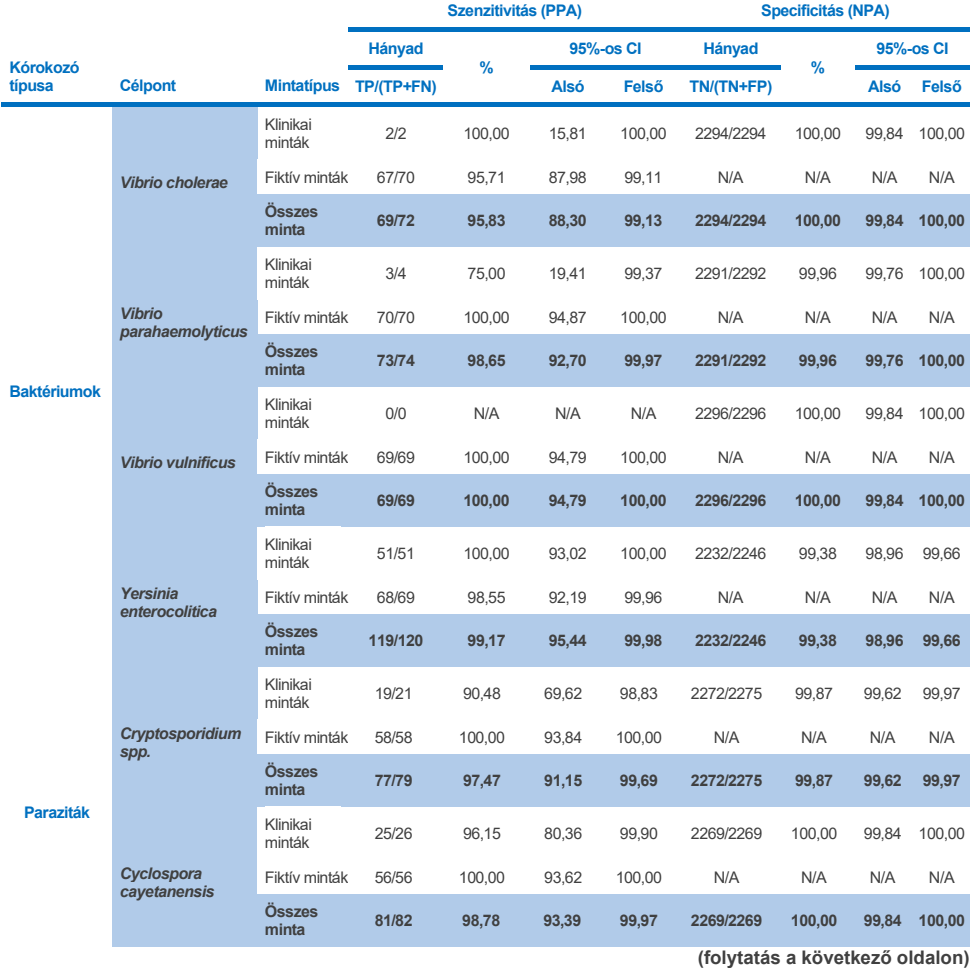

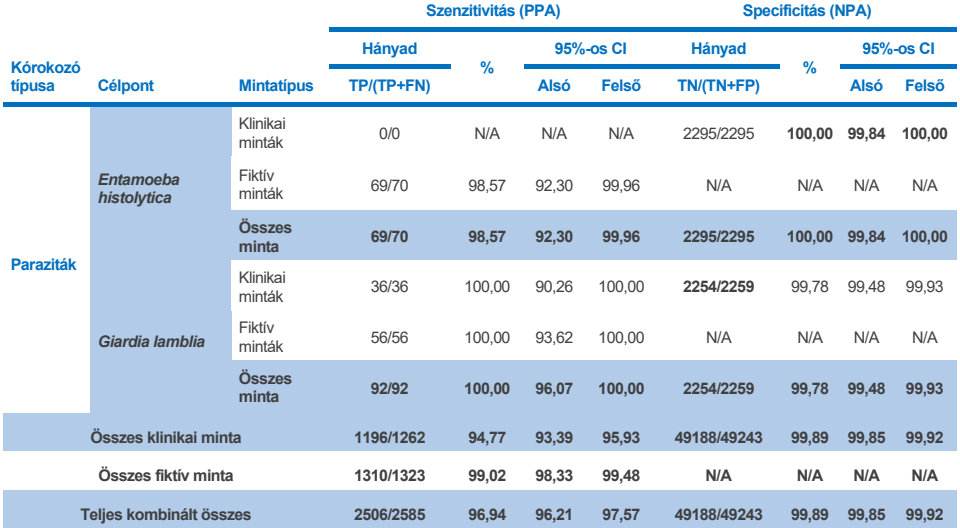

\* **Megjegyzés**: A Shiga-szerű toxint termelő *E. coli*-ból (STEC) származó *stx1* és *stx2* toxin gének megkülönböztetését a fiktív minták klinikai értékelése során igazolták. Az STEC (*stx1/stx2*) értékelés fiktív mintáit az alábbi törzsekkel és toxintípusokkal oltották be: ZeptoMetrix #0801748 (stx1+), SSI #95211 (*stx2a*+) és ZeptoMetrix #0801622 (*stx1*+, *stx2*+). Összesen 134 és 135 fiktív mintát értékeltek STEC *stx1* és STEC *stx2* analitokra nézve, mindkét esetben 100%-os kimutatási aránnyal. Analitikai reaktivitási vizsgálatokkal további STEC *stx1*-hordozó és *stx2*-hordozó törzseket értékeltek (lásd[: 10m–](#page-95-0)o. [táblázatok\)](#page-96-0).

# Hibaelhárítási útmutató

Ez a hibaelhárítási útmutató bármely felmerülő hiba esetén segíthet a megoldásban. További információkért kérjük, olvassa el műszaki támogatási oldalunkon a gyakran ismételt kérdéseket: **[www.qiagen.com/FAQ/FAQList.aspx](http://www.qiagen.com/FAQ/FAQList.aspx)**. A QIAGEN műszaki ügyfélszolgálat kutató szakemberei örömmel állnak rendelkezésére, ha bármilyen kérdése van akár ennek a kézikönyvnek a tartalmával és/vagy a benne szereplő protokollokkal, akár a mintafeldolgozási és assaymódszerekkel kapcsolatban (az elérhetőség a következő címen található: **[www.qiagen.com](http://www.qiagen.com/)**).

További információk a QIAstat-Dx Gastrointestinal Panel 2 konkrét hibakódjairól és üzeneteiről a 20. [táblázatban](#page-123-0) találhatók:

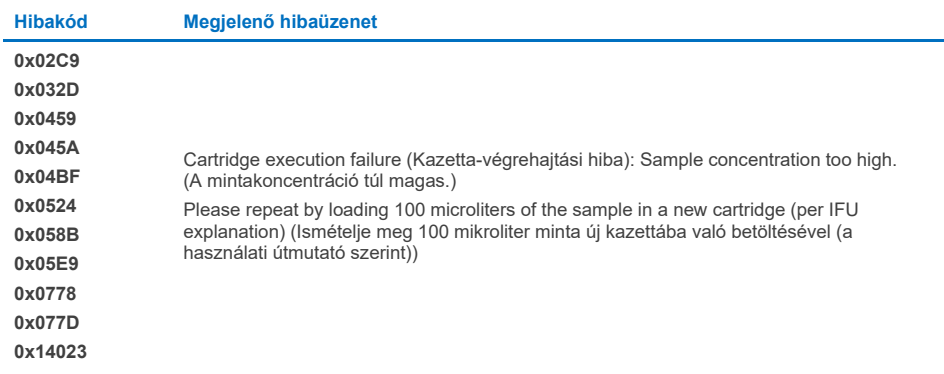

<span id="page-123-0"></span>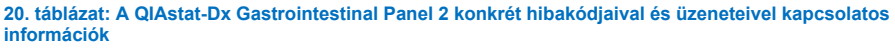

Ha a mintakoncentráció túl magas, és a vizsgálatot 100 µl betöltésével meg kell ismételni, kövesse ezen dokumentum "C" függelékében részletezett munkafolyamatot.

# **Szimbólumok**

Az alábbi táblázat összefoglalja és leírja a címkéken vagy ebben a dokumentumban esetleg előforduló szimbólumokat.

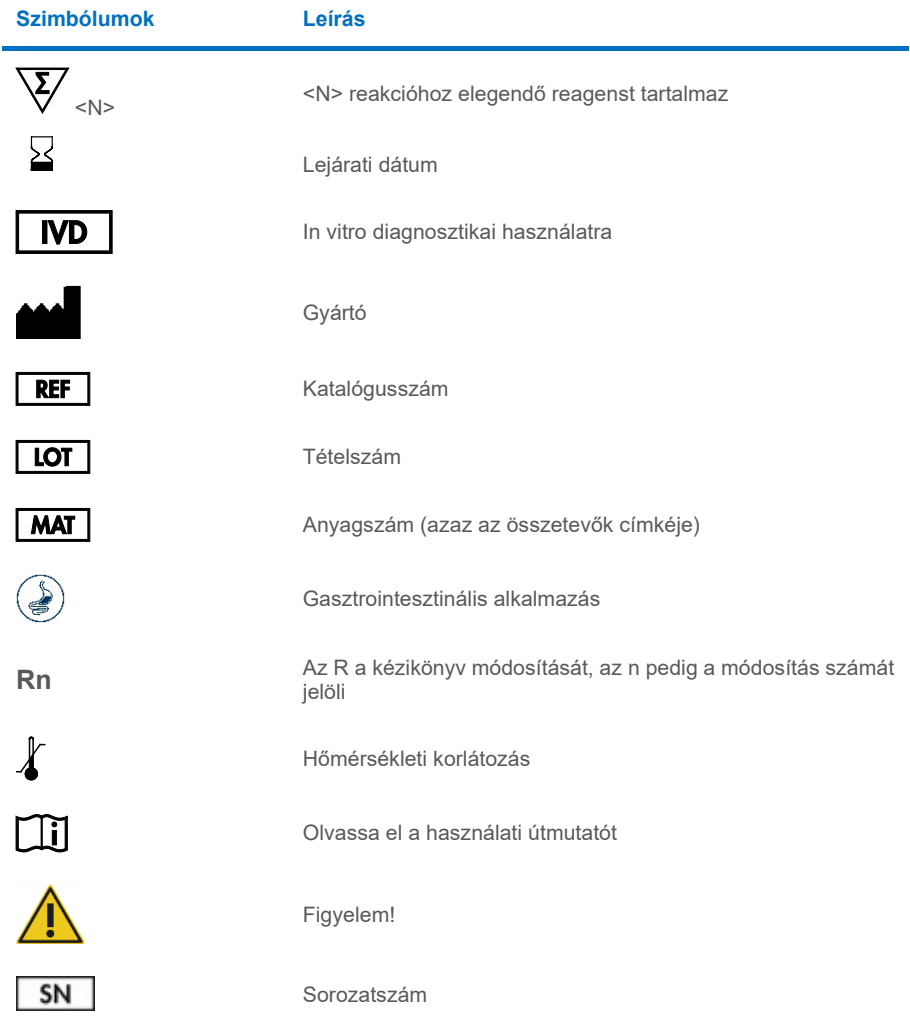

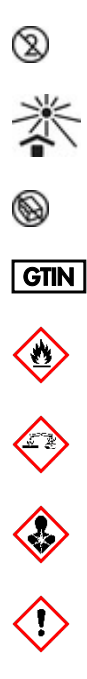

Tilos újrafelhasználni

Napfénytől védve tartandó

Ne használja fel, ha a csomagolás sérült

Globális kereskedelmi áruazonosító szám

Gyúlékony, tűzveszély

Maró hatású, kémiai égés veszélye

Egészségügyi veszély, szenzibilizáció veszélye, karcinogenitás

Sérülésveszély

# Kapcsolatfelvételi adatok

Műszaki segítségnyújtásért és további információkért tekintse meg műszaki támogatásunk weblapját a **[www.qiagen.com/Support](http://www.qiagen.com/Support)** címen, hívja a 00800-22-44-6000 telefonszámot, vagy forduljon a QIAGEN valamelyik műszaki szervizosztályához vagy a területileg illetékes forgalmazóhoz (lásd a hátsó borítón vagy a **[www.qiagen.com](http://www.qiagen.com/)** webhelyen).

# **Függelékek**

# "A" függelék: Az assay-definíciós fájl telepítése

A QIAstat-Dx Gastrointestinal Panel 2 assay-definíciós fájlját (Assay Definition File, ADF 1.1) telepíteni kell a QIAstat-Dx Analyzer 1.0 és a QIAstat-Dx Rise készülékre, mielőtt elkezdhetné a tesztelést a QIAstat-Dx Gastrointestinal Panel 2 kazettákkal.

**Megjegyzés**: A QIAstat-Dx Rise készülék esetén kérjük, vegye fel a kapcsolatot a műszaki ügyfélszolgálattal vagy értékesítési képviselőjével új assay-definíciós fájlok feltöltéséhez.

**Megjegyzés**: Valahányszor megjelenik a QIAstat-Dx Gastrointestinal Panel 2 assay egy új verziója, telepíteni kell az új QIAstat-Dx Gastrointestinal Panel 2 assay-definíciós fájlt a tesztelés előtt.

Az assay-definíciós fájl (**.asy** kiterjesztésű fájltípus) itt érhető el: **[www.qiagen.com](http://www.qiagen.com/)**. Az assay-definíciós fájlt (.asy kiterjesztésű fájltípus) le kell menteni egy USB-meghajtóra, mielőtt telepítené azt a QIAstat-Dx Analyzer 1.0 készülékre. Ezt az USB-meghajtót FAT32 fájlrendszerre kell formázni.

Az USB-ről a következő lépések szerint lehet az ADF-et importálni a QIAstat-Dx Analyzer 1.0 készülékre:

- 1. Illessze az assay-definíciós fájlt tartalmazó USB-adathordozót a QIAstat-Dx Analyzer 1.0 készülék valamelyik USB-portjába.
- 2. Nyomja meg az Options (Beállítások) gombot, majd válassza az Assay Management (Assay-k kezelése) lehetőséget. Megjelenik az Assay Management (Assay-k kezelése) képernyő a kijelző Content (Tartalom) területén (55. [ábra\)](#page-128-0).

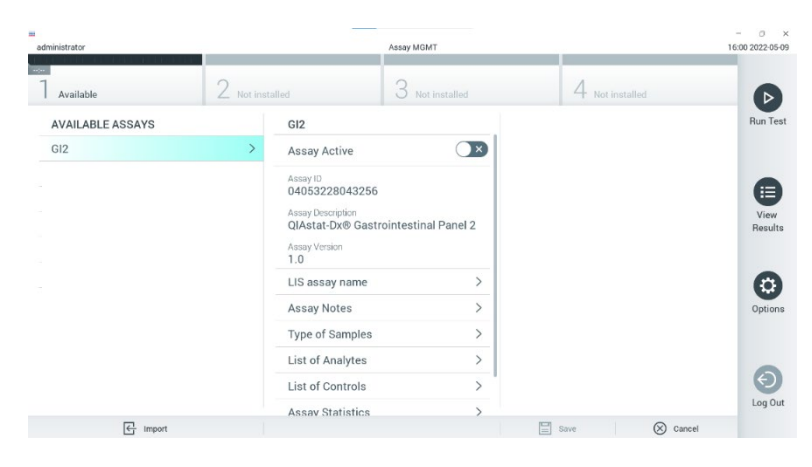

### <span id="page-128-0"></span>**55. ábra: Assay Management (Assay-k kezelése) képernyő.**

- 3. Nyomja meg a képernyő bal alsó részén lévő Import (Importálás) ikont (55. [ábra\)](#page-128-0).
- 4. Válassza ki az importálandó assay-nek megfelelő fájlt az USB-meghajtóról.
- 5. Megjelenik a fájl feltöltését megerősítő párbeszédpanel.
- 6. Az aktuális verziónak egy új verzióval való felülírásához megjelenhet egy párbeszédpanel. A felülíráshoz nyomja meg a **Yes** (Igen) gombot (56. [ábra\)](#page-128-1).

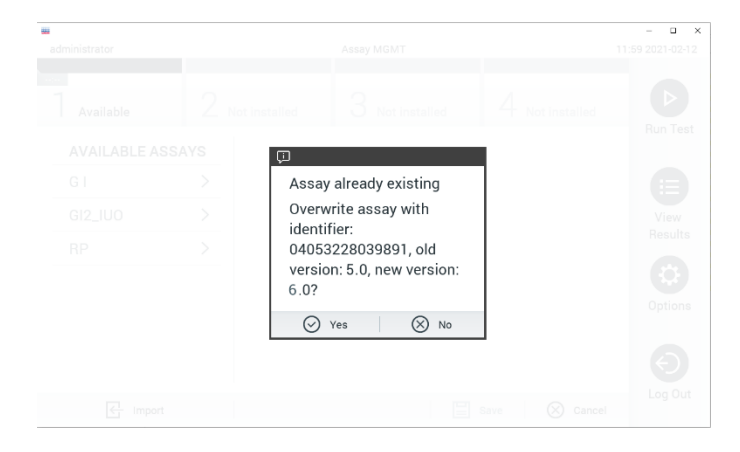

### <span id="page-128-1"></span>**56. ábra: Az ADF-verzió frissítésekor megjelenő párbeszédpanel.**

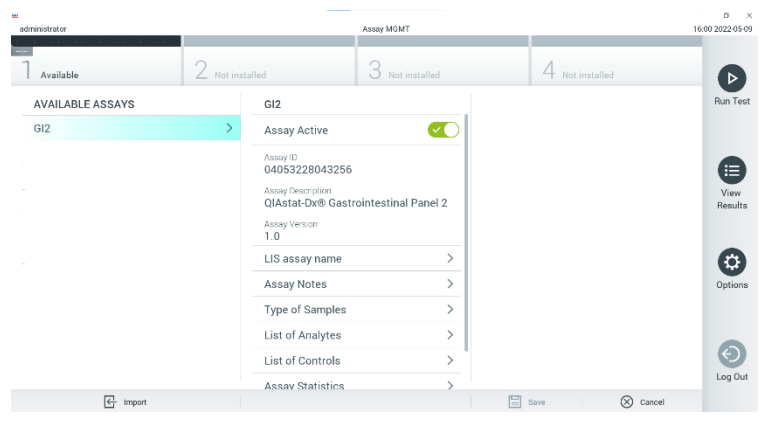

7. Az assay az **Assay Active** (Aktív assay) kiválasztásával válik aktívvá (57. [ábra\)](#page-129-0).

### <span id="page-129-0"></span>**57. ábra: Az assay aktiválása.**

8. Az aktív assay felhasználóhoz történő hozzárendeléséhez nyomja meg az **Options** (Beállítások) gombot, majd a **User Management** (Felhasználókezelés) gombot. Válassza ki azt a felhasználót, aki futtathatja az assay-t. Szükség esetén ez a művelet a rendszerben létrehozott összes felhasználó esetén megismételhető. Ezután válassza ki az **Assign**  Assays (Assay-k hozzárendelése) lehetőséget a "User Options" (Felhasználói beállítások) menüből. Engedélyezze az assay elemet, és nyomja meg a **Save** (Mentés) gombot (58. [ábra\)](#page-129-1).

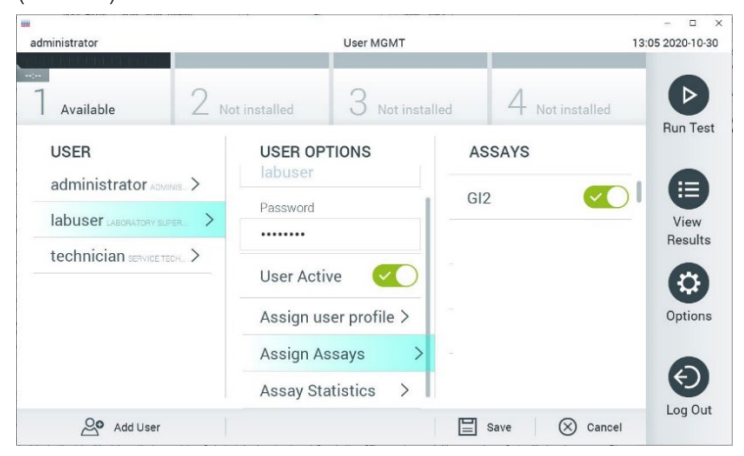

<span id="page-129-1"></span>**58. ábra: Az aktív assay hozzárendelése.**

# "B" függelék: Kifejezések jegyzéke

**Amplifikációs görbe**: A multiplex real-time RT-PCR-rel kapott amplifikációs adatok grafikus ábrázolása.

**Analitikai modul (AM)**: A QIAstat-Dx Analyzer 1.0 készülék fő hardvermodulja, amely végrehajtja a QIAstat-Dx Gastrointestinal Panel 2 kazettákkal végzett teszteket. Az Operational Module irányítja. Egy Operational Module modulhoz több Analytical Module is csatlakoztatható.

**QIAstat**-**Dx Analyzer 1.0**: A QIAstat-Dx Analyzer 1.0 készülék egy Operational Module modulból és egy Analytical Module modulból áll. Az Operational Module elemei az Analytical Module modulhoz való kapcsolódásra és a QIAstat-Dx Analyzer 1.0 készülék felhasználó általi működtetésére szolgálnak. Az Analytical Module a minták vizsgálatához és elemzéséhez szükséges hardvert és szoftvert tartalmazza.

**QIAstat**-**Dx Rise:** The QIAstat-Dx Rise Base egy *in vitro* diagnosztikai eszköz, amely a QIAstat-Dx assay-kkel és a QIAstat-Dx 1.0 Analytical Module modulokkal használható, és amely teljes automatizálást biztosít a minták előkészítésétől a real-time PCR kimutatásig molekuláris alkalmazások esetén. A rendszer véletlenszerű hozzáféréssel és kötegelt teszteléssel működtethető, és a teljesítménye akár 160 teszt/napra növelhető legfeljebb 8 Analytical Module modullal. A rendszernek része továbbá egy multitesztes első fiók, amelyben egyszerre akár 16 teszt is elfér, valamint egy hulladékfiók az elvégzett tesztek automatikus gyűjtéséhez, ami tovább növeli a rendszer kezelői beavatkozás nélküli működési hatékonyságát.

**QIAstat**-**Dx Gastrointestinal Panel 2 kazetta**: Különálló, zárt, egyszer használatos műanyag eszköz, amelybe előre be van töltve a gasztrointesztinális kórokozók kimutatására szolgáló, teljes mértékben automatizált molekuláris assay-k teljes végrehajtásához szükséges valamennyi reagens.

**IFU**: Instructions For Use. (Használati útmutató).

**Fő mintanyílás**: A QIAstat-Dx Gastrointestinal Panel 2 kazettán található, a transzport tápközegbe levett folyékony minták beadagolására szolgáló nyílás.

**Nukleinsavak**: Nukleotidokból felépülő biopolimerek, illetve kisméretű biomolekulák, ahol a nukleotid monomereket a következő három összetevő alkotja: 5 szénatomos cukor, foszfátcsoport és nitrogéntartalmú bázis.

**Operatív modul (OM)**: A QIAstat-Dx Analyzer 1.0 készülék dedikált hardvere, amely a felhasználói kezelőfelületet biztosítja 1–4 db Analytical Module modulhoz (AM).

**PCR**: Polymerase Chain Reaction (Polimeráz láncreakció).

**IUO**: Kizárólag vizsgálati használatra

**RT**: Reverz transzkripció.

**Tamponnyílás**: A QIAstat-Dx Gastrointestinal Panel 2 kazettán található, száraz tamponminták behelyezésére szolgáló nyílás. A tamponnyílás nincs használatban a QIAstat-Dx Gastrointestinal Panel 2 assay során.

**Felhasználó**: A QIAstat-Dx Analyzer 1.0 készüléket/QIAstat-Dx Rise készüléket/QIAstat-Dx Gastrointestinal Panel 2 kazettát az alkalmazási területnek megfelelő módon működtető személy.

## "C" függelék: További használati útmutatások

Ha a kazetta-végrehajtás a tesztelés során felmerülő (0x02C9, 0x032D, 0x0459, 0x045A, 0x04BF, 0x0524, 0x058B, 0x05E9, 0x0778, 0x077D, 0x14023) hibakódok miatt sikertelen, a következő hibaüzenet jelenik meg a QIAstat-Dx Analyzer 1.0 képernyőjén a futtatás véglegesítése után:

Cartridge execution failure (Kazetta-végrehajtási hiba): Sample concentration too high. (A mintakoncentráció túl magas.) Please repeat by loading 100 microliters of the sample in a new cartridge (as per IFU explanation) (Ismételje meg 100 mikroliter minta új kazettába való betöltésével (a használati útmutató szerint)).

Ebben az esetben a tesztet meg kell ismételni ugyanabból a mintából 100 µl felhasználásával, a kézikönyy "Eljárás" című szakaszában található azonos tesztelési eljárást követően, azt 100 µl mintabeviteli térfogathoz igazítva:

- 1. Bontson ki egy új QIAstat-Dx Gastrointestinal Panel 2 kazettát, a csomagolás oldalain lévő bemetszéseknél feltépve a csomagot.
- 2. Vegye ki a QIAstat-Dx Gastrointestinal Panel 2 kazettát a csomagolásából.
- 3. Kézzel írja rá a mintaadatokat, vagy ragasszon egy mintaadatokat tartalmazó címkét a QIAstat-Dx Gastrointestinal Panel 2 kazetta tetejére. Ügyeljen a címke megfelelő elhelyezésére, hogy az ne takarja el a fedélen lévő nyílást.
- 4. Helyezze a QIAstat-Dx Gastrointestinal Panel 2 kazettát egyenesen a tiszta munkafelületre úgy, hogy a címkén szereplő vonalkód felfelé nézzen. Nyissa fel a QIAstat-Dx Gastrointestinal Panel 2 kazetta elején található fő mintanyílás fedelét.
- 5. Alaposan keverje össze a Cary-Blair transzport tápközegben lévő székletet, például úgy, hogy 3-szor erőteljesen megrázza a csövet.
- 6. Nyissa ki a vizsgálandó mintát tartalmazó tesztcsövet. Használja a mellékelt transzferpipettát a folyadék felszívásához. Szívja fel a mintát a pipetta töltési szintjét jelző első vonalig (azaz a 100 µl jelig)
- 7. FONTOS: Ne szívjon levegőt, nyákot vagy részecskéket a pipettába. Ha a pipettába levegő, nyák vagy részecskék kerülnek, akkor óvatosan nyomja vissza a pipettában lévő folyadékot a mintacsőbe, és ismételje meg a folyadékfelszívást.
- 8. A mellékelt egyszer használatos transzferpipetta segítségével óvatosan pipettázza a mintát a QIAstat-Dx Gastrointestinal Panel 2 kazetta fő mintanyílásába ([6.](#page-23-0) és 7. [ábra\)](#page-23-1).
- 9. Határozott mozdulattal zárja be a fő mintanyílás fedelét; a megfelelő lezáráskor kattanás hallható (8. [ábra\)](#page-24-0).

Ettől a ponttól kövesse a használati útmutatóban szereplő utasításokat.

# Rendelési információk

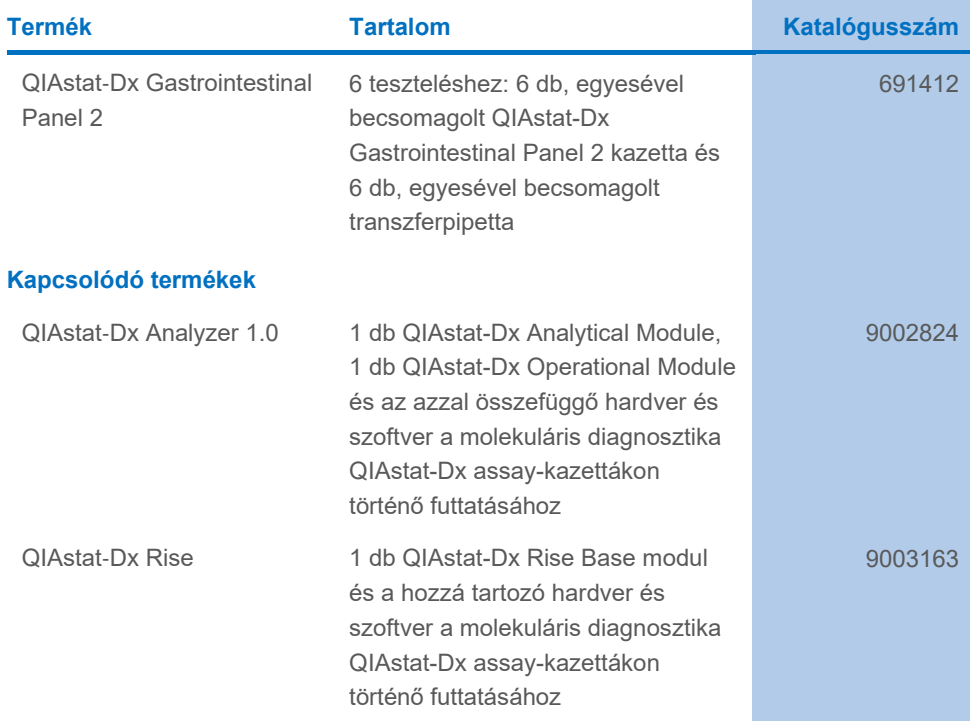

A licenccel kapcsolatos legfrissebb információk és a termékspecifikus jogi nyilatkozatok a megfelelő QIAGEN kit kézikönyvében vagy felhasználói kézikönyvében találhatók. A QIAGEN kitek kézikönyvei és felhasználói kézikönyvei a **[www.qiagen.com](http://www.qiagen.com/)** weboldalon érhetők el, illetve a QIAGEN műszaki ügyfélszolgálattól vagy a területileg illetékes forgalmazótól szerezhetők be.

# A dokumentum átdolgozási előzményei

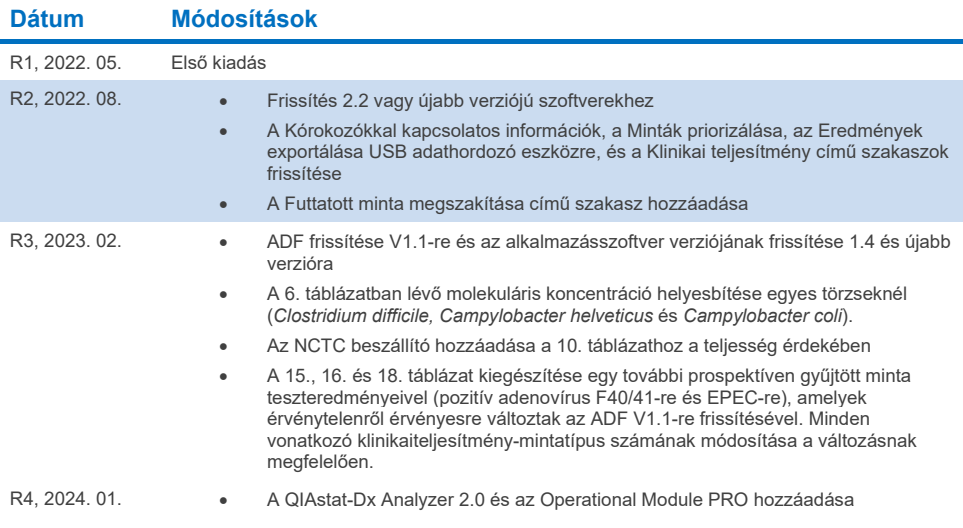

#### **A QIAstat-Dx Gastrointestinal Panel 2 korlátozott licencszerződése**

A termék használatával a termék vásárlója vagy felhasználója elfogadja a következő feltételeket:

- 1. A terméket kizárólag a hozzá tartozó protokollok és a jelen kézikönyv szerint, valamint a kithez tartozó összetevökkel együtt szabad használni. A QIAGEN a<br>szellemi tulajdonát képező termékek egyikének esetében sem enged kézikönyvben és [a www.qiagen.com](http://www.qiagen.com/) webhelyen elérhető további protokollokban leírtak kivételével más, nem a kithez tartozó összetevőkbe beépítsék, vagy azokkal együtt használják. E kiegészítő protokollok némelyikét a QIAGEN felhasználói bocsátották rendelkezésre a QIAGEN felhasználói számára. A QIAGEN nem végezte el ezeknek a protokolloknak az alapos vizsgálatát és optimalizálását. A QIAGEN nem vállal jótállást ezekért a protokollokért, és nem garantálja azt sem, hogy azok nem sértik harmadik felek jogait.
- 2. Az itt leírt licenceken kívül a QIAGEN nem vállal garanciát arra, hogy ez a kit és/vagy ennek használata nem sérti harmadik felek jogait.
- 3. A kit és összetevőinek licence csak egyszeri használatra érvényes, nem szabad azt újra felhasználni, felújítani vagy újra értékesíteni.
- 4. A QIAGEN egyértelműen elutasít minden más (kifejezett vagy hallgatólagosan beleértett) licencet, amelyet külön nem nyilvánított ki.
- 5. A kit vásárlója és felhasználója elfogadja, hogy semmilyen olyan lépést nem tesz, és másnak sem engedélyezi semmilyen olyan lépés megtételét, amely a fentiekben előírtak megszegéséhez vezet vagy azt elősegíti. A QIAGEN jogosult a jelen korlátozott licencszerződésben foglalt tilalmak bármely bíróságon keresztül történő érvényesítésére, valamint a korlátozott licencre vonatkozó jelen szerződés vagy a kittel és/vagy annak bármely összetevőjével kapcsolatos<br>bármilyen szellemi tulajdonjog érvényesítése céljából indított pe az ügyvédi költségeket is.
- A legújabb licencfeltételekről a www.giagen.com oldalon tájékozódhat.

Védjegyek: QIAGEN®, Sample to Insight®, QIAstat-Dx® (QIAGEN Group); ZeptoMetrix® (ZeptoMetrix Corporation). A dokumentumban használt bejegyzett nevek,<br>védjegyek stb. akkor sem tekinthetők a törvény védelmén kívül esőnek, 2024/01 R4 HB-3064-004 © 2023 QIAGEN, minden jog fenntartva.

Ez az oldal szándékosan lett üresen hagyva

Rendelés: **[www.qiagen.com/shop](http://www.qiagen.com/shop)** | Műszaki támogatás: **[support.qiagen.com](http://support.qiagen.com/)** | Webhely: **[www.qiagen.com](http://www.qiagen.com/)**